中国建筑科学研究院有限公司 | 北京构力科技有限公司

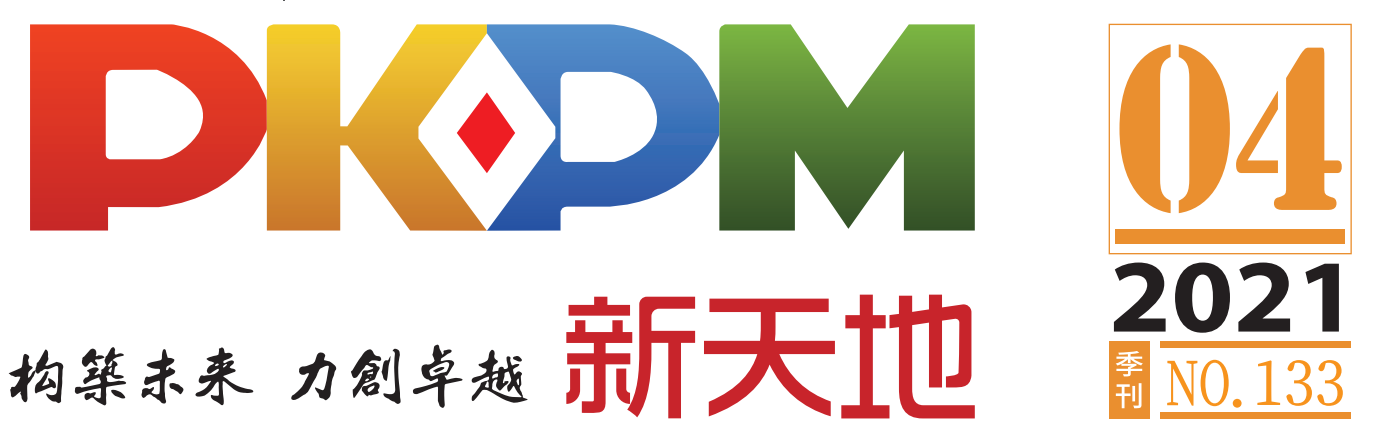

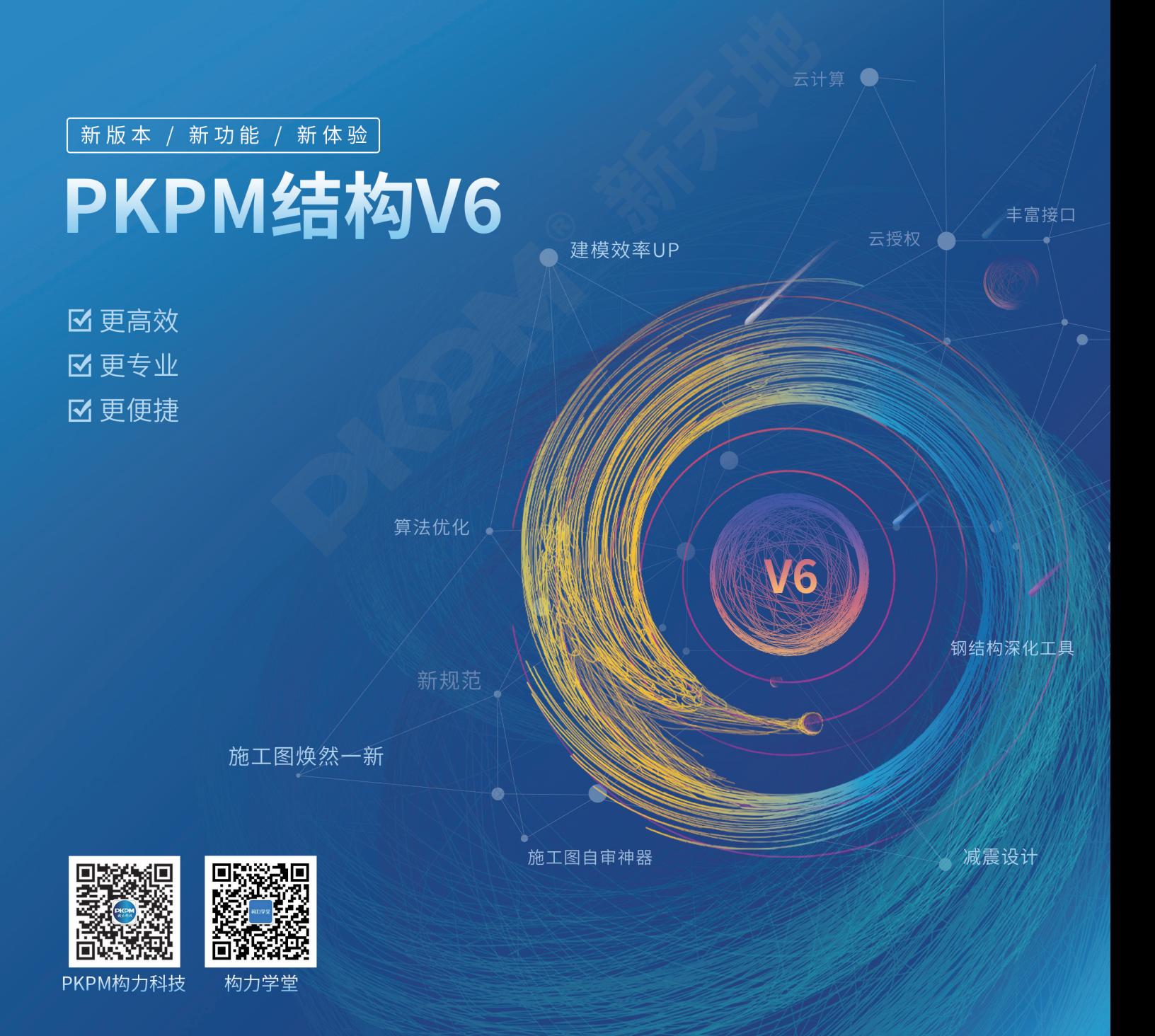

中国建筑科学研究院有限公司 **AR China Academy of Building Research** 

北京构力科技有限公司 **KDM** 

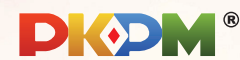

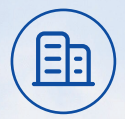

北京构力科技有限公司是我国建筑行业计算机技术开 发应用的最早单位之一,前身为中国建筑科学研究院建 筑工程软件研究所, 1988年创立了PKPM软件品牌, 历 经三十多年的发展历程。2017年3月,经国资委批准,整 合中国建筑科学研究院所有软件与信息化业务,成立北 京构力科技有限公司,为首批国资委国有控股混合所有 制企业开展员工持股十家试点单位之一。

**BIM** ᄑ

构力科技积极承担解决建筑行业"卡脖子"关键技 "BIMBase平台"的自主研发,打造自主知识产权的 BIMBase平台, 成为建筑行业国产BIM二次开发平台, 建立 我国自主BIM的软件生态。基于自主BIMBase平台推出 PKPM-BIM全专业协同设计系统、装配式建筑全流程集成应 用系统、BIM报建审批系统、智慧城区管理系统等BIM全产 业链整体解决方案,助力我国建筑行业数字化转型与升级。

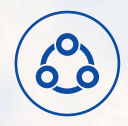

构力科技根植于中国建筑科学研究院博大精深的技术 底蕴,一直肩负着成为中国建筑业软件与信息化发展的 引领者的使命,坚持自主创新研发, PKPM产品涵盖了建 筑、结构、机电、绿色建筑全专业应用,以及面向设计、生 产、施工、运维各阶段的应用软件或系统,其中PKPM结 构设计软件市场覆盖度达95%以上,成为国内房屋建筑 的主要设计软件,为国内工程建设做出了卓越贡献!

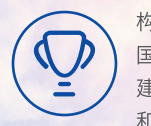

构力科技承担了多项"九五"~"什三五"国家科技攻关课题 国家自然基金项目、国家重点研发什划频目,始终站在我国 建筑行业科学研究的前沿, 先后获得多项国家科技进步奖 和住建部科技进步奖,PKPM软件产品连续多年被中国软作 行业协会评为全国优<mark>煮物件</mark>

# 构筑未来 力创卓越

建筑行业专业软件及集成应用解决方案

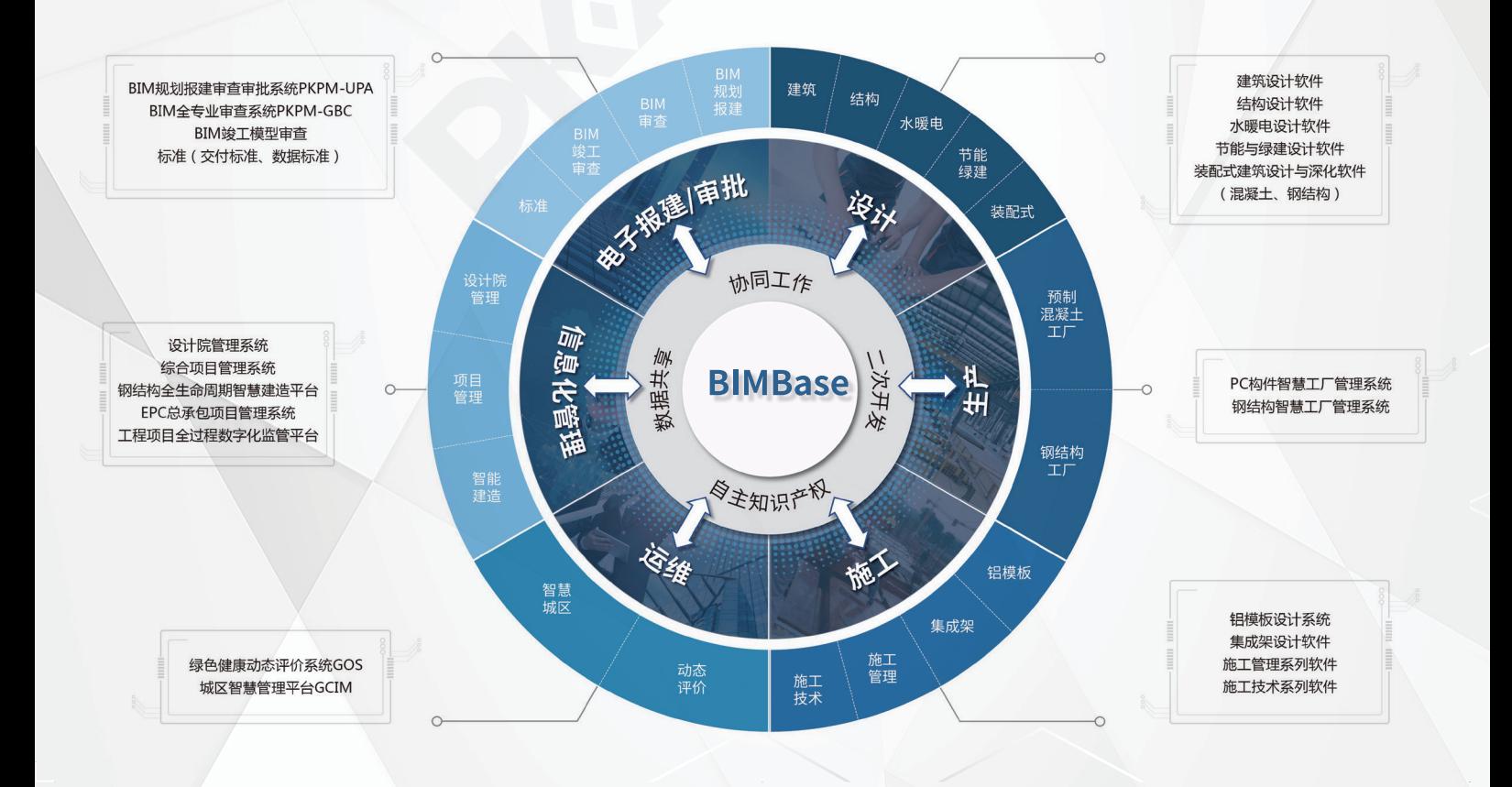

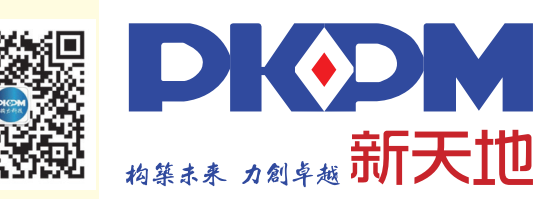

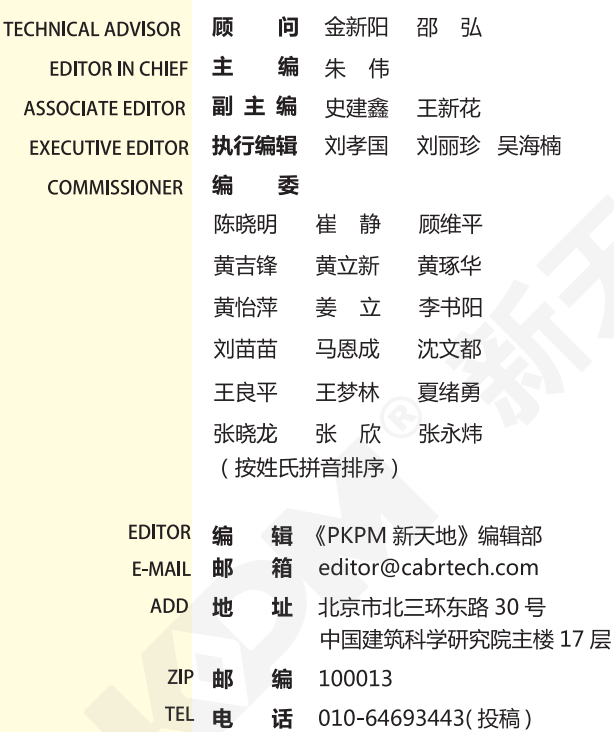

**FAX** 真 82476106 传

#### 投稿须知

请提供稿件的电子文档以及稿件中相关图片的电子 文档(涉及到 DWG 文件,请提供 DWG 文件)。 请在电子邮件的主题中注明"投稿"字样。 本刊图文版权所有,未经同意不得转载或摘编。

## 快来挑错

《PKPM 新天地》广大读者朋友,我们的传统"挑 错"活动会一直进行下去,欢迎大家指正。凡是参 加"挑错"活动的读者,都会得到我们一份小礼品! 挑错专用信箱: editor@cabrtech.com 感谢大家对我们的支持!

# CONTENTS 目录

# 工程师手记 Engineer's Notes 001 平板式筏板正截面设计改进技术 / 伏赟生

#### 软件应用 Structure Software

- 009 组合梁纵向抗剪验算程序实现的具体过程 / 吴海楠
- 015 地下室外墙内力数值计算方法 / 张晓语
- 019 BIM与VR技术在CSSD设计方案中的应用研究 / 张璞

## 更上一层楼 Higher Level

- 025 地震动峰值加速度计算分析方法 / 张晓语
- 030 门式刚架端板连接高强螺栓中和轴位置选择的讨论 / 吴海楠

#### 应用技巧 Application Skills

038 JCCAD考虑回弹再压缩后的沉降计算 / 甘霁虹 朱恒禄

#### 技术支持中心 Technical Support Center

- 046 结构系列软件常见问题解析-上部结构计算 / 黄翠香
- 052 结构系列软件常见问题解析-砌体和鉴定加固 / 王文婷
- 056 结构系列软件常见问题解析-施工图和基础 / 王宇

#### PKPM 最新动态 Latest News

065 构力科技装配式建筑设计软件PKPM-PC入选"住建部首批智能建造新技术 新产品创新服务典型案例"

# 平板式筏板正截面设计改进技术

#### 伏赟生

#### 南京宏亚建设集团有限公司 南京 211100

[摘要] 计算机辅助有限元法可高效、可靠和精准地算得结构内力和对应的配筋简图等结果,因此该方法在筏板 基础设计中得到广泛的应用。目前市场上流行的软件依据上述结果自动生成的筏板 CAD 正截面施工图,要么由 于配筋归并过于宽泛,而造成大量不必要的钢材浪费,要么因附加钢筋截断点设置不当而可能在结构中留下安全 隐患,因而被业内弃用。本技术依据筏板内弯矩及其对应配筋量的等值分布云线图,结合受弯构件截面设计的一 些构造准则,来改进筏板基础正截面配筋的 CAD 辅助或人工设计,操作简单高效、成果可靠精确、节约材料, 推广应用不仅能将设计者从繁重的筏板人工设计中解脱出来,而且会取得较好的社会经济效益。 [关键词] 筏板基础; 筏板内弯矩及其对应配筋量的等值分布云线图;钢筋截断点

# 0 前言

目前,筏板基础的内力分析几乎都采用计算机辅助的有限元法,并采用数值积分法对单元界 面(即截面,为与筏板截面区别,在此定义为界面)上的内力------弯矩进行了所谓的"磨平化"(即 某一控制组合下单元界面上内力取其平均值)处理,然后再输出单元界面弯矩包络图及其对应配 筋量的等值分布云线图。依据上述方法和步骤一般能高效、可靠、准确地得到筏板单元正界面合 理的配筋数据------即各类软件输出的筏板单元配筋简图(下称"简图")。

对于上部结构底层柱网和承重墙布置比较规则的平板式筏板(下简称筏板),我们可以参考 倒无梁楼盖的的表示方法进行其施工图的设计。如先按有关规范和构造手册合理划分柱下暗梁、 柱下板带、跨中板带,然后分别进行有关施工图的绘制。具体规定参见现行规范《建筑地基基础 设计规范》(GB 50007-2011) 的第 8.4 节和《高层建筑筏形与箱形基础技术规范》(JGJ 6-2011) 的第 6.2 节。

对于上部结构底层竖向构件平面布置不规则的筏板,要依据"简图"实现筏板的 CAD 自动成 图或人工绘制(施工图)设计,目前国内外流行的结构软件生成的有关图形成果并不理想,而人 工设计工作量太大又容易出错!前者的不足之处主要体现在:未实现将"好钢用在刀刃上"的砼结 构构件截面配筋设计的原则,即未很好地依据筏板内弯矩的分布进行截面的配筋设计,一般笼统 地采用筏板内个别单元对应的区域最大配筋值进行该区域筏板的配筋设计,从而造成大量不必要 的钢筋浪费;另外,人工设计和某些软件生成的施工图中的附加钢筋截断点设置不当还可能在结 构中留下安全隐患。

# 1 筏板内截面弯矩和对应配筋的关系

现行的大多数程序对筏板进行有限元受力分析时,假定筏板是连续的,且其各单元处于线弹 性受力阶段,筏板单元内某一界面某一方向的包络弯矩值与其对应的配筋是一一对应的单调关 系;除支座边界或弯矩荷载边界处外,筏板内相邻单元间的弯矩分布是连续渐变的,变形是微小 的。由此可知,对应某一特定的工况,筏板内某面、某一方向的弯矩分布云线图则和其对应配筋 量的分布云线图是匹配的。

下图 1 是某筏板工程在某一下柱墩(黄色)及其周围临近区域、X 方向下部所需配筋量的等 值云线图,其中靠外边的青蓝线为该方向筏板下部最小配筋量(即用户定义的最小配筋量,不得 小于规范规定的限值)的等值闭合云线(下均称等值云线),红色外框为其外、人为设定的矩形

包络闭合框线。图中柱为淡蓝色,桩为粉色,图中的数据为柱墩内单元对应的计算配筋面积  $\text{(cm2/m)}$ .

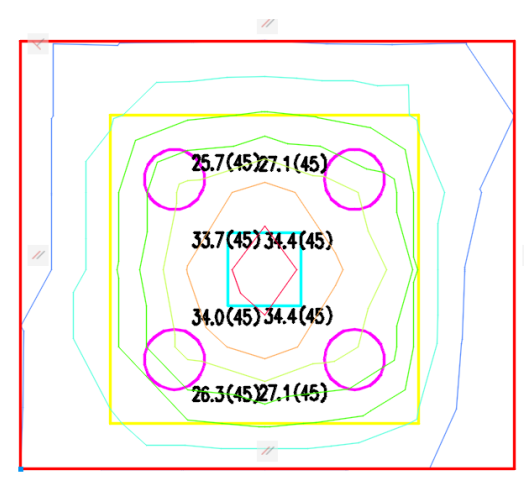

图  $1$  某柱墩  $X$  方向下部所需配筋量  $\rm \,(cm^2/m)$ 

下图 2 为该筏板工程某区域 X 方向上部所需配筋量的等值云线图。线色定义同图 1。

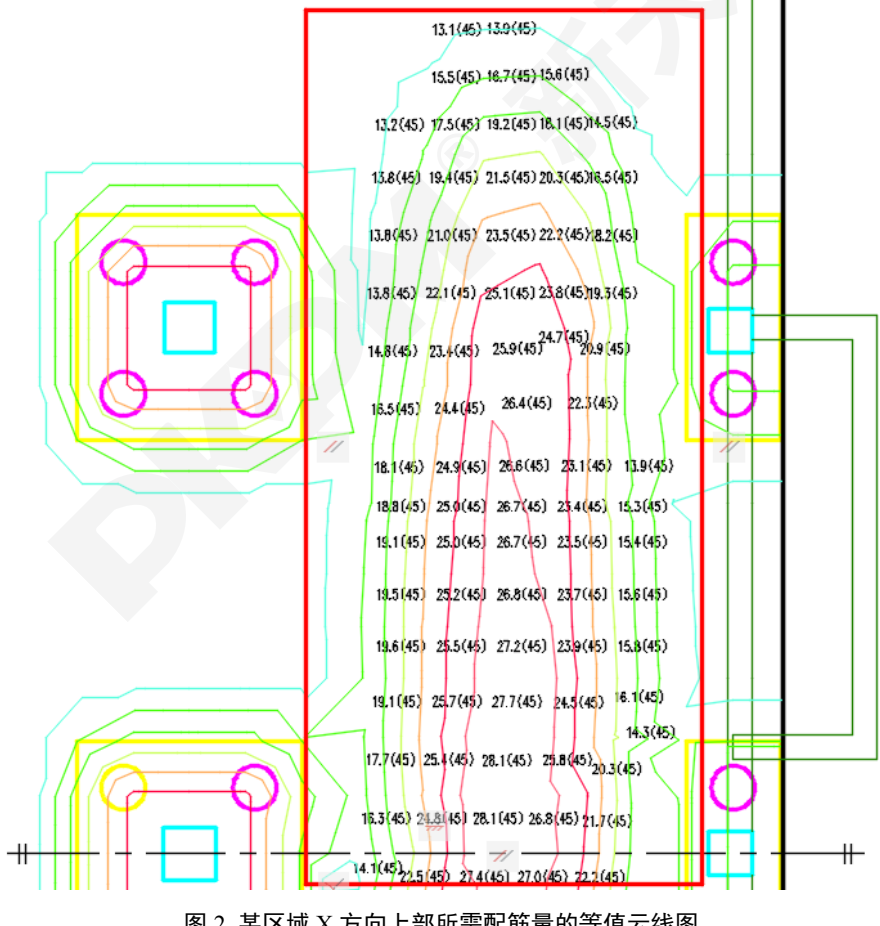

图 2 某区域 X 方向上部所需配筋量的等值云线图

# 2 筏板的贯通钢筋和附加钢筋

对于基底反力按直线分布计算的平板式筏基,规范《建筑地基基础设计规范》(GB 50007-2011) 的第 8.4.16~17 条和《高层建筑筏形与箱形基础技术规范》(JGJ 6-2011) 的第 6.2.13 条对

 $\rightarrow$ 

其截面设计均做了类似的规定,如:"可按柱下板带和跨中板带分别进行内力分析。柱下板带中, 柱宽及其两侧各 0.5 倍板厚且不大于 1/4 板跨的有效宽度范围内,其钢筋配置量不应小于柱下板 带钢筋数量的一半,且应能承受规范规定的部分不平衡弯矩。平板式筏基柱下板带和跨中板带的 底部支座钢筋应有不少于 1/3 贯通全跨,顶部钢筋应按计算配筋全部连通,上下贯通钢筋的配筋 率不应小于 0.15%"。

对于基底反力不按直线分布考虑的平板式筏基,规范推荐按弹性地基梁板等理论进行其受力 分析和后续截面的接力设计,筏板内的上下贯通钢筋的配筋率不应小于 0.15%。

筏板配筋设计一般先进行贯通钢筋的设计,对于贯通钢筋不能满足承载力或正常使用条件的 区域则附加配置不贯通的附加钢筋。不贯通、在一定范围配置和一定位置截断的钢筋即我们业内 常说的附加钢筋。对于满足冲切和剪切等承载力或正常使用条件下的筏板工程,贯通钢筋可先按 上述不小于 0.15%、且满足受弯承载力要求的区域最小配筋率试配(如图 1 及图 2 中红色矩形闭 合框线外侧均为筏板某面某方向最小配筋率对应的区域)。在满足规范规定的最小配筋率限值的 条件下,最小配筋率可以人为设定,如下图所示。

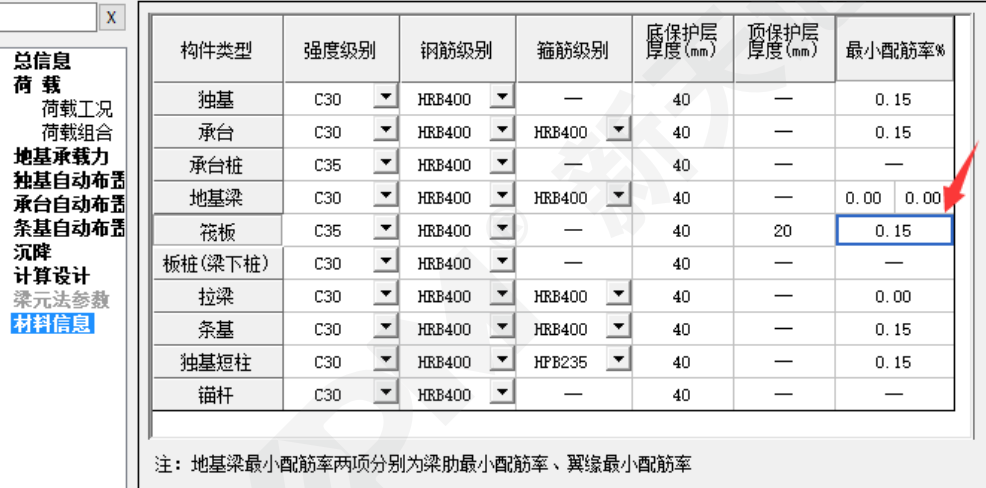

■ 分析和设计参数补充定义

图 3 最小配筋率限值的定义

# 3 梁等受弯构件附加钢筋的截断点位置

依据中国有色工程有限公司所编现行的《混凝土结构构造手册》[1],为保证结构安全和节省 钢材,对梁等受弯构件的正截面设计,我们一般采取以下措施:对于跨中"正弯矩"对应的梁纵筋 可在正截面受弯承载力计算不需要该钢筋的截面之前(指向支座方向)将其弯起,但弯起钢筋与 梁中心线的交点应位于不需要该钢筋的截面之外;同时弯起点与按计算充分利用该钢筋的截面之 间的距离不小于梁高有效高度 h0 的一半。如图 4 (摘自文献 1) 所示:

对于梁支座附近"负弯矩"对应的梁纵筋可在正截面受弯承载力计算不需要该钢筋的截面之 前(指向跨中方向)将其截断,对于有贯通筋的梁板:

当 V<0.7ftbho时, 应将上述"截断的钢筋"延伸至按正截面受弯承载力计算不需要该钢筋以外 不小于 20d 处截断, 且从该钢筋强度充分利用截面伸出的长度不应小于 1.2La; 依据国标 GB 50007-2011 的第 8.4.7~9 条, 通过素砼筏板抗冲切、抗剪验算的筏板在冲切椎体外均能满足此条 件。

当 V>0.7ftbho时, 应将上述"截断的钢筋"延伸至按正截面受弯承载力计算不需要该钢筋以外

不小于 20d 且不小于 ho 处截断,且从该钢筋强度充分利用截面伸出的长度不应小于 1.2La+ho; 此条件一般适用于在冲切椎体内向外延伸再截断附加钢筋的情况。

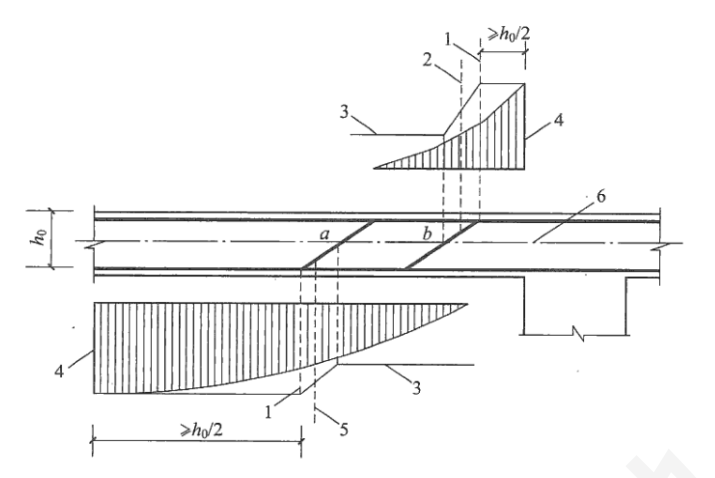

1一受拉区的弯起点; 2一按计算不需要钢筋"b"的截面; 3一正截面受弯承载力图; 4一按计算 充分利用钢筋"a"或"b"强度的截面;5-按计算不需要钢筋"a"的截面;6-梁中心线

图 4 梁等受弯构件弯起点与弯矩图的关系

对设有贯通筋的梁板,支座附近抵抗负弯矩的上述"截断的钢筋"的截断位置要求如下图 5(摘 自文献 1)所示:

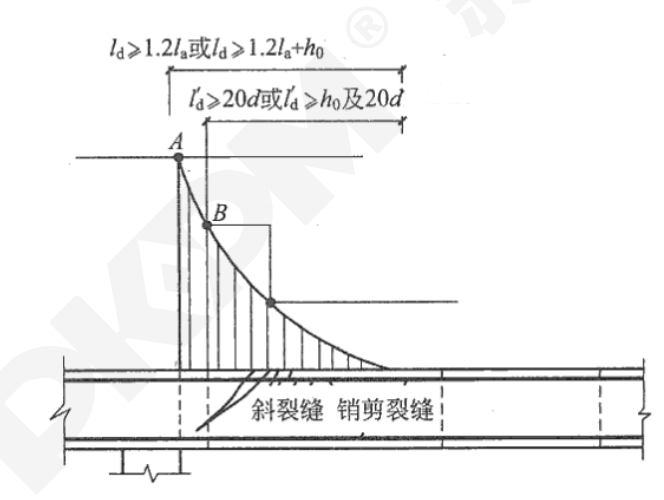

A-钢筋强度充分利用截面; B--按计算不需要该钢筋的截面

图 5 梁支座截面负弯矩纵向受拉钢筋截断点的延伸长度

# 4 筏板附加钢筋的截断点位置

同理,对于筏板基础,我们可以参照上述梁纵筋的截断点或弯起点的设计原则,并依据筏板 的弯矩包络图及其对应的正截面配筋简图对非贯通筋进行截断或弯起处理。偏安全地,我们也可 以将附加筋的截断点设在贯通钢筋强度充分利用截面向前伸出的长度不应小于 1.2La(当 V≤0.7ftbh<sub>0</sub> 时)或 1.2La+h<sub>0</sub>(当 V≥0.7ftbh<sub>0</sub> 时)的位置(La 为附加钢筋的锚固长度); 当然, 对于 筏板的面部附加钢筋也可以在对应跨内拉通布置。如下图 6、图 7 所示

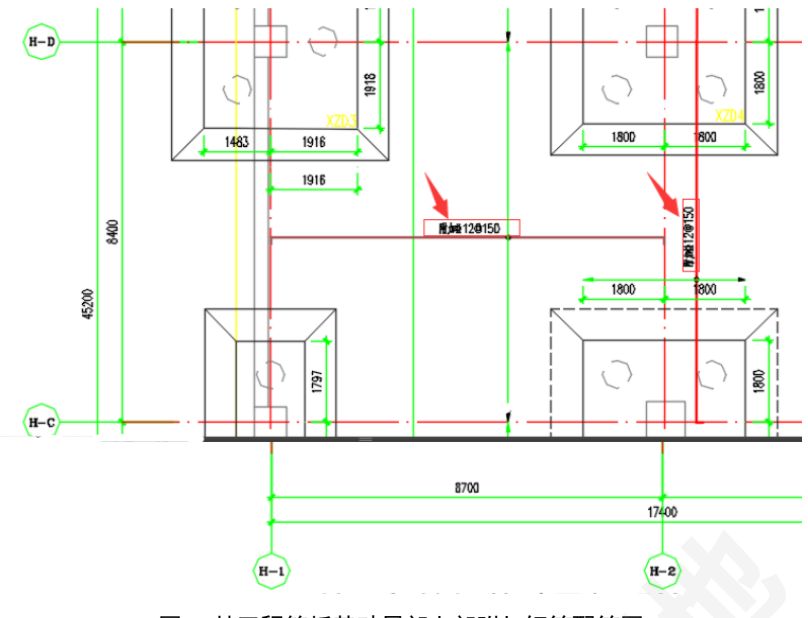

图 6 某工程筏板基础局部上部附加钢筋配筋图

# 5 利用筏板正截面配筋云线分布图的筏板贯通钢筋+附加钢筋的设计

通过上文分析,为保证结构设计安全和节省工程造价,我们可以利用筏板正截面配筋云线分 布图来进行筏板贯通钢筋+附加钢筋的计算机辅助或人工设计,步骤如下:

1)从结构分析程序中分别导出 CAD 版的筏板单元 X 上、Y 上、X 下、Y 下等 4 张正截面 配筋简图。

2)确定筏板的最小配筋率(量),并以此配筋量做为筏板贯通钢筋的配筋量。

3) 在 CAD 中分拣出筏板某面、某方向正截面最小配筋量对应的等值云线, 做该云线的外包 长方形并将其边框和定位按 100mm 的长度取整(图 6 红线), 则得附加钢筋的分布范围(图 6 中 红色矩形平行于配筋量数据的边)和充分利用正截面最小配筋量(或贯通钢筋量)的设计起始边 线(图 6 红色矩形垂直于配筋量数据的边);

4)将附加钢筋在从充分利用贯通钢筋强度截面的设计起始边线向前伸出的长度不应小于 1.2La(当 V≤0.7ftbh<sub>0</sub> 时)或 1.2La+h<sub>0</sub>(当 V≥0.7ftbh<sub>0</sub> 时)的位置处截断。则得附加钢筋的分布范 围和定位长度。如下图 7 所示,图中粉色图形为桩,深绿色为剪力墙,深粉色为附加钢筋,淡蓝 色数据为大于贯通筋配筋值的筏板单元 Y 下的配筋值。

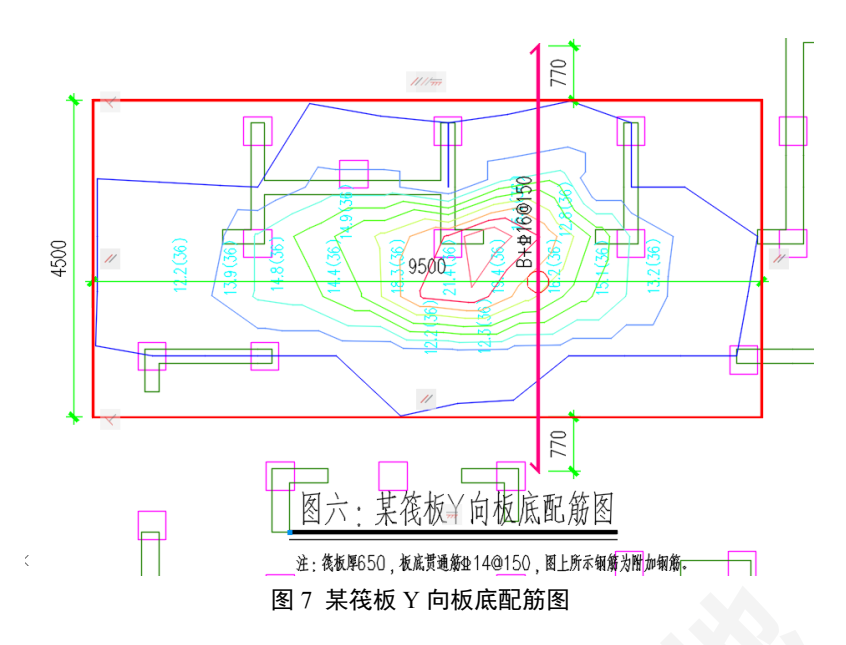

# 6 筏板局部加厚(或设承台)对其弯矩内力分布的影响

由于在竖向构件边缘斜截面位置对筏板有抗剪和抗冲切的要求,所以,在以竖向构件为中心 的一定区域我们一般将其局部加厚,如设柱墩或局部将筏板加厚。为削弱应力集中的程度,局部 加厚的筏板与未加厚的筏板间设八字角过渡(八字角设在筏板计算局部加厚区之外,如下图 8)。

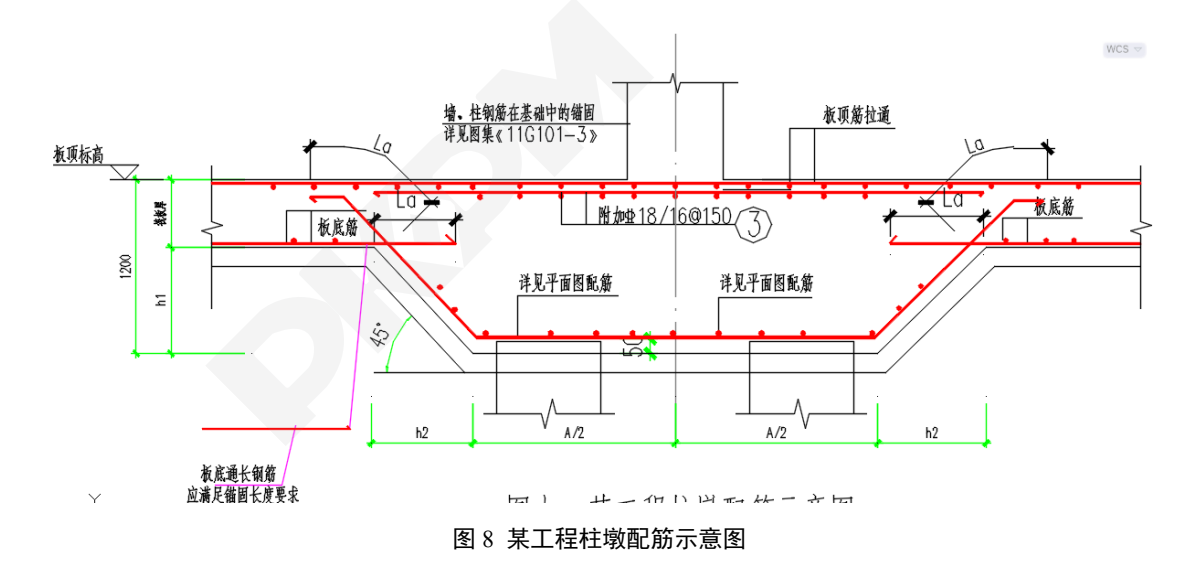

由于有限元划分和计算时未考虑八字角,所以,有限元分析的板内弯矩和实际弯矩间存在有 略微的误差;该误差数值建议软件商进一步细分八字角的单元进行必要的误差分析,直至误差收 敛为止。误差最大值可按下列方法包络估计,即在计算模型里将筏板局部加厚的区域扩大到八字 角外缘(图 8 上梯台底边线, 边长为 A+2h2), 再进行筏板有限元分析, 对比筏板局部加厚区域 扩大前(默认状态,图 7 下梯台底边线, 边长为 A)后的对应内力或配筋, 即可得误差包络值 δ (见下图 9)。图 8 中黄色线框为柱下柱墩下梯台底边线,深粉色为上梯台底边线,黑色数据为 柱墩边长尺寸为 A 时计算所得的 X 下单元配筋值,红色数据为柱墩边长尺寸为 A+2h2 时计算所 得的 X 下单元配筋值,两者最大相对误差为  $\delta$ MAX=(27.1-25.5) /27.1=5.78%。所以, 在出筏板 施工图的配筋设计中可偏安全地将柱墩下局部加厚区域筏板单元的配筋适当放大(1+δMAx)倍。

由于柱墩范围较小,其配筋可以按其内个别单元对应的区域最大平均配筋值进行其正截面配筋设 计,满足图 8 锚固条件的过渡八字角处的局部加厚筏板和薄板的正截面配筋分别可按其各自的 计算值配置,如图 8、图 10 所示。

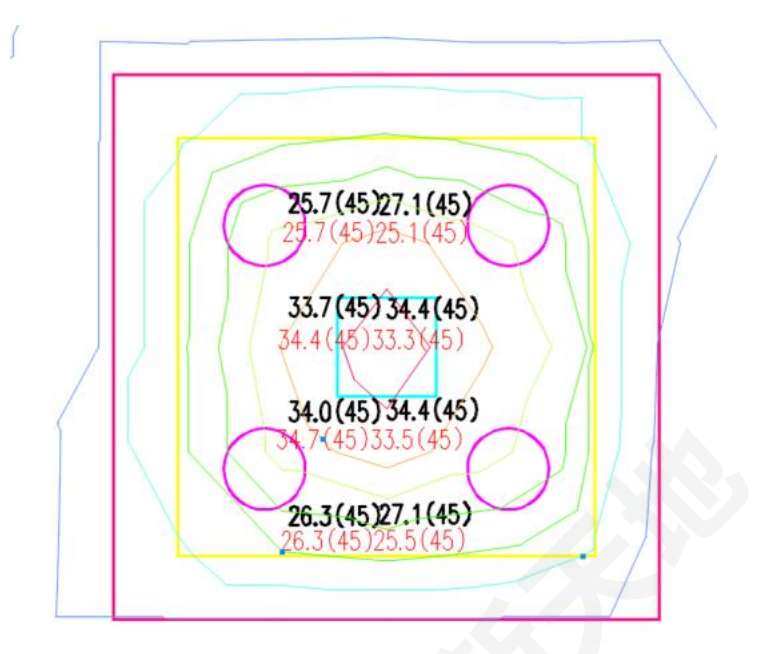

图 9 柱墩平面范围对其配筋值的影响对比

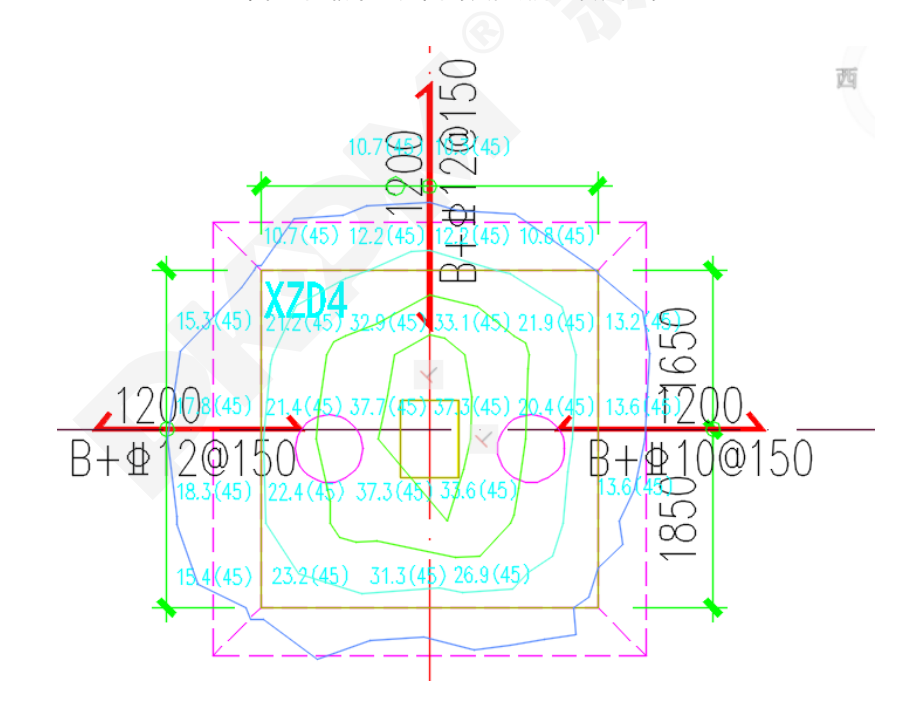

柱墩底部配筋X&Y: \$22-100, 筏板贯通筋X&Y,B&T: \$14/16-150

图 10 某柱墩(筏板厚度变化)处八字角底部加筋示意图

# 7 结语

依据计算机辅助有限元法得出的筏板单面单向配筋分布等值云线图进行筏板的正截面配筋 设计时,首先要保证筏板各区域的配筋满足承载力和正常使用条件的要求,二是要保证将附加钢 筋的截断点位置留设正确,三是要保证贯通筋的量不小于规范规定的最小配筋量,四是要方便施 工,如此,方能实现"安全、可靠、经济、实用"的筏板结构设计目标。

## 参 考 文 献

[1] 中国有色工程有限公司编.《混凝土结构构造手册》(第四版).北京:中国建筑工业出版社,2012。

[2] GB 50007-2011 建筑地基基础设计规范[S].北京:中国建筑工业出版社,2011.

[3] JGJ 6-2011 高层建筑筏形与箱形基础技术规范[S].北京:中国建筑工业出版社,2011.

[4] 《PKPM-JCCAD 用户手册》.北京:中国建筑科学研究院有限公司等,2021.8

# 组合梁纵向抗剪验算程序实现的具体过程

## 吴海楠

#### 中国建筑科学研究院有限公司北京构力科技有限公司 北京 100013

[摘要] 钢梁和混凝土翼缘板组合梁理论因其相较一般钢梁的弹性计算理论有良好的经济效益而被广泛应用。钢 梁和混凝土翼缘板之间需要设置抗剪连接件起到传递剪力、抗滑移等作用,此时组合梁的混凝土翼缘板在抗剪连 接件剪力作用下可能发生纵向开裂现象,进而向梁端支座方向发展以致贯通梁长成为通长裂缝,影响结构安全, 《钢结构设计标准》GB50017-2017 中增加了组合梁纵向抗剪验算的内容,这部分内容在 STS 程序中通过组合梁 工具箱完成,本文结合实例就组合梁工具箱中的纵向抗剪验算程序是如何实现的给出具体过程。 [关键词] 组合梁; 纵向抗剪; 抗剪连接件; 横向钢筋

# 0 前言

组合梁混凝土翼缘板的受力状态非常复杂,栓钉剪力连接件的作用力沿混凝土板厚及沿板长 的分布是不均匀的,并且混凝土板除受到栓钉剪力连接件的偏心压力作用外,还受到横向弯矩的 作用以及加载点处集中荷载的作用,因此很难精确地描述混凝土板的实际应力分布[2],《钢结构 设计标准》GB50017-2017(以下简称钢标)14 章对于组合梁混凝土翼缘板的纵向抗剪验算时, 按照剪力沿板厚均匀分布的假定进行简化计算。

# 1 钢标对于组合梁纵向剪力设计值的规定

# 1.1 组合梁纵向剪力设计值

首先钢标 14.6.1 条规定了沿着一个既定的平面抗剪称为界面抗剪,组合梁的混凝土板(承托、 翼板)在纵向水平剪力作用时属于界面抗剪。下图给出了对应不同翼板形式的组合梁纵向抗剪最 不利界面。

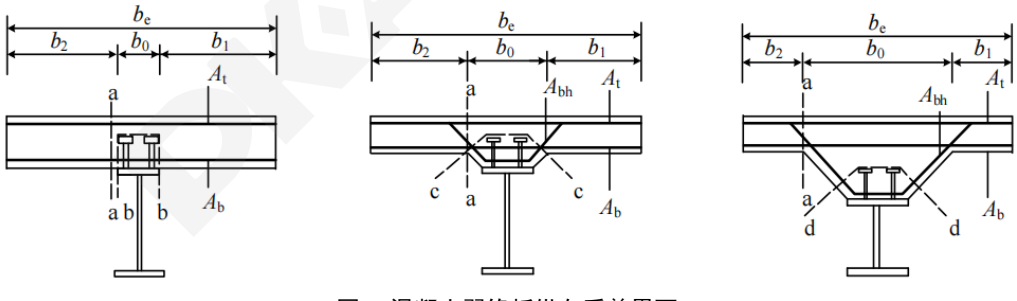

图 1 混凝土翼缘板纵向受剪界面

单位纵向长度上 b-b、c-c 及 d-d 受剪界面(图 14.6.1)的计算纵向剪力为:

$$
V_{1,l} = \frac{V_s}{m_i} \tag{1}
$$

单位纵向长度上 a-a 受剪界面(图 14.6.1)的计算纵向剪力为:

$$
V_{1,l} = \max \left( \frac{V_s}{m_i} \times \frac{b_1}{b_e}, \frac{V_s}{m_i} \times \frac{b_2}{b_e} \right) \tag{2}
$$

其中 Vs 为每个剪跨区段内钢梁与混凝土翼板交界面的纵向剪力,按钢标第 14.3.4 条的规定 计算(N); mi 为剪跨区段长; b1、b2 分别为混凝土翼板左右两侧挑出的宽度, be 为混凝土翼板有 效宽度,应按对应跨的跨中有效宽度取值,有效宽度应按第 14.1.2 条的规定计算。

# 1.2 组合梁剪跨区段和钢梁与混凝土翼板交界面的纵向剪力的确定

剪跨区段可以按照钢标 14.3.4 条进行确定,该条中对于采用柔性抗剪连接件时,抗剪连接件 的计算应以弯矩绝对值最大点及支座为界限,划分为若干个区段,如下图,逐段进行布置。

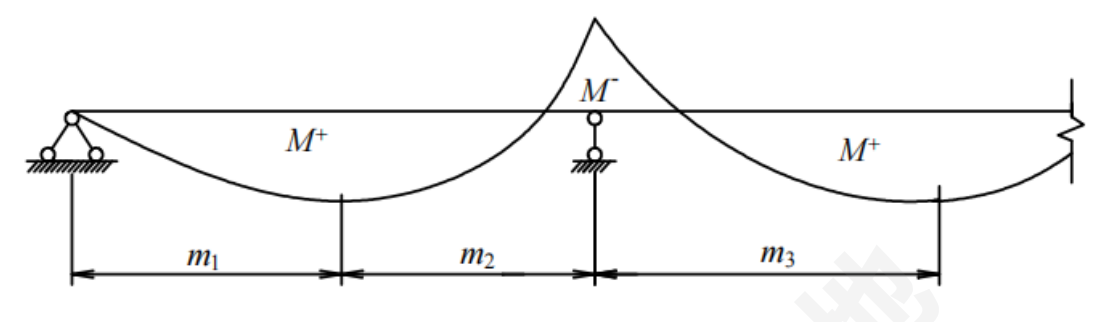

图 2 连续梁剪跨区划分图

首先由上图可知剪跨区段分为两段,它们的钢梁与混凝土翼板交界面的纵向剪力分别按照下 面的公式确定:

1 正弯矩最大点到边支座区段,即 m1 区段,Vs 取 *Af*和*behc*<sup>1</sup> *fc*中的较小值

2 正弯矩最大点到中支座(负弯矩最大点)区段,即 m2 和 m3 区段:

$$
V_{s} = \min\{Af, b_{e}h_{c1}f_{c}\} + A_{st}f_{st}
$$
 (3)

# 1.3 各个不利界面的纵向受剪承载力

组合梁承托及翼缘板界面纵向受剪承载力计算应符合下列公式规定:

 $\nu_{l,1} \leq \nu_{lu,1}$ 

lu,1取下两式中的较小值

$$
V_{1u,1} = 0.7 f_t b_f + 0.8 A_e f_r
$$
 (4)

$$
V_{1u,1} = 0.25b_f f_c \tag{5}
$$

ft 为混凝土抗拉强度设计值(N/mm2);bf 为受剪界面的横向长度,按下图 1 所示的 a-a、bb、c-c 及 d-d 连线在抗剪连接件以外的最短长度取值(mm);Ae 为单位长度上横向钢筋的截面 面积,按照下面的表格确定;fr 为横向钢筋的强度设计值(N/mm2)

 $\frac{4}{3}$ 单位长度上横向钢筋的截面积 Ae  $\frac{1}{3}$ 

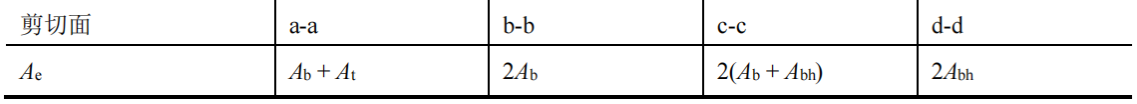

# 2 组合梁工具箱中的纵向抗剪验算实现和计算过程

# 2.1 组合梁工具箱中的纵向抗剪验算

在 PKPM 软件中钢和混凝土组合梁的纵向抗剪验算是在组合梁工具箱中完成的,在组合梁 工具箱中需要首先输入组合梁计算参数及横向钢筋布置参数后,程序根据所定义的参数和横向钢 筋布置情况计算得到各个界面的计算剪力和各个界面抗剪承载力,如下图所示:

■ ZHL1.OUT - 记事本 文件(F) 编辑(E) 格式(O) 查看(V) 帮助(H) 11、组合梁纵向抗剪计算 第1前膀区段 单位纵向长度上a-a受剪截面的计算纵向剪力VI,1(N/mm): 281.570 单位纵向长度上b-b受剪截面的计算纵向剪力 $V1.1(N/mm)$ : 633.533 第2前膀区段 单位纵向长度上a-a受剪截面的计算纵向剪力VI,1(N/mm): 281.570 单位纵向长度 上b-b受剪截面的计算纵向剪力Vl.1(N/mm): 633.533 单位纵向长度内a-a受剪截面的抗剪承载力Vlu,1(N/mm): 238.857 单位纵向长度内b-b受剪截面的抗剪承载力Vlu.1(N/mm): 621.029 纵向抗剪验算结果 第1剪跨区段: a-a受剪截面的计算剪力 281.570(N/mm) >抗剪承载力 238.857(N/mm) b-b受剪截面的计算剪力 633.533(N/mm)>抗剪承载力 621.029(N/mm) 两个受剪截面的纵向抗剪均不满足要求。 第2剪跨区段: a-a受剪截面的计算剪力 281.570(N/mm) > 抗剪承载力 238.857(N/mm) b-b受剪截面的计算剪力 633.533(N/mm)>抗剪承载力 621.029(N/mm) 两个受剪截面的纵向抗剪均不满足要求。 横向钢筋最小配筋率的验算结果: 竖直断面(a-a)配筋率 9.236(N/mm2)>0.75(N/mm2),配筋率满足要求。 水平断面(b-b)配筋率 3.552(N/mm2)>0.75(N/mm2),配筋率满足要求。

\*\*\*\*\*\* 组合梁使用阶段验算不满足! \*\*\*\*\*\*

#### 图 3 工具箱中纵向抗剪结果

各个界面只要有一个界面不满足要求时,则认为该梁的纵向抗剪验算不满足,此时需要调整 横向钢筋的布置或抗剪连接件使其满足规范要求。

# 2.2 纵向抗剪验算的计算过程

下面就一个具体的简支梁示例对组合梁工具箱中的纵向抗剪验算的计算过程进行展示:

# **2.2.1** 组合梁尺寸和参数

钢梁尺寸如下图所示:

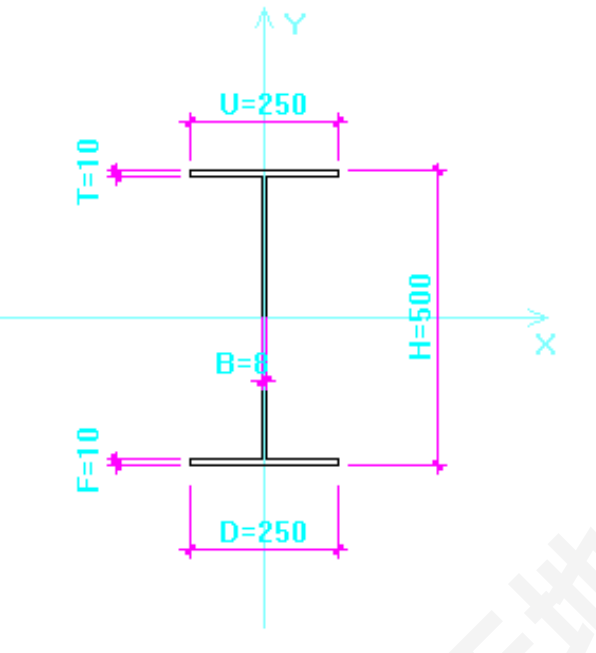

图 4 组合梁钢梁尺寸

钢梁钢材采用 Q235B, 组合梁跨度及相邻梁位置信息如下图所示:

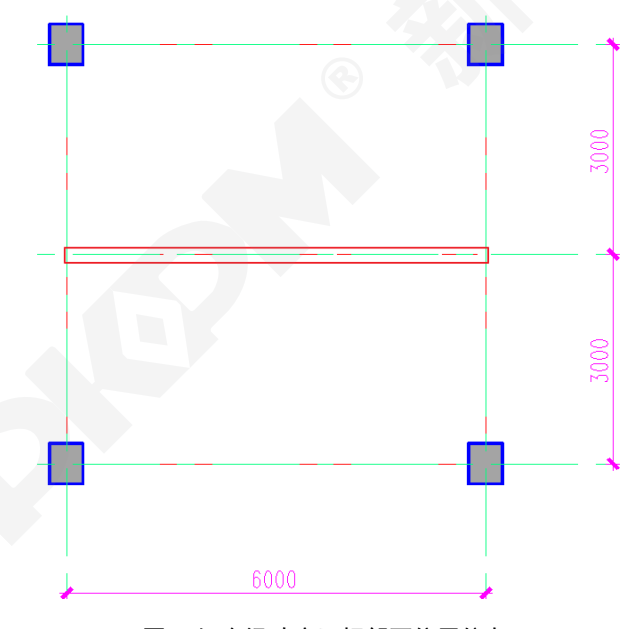

图 5 组合梁跨度及相邻两位置信息

组合梁混凝土翼缘楼板厚为 100mm, 无板托, 混凝土强度 C20, 楼板钢筋采用 HRB400,

抗剪连接件类型为栓钉连接件,型号为 M16, 连接件长度为 80mm, 连接件列数为 2 列, 连 接件横向间距为 100mm。

组合梁混凝土翼缘楼板上皮和下皮横向钢筋均为 14@120。

## **2.2.2** 纵向抗剪验算的计算过程

1)组合梁混凝土翼缘楼板有效宽度

根据钢标 14.1.2 条要 $b_0 = 250$ mm,  $b_1 = b_2 = l_e/6 = 0.6$ l/6 = 1000mm

组合梁混凝土翼缘楼板有效宽度 $b_e = b_0 + b_1 + b_2 = 2250$ mm

2)各个受剪界面计算剪力计算过程

钢梁截面截面面积为 $A = 250 \times 10 \times 2 + 8(500 - 2 \times 10) = 8840$ mm<sup>2</sup>

钢材强度设计值  $f = 215N/mm^2$  混凝土强度  $f_c = 9.6N/mm^2$ 

板厚 $h_{c1} = 100$ mm,  $m_i = l/2 = 3000$ mm

组合梁采用栓钉作为抗剪连接件,不存在弯筋连接件,所以弯筋连接件截面积 $A_{\text{sr}}$ = $0$ 

因此 m1 和 m2 剪跨区段中的钢梁与混凝土翼缘板交界面的纵向剪力相同

 $V_s = {\min{A}}f, b_e h_{c1} f_c$  =  ${\min{1900600, 2160000}} = 1900600N$ 

对于 a-a 界面,其计算剪力为:  $v_{l,\,\,1} = max(\frac{V_s}{m})$  $\frac{V_s}{m_i} \times \frac{b_1}{b_e}$  $\frac{b_1}{b_e}$ ,  $\frac{V_s}{m}$  $\frac{V_s}{m_i} \times \frac{b_1}{b_e}$  $\frac{b_1}{b_e}$ ) = max( $\frac{1900600}{3000}$  ×  $\frac{1000}{2250}$ 2250 , 1900600  $\frac{300600}{3000} \times \frac{1000}{2250}$  $\frac{1000}{2250}$  ) = 281.57N/mm

对于 b-b 界面, 其计算剪力为:

$$
v_{l, 1} = \frac{V_s}{m_i} = \frac{1900600}{3000} 633.53 N/mm
$$

两个界面的计算剪力与图 3 中程序输出的结果是一致的。

3)各个受剪界面的抗剪承载力计算过程

楼板混凝土强度 C20,  $f_t = 1.1N/mm^2$ , 横向钢筋为 HRB400,  $f_r = 360N/mm^2$ 

根据图 1 各个受剪界面的横向长度 bf

a-a 界面  $b_f = 100$ mm

b-b 界面,抗剪栓钉为两列,所以程序用的是 2 倍的栓钉长度+栓钉横向间距,目前程序没有 考虑栓钉帽尺寸, 即  $b_f = 2 \times 80 + 100 = 260$ mm

根据表 1 确定单位长度上横向钢筋的截面积 Ae

其中  $A_t = 3.14 \times (14/2)^2 \times (1000/120)/1000 = 1.2822$  mm<sup>2</sup>/mm

$$
A_b = 3.14 \times (14/2)^{2} \times (1000/120) / 1000 = 1.2822 mm^2/mm
$$

a-a 界面  $A_e = A_t + A_h = 2.5644$ mm<sup>2</sup>/mm

b-b 界面  $A_e = 2A_h = 2.5644$ mm<sup>2</sup>/mm

a-a 界面的抗剪承载力为

 $v_{111.1} = 0.7 f_t b_f + 0.8 A_e f_r = 0.7 \times 1.1 \times 100 + 0.8 \times 2.5644 \times 360 = 815.54 N/mm$ 

 $v_{1u}$ ,  $_1 = 0.25 b_f f_c = 0.25 \times 100 \times 9.6 = 240 N/mm$ 

最终 a-a 界面的抗剪承载力取上两式中的较小值 240N/mm

c-b 界面的抗剪承载力为

$$
v_{lu, 1} = 0.7f_t b_f + 0.8A_e f_r = 0.7 \times 1.1 \times 260 + 0.8 \times 2.5644 \times 360 = 938.74 N/mm
$$

 $v_{11.1} = 0.25 b_f f_c = 0.25 \times 260 \times 9.6 = 624N/mm$ 

最终 a-a 界面的抗剪承载力取上两式中的较小值 624N/mm

以上结果与程序输出的结果基本一致。

3 总结

组合梁的纵向抗剪验算是组合梁设计中重要一部分,它同时为组合楼楼板翼缘内横向钢筋的

配置提供依据,当纵向抗剪验算不满足时,需要调整横向钢筋的配置,本文中集中展示了纵 向抗剪中的计算剪力和抗剪承载力的计算过程,为广大设计人员在应用工具箱进行组合设计时提 供了详细的参考,使大家对规范中组合梁纵向抗剪验算有了更深刻的认识。

参 考 文 献

[1] GB50017-2017 钢结构设计标准[S]. 北京,中国建筑工业出版社,2018.

[2] 聂建国,王洪全.钢-混凝土组合梁纵向抗剪的试验研究[J].建筑结构学报,1997,18(2):13-19

[3] PKPM 软件说明书-STS 钢结构 CAD 软件技术条件(v6)

# 地下室外墙内力数值计算方法

#### 张晓语

#### 中国建筑科学院有限公司北京构力科技有限公司 北京 100013

[摘要] 文本主要讨论地下室外墙的内力数值计算方法,编写程序对各种支承条件、结构形式及荷载分布下的地 下室外墙进行内力计算,分析结构尺寸对内力分布的影响,并讨论竖向内力按单块板和按连续梁计算得到的结果 差异。

[关键词] 地下室外墙;内力数值计算;单块板;连续梁

# 0 引言

地下室外墙设计是地下结构设计的重要环节,其中地下室外墙内力分析和计算是地下室外墙 设计的主要依据。地下室外墙的内力计算可以纳入整体结构一起进行整体有限元法计算,也可以 通过合理设定边界条件、施加荷载进行单独计算。对地下室外墙进行单独计算和设计仍具有重要 的意义。本文作者参考理正工具箱,查阅相关资料编写了地下室外墙内力计算和配筋设计程序, 后续该程序将应用于 PKPM 结构软件中。本文主要针对地下室外墙的内力计算展开相关讨论和 研究。

不同于上部结构承重墙,地下室外墙主要承担侧向荷载,包括土压力、水压力、地面堆载、 人防荷载等,因此地下室外墙的内力分析主要是面外弯矩的计算。对于宽高比在一定范围内的外 墙,可根据《建筑静力计算手册(第二版)》按照双向板查表计算[1],对于竖向弯矩也可以按照连 续梁采用有限元法计算;对于宽高比不在该范围的外墙,可按壳元采用有限元法计算。

# 1 计算原理

#### 1.1 荷载计算

水土侧压力标准值 Pk 可按照两种方法计算:水土合算和水土分算。按水土合算方式计算[2]:

$$
p_k = \mathcal{M}_1 K_\alpha + \gamma_{sat} h_2 K_\alpha \tag{1}
$$

其中 Kα 为主动(或静止)土压力系数, h<sub>1</sub> 和 h<sub>2</sub> 为地下水位距地面和墙顶(底)的高度, γ 和 γsat 分别为土天然容重和饱和容重。按水土分算方式计算:

$$
p_k = p_s + p_w \tag{2}
$$

$$
p_s = \gamma h_1 K_\alpha + \gamma_s h_2 K_\alpha \tag{3}
$$

$$
p_w = \gamma_w h_2 \tag{4}
$$

其中,ps 和 pw 分别为侧向土压力和水压力标准值,γs 和 γw 分别为土体容重和地下水重度。 计算水土荷载后,可叠加地面堆载、人防荷载得到总的侧向压力标准值。并根据不同的组合形式 得到荷载设计值 p。

此时计算得到的外墙荷载可能是非满布的、折线形的,但查表法只适用于满布矩形或三角形 荷载,可按照偏安全的方法将其简化分解为满足三角形荷载和矩形荷载:

$$
p = p_{tri} + p_{rec}
$$
 (5)

式中,*ptri*和 *prec* 分别代表满布三角形和矩形荷载。

# 1.2 边界条件

墙顶和侧边支承方式可以是固定、简支、自由三种情况,墙底支撑方式可以是固定和简支两 种,统计一共 18 种支承方式,去掉包含刚体位移的不合理方式,有 5 种侧边自由的情况和其余 12 种支承方式。其中,对于侧边自由的支承方式,可以简化为单跨梁进行计算,这里不再赘述。 其他 12 种边界条件可以通过查表法或有限元法进行计算。

#### 1.3 内力计算

#### 1.3.1 查表法内力计算

根据计算得到的荷载组合设计值 *ptri*和 *prec*,通过查询《建筑静力计算手册(第二版)》双向 板内力结果表格,可得到水平、竖向的跨中和两端弯矩值,基本公式如下:

# $M = c \cdot q l^2$  (6)

其中, M 包含三角形、矩形荷载作用下水平、竖向的跨中和端部弯矩值, c 是表中弯矩系数, q 是三角形或矩形荷载,l 是墙的计算长度,按表中规定取用。对于有自由边的板,尚需要根据 泊松比 μ=0.2 对表中数据进行插值计算得到修正后的 c 值。将三角形和矩形荷载作用下的弯矩值 进行叠加可得到总的弯矩结果。对于无自由边的板,由于表中数据是根据 μ=0 计算得到,需要对 跨中弯矩进行以下修正处理:

$$
M_a^{\mu} = M_a + \mu M_b \tag{7}
$$

$$
M_b^{\mu} = M_b + \mu M_a \tag{8}
$$

式中, Ma 和 Mb 分别代表水平向和竖向弯矩值, μ 是泊松比, 这里按照 μ=0.2 计算。

#### 1.3.2 竖向内力按连续梁计算

地下室外墙的竖向内力也可以按照连续梁模型进行计算,由于支承条件、几何尺寸、楼层数 多种多样,为了涵盖所有的情况,这里采用有限单元法对连续梁模型进行求解[3]:

# $Ku = P$  (9)

其中, K 表示结构整体刚度矩阵, 由结构力学梁的弹性本构模型求得; P 是节点等效荷载列 向量,根据荷载设计值求得;u 是节点位移向量, 通过 Pardiso 求解器求解该线性方程组得到, 根据节点位移结果,可以得到任意截面的由变形引起的内力结果。其中,每个节点包含 3 个平动 自由度和 3 个转动自由度,固定边界按照 6 个自由度全部约束处理,铰接则放开 3 个转动自由 度,自由边界放开所有自由度。最终的内力结果包含由变形引起的内力和由边界约束引起的内力:

$$
F = F_{ela} + F_{cons}
$$
 (10)

其中, F 为要求的内力结果, F<sub>ela</sub> 和 Fcons 分别为由变形引起的内力和由边界约束引起的内力。

# 2 结果及讨论

模型参数:

地下室顶标高 0.0m,室外地坪标高-0.3m;

采用静止土压力系数 0.5,水土分算,地下水埋深 1m,土天然容重 18kN/m3,地面活载 20kPa, 采用平时组合如表 1 所示:

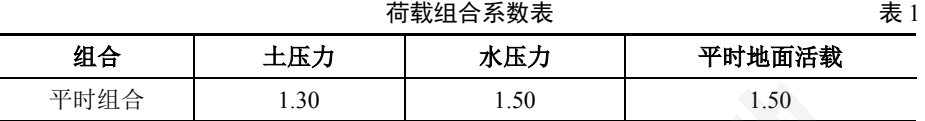

2.1 单层墙尺寸对结果影响

建立单层墙模型, 顶边、底边、侧边均采用固定边界条件, 改变墙宽 L 和层高 H, 得到不同 尺寸下的内力结果如表 2 所示:

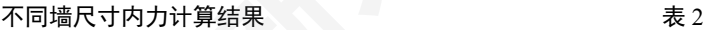

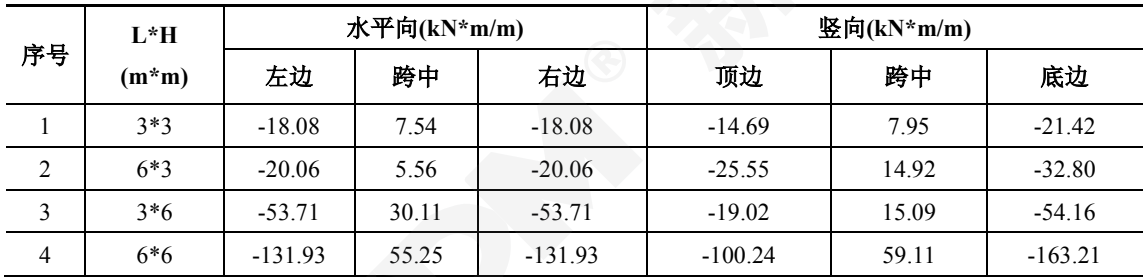

比较表中 1 和 4 项结果, 可以看到: 墙尺寸增大, 内力也会相应增大, 近似是尺寸的 3 次 方;比较 1 和 2 项可以看出: 增加墙宽, 竖向内力明显增大, 水平向支座处弯矩增大, 跨中弯矩 减小;比较 1 和 3 项可以看到;墙高增大, 水平向和竖向弯矩都有所增大, 但水平向弯矩增大幅 度更大。

# 2.2 竖向内力计算方法比较

顶边、底边、侧边均采用固定边界条件,墙高 H=3m, 楼层数为 3 层, 分别采用单块板模型 和连续梁模型进行计算,表 3 和表 4 分别是墙宽 L=3m 和墙宽 L=6m 时的竖向弯矩结果:

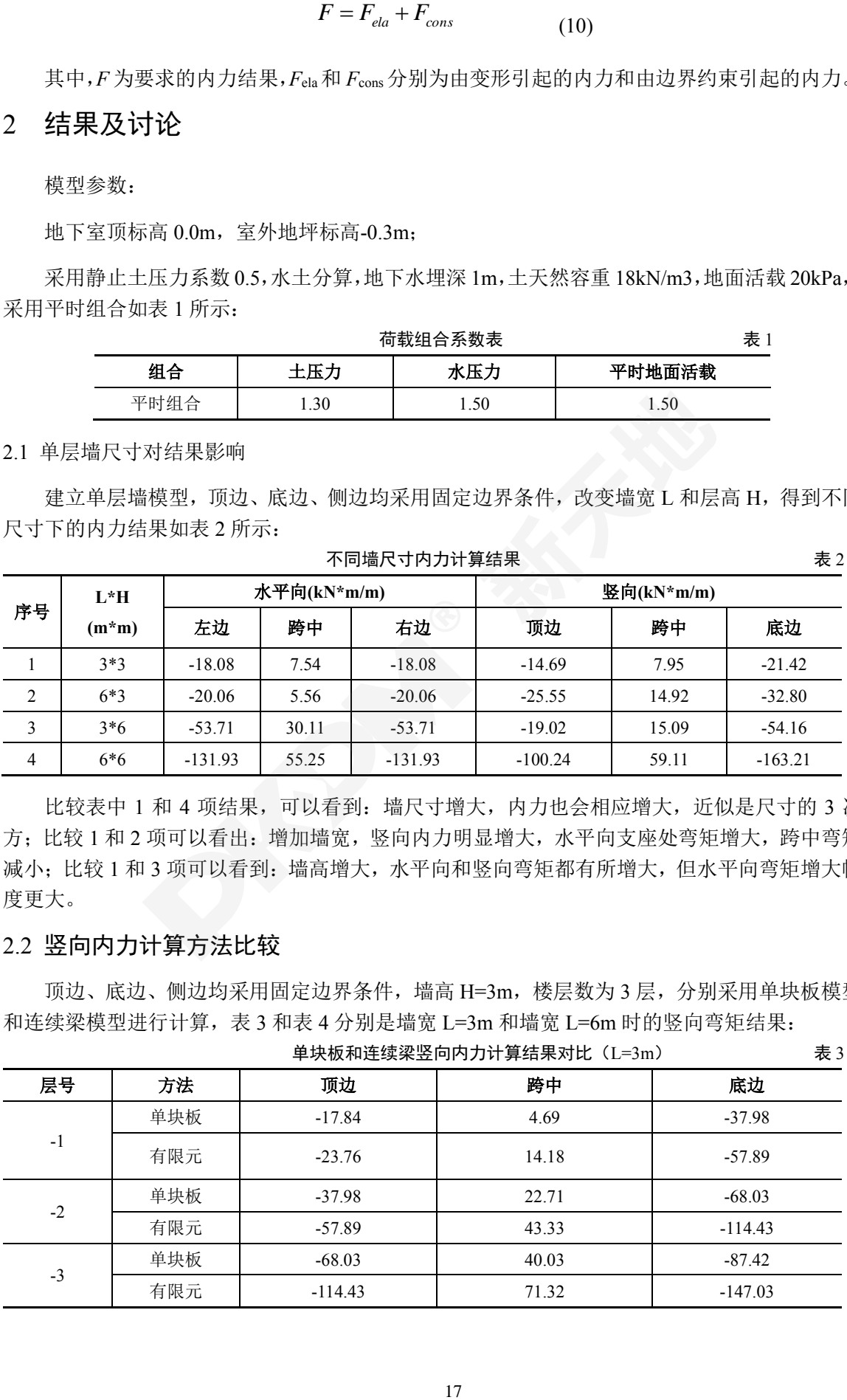

单块板和连续梁竖向内力计算结果对比(L=6m) 表 4

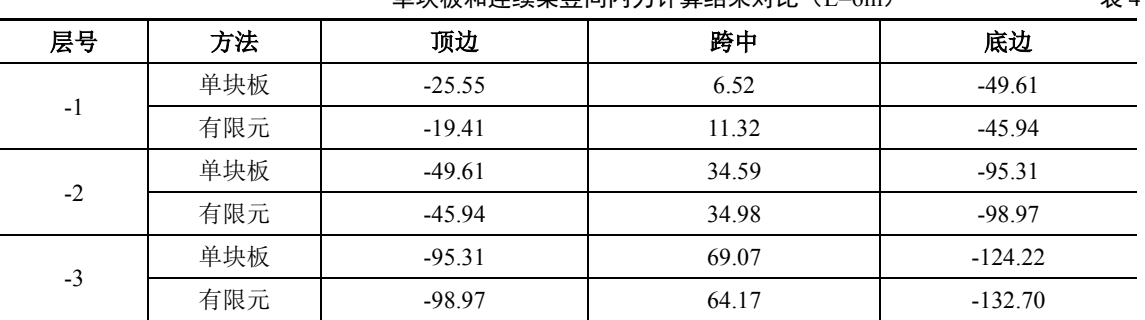

由表 3 可以看出,连续梁计算得到的竖向内力结果明显大于按单块板得到的竖向内力结果, 且该计算结果和理正工具箱计算结果可以较好吻合,这是由于按双向板计算时板的水平方向也承 担了一部分荷载作用,而连续梁只有一个方向可以承担荷载作用,所以按连续梁计算得到的竖向 弯矩会明显大于按单块计算结果。而表 4 宽高比较大,可以看到有限元计算结果和单块板计算结 果比较接近,这是由于此时近似为单向板,荷载作用主要由竖向变形承担。当宽高比不大时,可 优先选择用单块板计算竖向内力;宽高比较大时,可选用按连续梁法计算竖向内力。

# 3 结论

本文通过编写的程序,可以计算不同几何尺寸、支承条件及荷载分布作用下的地下室外墙内 力作用,并对计算结果进行分析整理。随尺寸增加,内力近似呈三次方级数增长;只增加墙宽, 竖向内力增长明显;只增加墙高,水平内力增长明显。竖向内力计算分别采用单块板和连续梁模 型,发现宽高比不大时按连续梁模型计算结果偏大,宽高比不大时更适合采用单向板模型计算竖 向内力,宽高比较大时可按连续梁计算竖向内力。

#### 参 考 文 献

[1] 建筑静力计算手册编写组. 建筑静力计算手册(第二版)[M]. 中国建筑工业出版社,1998

[2] GB50009-2012 建筑结构荷载规范[S].北京:中国建筑工业出版社,2012.

[3] 王勖成.有限单元法[M],清华大学出版社,北京,2002

# BIM 与 VR 技术在 CSSD 设计方案中的应用

#### 张璞

#### 中国建筑科学院有限公司北京构力科技有限公司武汉研发中心 武汉 430000

[摘要] 本文在阐述建筑信息模型(BIM)技术与虚拟现实(VR)技术的同时,通过分析目前消毒供应中心(CSSD) 设计方案中存在的缺陷,提出了通过使用 BIM、VR 这两项技术解决目前 CSSD 设计方案存在的问题;同时,结 合实际项目应用,证明了这两项技术在 CSSD 设计方案中应用的必要性,进而促进 BIM 与 VR 技术的在 CSSD 设计方案中的应用与推广。

[关键词] BIM; VR; CSSD;

# 1 研究背景

# 1.1 BIM 技术

BIM"Building Information Modeling"即建筑信息模型,以建筑工程项目的各项相关信息数据 为基础,通过数字信息仿真模拟建筑物所具有的真实信息,是全生命周期工程项目或其组成部分 物理特征、功能特性及管理要素的共享数字化表达[1]。BIM 技术作为数字建筑技术中出现的新技 术,它打破了传统的以图纸为中心,数据在工程不同阶段或专业间中传递过程中的丢失或失真的 状况,实现了以项目信息为中心,较大程度上保证了数据在工程不同阶段或专业间传递过程中连 续且无损的状态,成为建筑行业(设计-施工-运营)中,全寿命周期的技术革命。然而,BIM 技 术也不是完美无瑕的,它可以在设计方案上减少设计失误,但在装修简单、配色较为单一的设计 项目上,它最终的设计成果展示方面会显得尤为局限,大大降低了给人主观思维上的感官效果。 于是,随着可视化设计软件的进阶,VR技术也运用而生。

# 1.2 VR 技术

VR"Virtual Reality"即虚拟现实,是以计算机生成的虚拟三维模型为依托,结合计算机与虚拟 仿真技术、人机接口技术、多媒体技术、传感技术、网络技术等多种技术,在听觉、触觉、力觉、 运动等感知,甚至还包括嗅觉和味觉等方面,实现了多感知体验和增强交互。VR 技术的本质就 是将人的感知带入虚拟的三维场景中,产生沉浸式体验。

## 1.3 CSSD 设计方案

CSSD"Central Sterile Supply Department", 即消毒供应中心, 也称为消供中心, 是医院内承担 各科室所有重复使用诊疗器械、器具和物品清洗、消毒、灭菌以及无菌物品供应的部门。在 CSSD 的设计方案中,不仅要体现人流、物流的走向,还要将室内各类清洗机、消毒器及其他附属器械 设备的配电、给排水、排风、蒸汽、压缩空气、追溯系统等错综复杂的安装线路表达出来,此外, 室内的地面、装修要求也非常严格,而这些设计对于 CSSD 来说十分重要,直接关系到了最后设 备安装难以程度、医疗器具清洁程度、甚至是患者生命安全是否有保障。

# 2 研究思路

BIM 技术利用其可视化等特点,利用 REVIT 等 BIM 类模型设计软件将建筑、机电的专业三 维模型建立出来,形成数字化表达,可以较好的解决传统设计方案中各类设备的摆放、管线的连 接及室内装修的信息集成,对于设计方案的修改也实现了批量修改的便捷方式,相较传统的 CAD 平面设计,展示设计方案更为形象具体,设备安装人员也可以对现场施工环境及条件进行提前预

估,减少了返工窝工的情况发生。但是 CSSD 的室内装修较为简单、房间内的配色又较为单一, 在交付前的效果展示上常常受限,增加了设计单位与客户之间的沟通成本。VR 技术弥补了这方 面的缺陷,它在利用 BIM 模型信息的基础上,通过可穿戴设备、或简单的通讯设备即可进行设 计方案的效果展示,客户可借助手机、平板等各类可移动终端通过扫描二维码的方式 720°查看 项目全景,较为真实地展示了 CSSD 室内设计场景。具体研究思路流程图如图 1 所示:

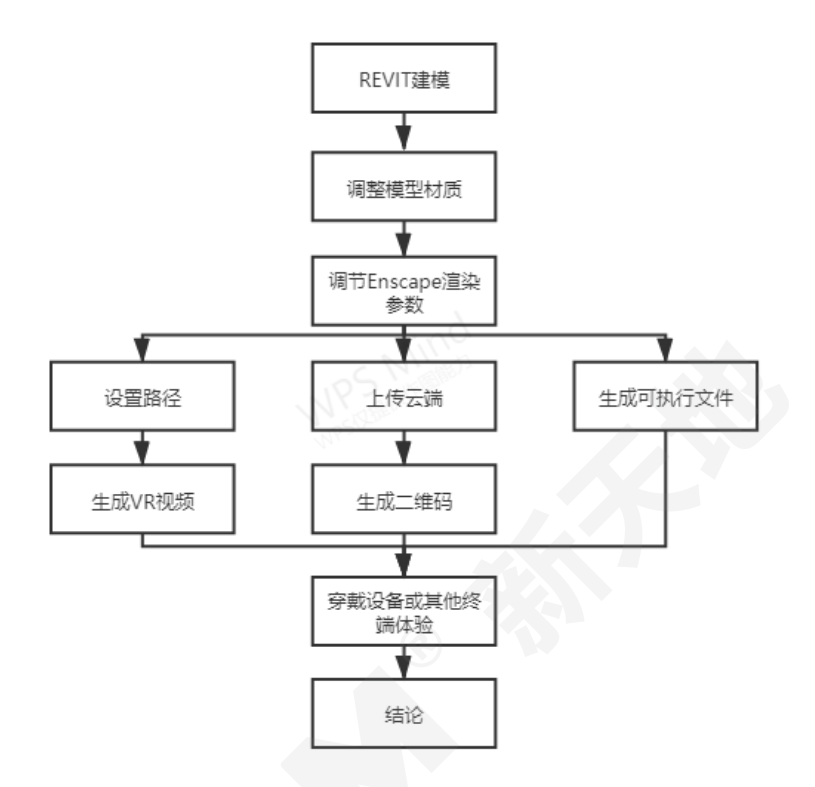

图 1 研究思路流程图

基于以上思路,以某实际项目为例,结合 BIM 与 VR 技术的应用展开研究,具体实施步骤 如下文。

# 3 BIM 与 VR 技术在某项目设计方案中的应用

# 3.1 REVIT 建模

Revit 建模原理是基于软件自带的族构件快速生成三维模型,对于不同医疗设备公司在 CSSD 设计方案中需要的专用构件,需要各医疗设备公司根据自己公司设备做好信息参数、外形与实际 设备、器械一致的族构件,进而完善设计方案中的模型搭建。在一个项目中,分为模型图元、基 准图元和专有视图元,模型图元包括了主体和构件,加上基准图元中的标高和轴网和专有视图元 中的标注和详图,一个清楚易见的 3D 建筑模型就建造完成<sup>[1]</sup>, 如图 2。确认好清洗机、消毒器 等主要大型设备的位置,根据各个设备以及其他附属设备的配电、给排水、排风、蒸汽、压缩空 气、追溯系统等的点位,完善机管线的模型,如图 3。

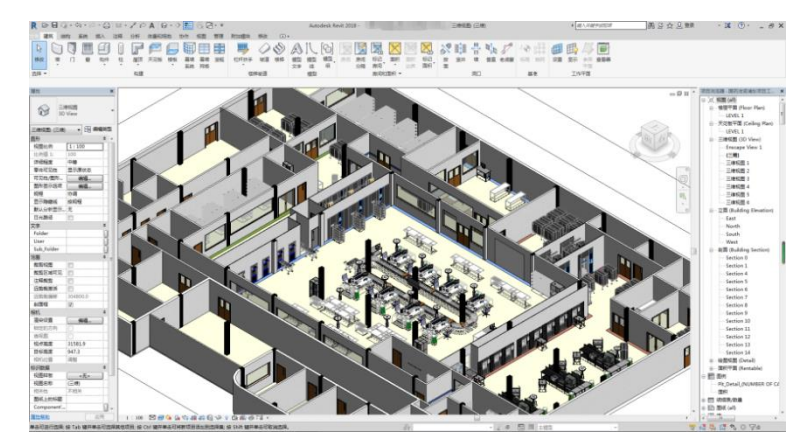

图 2 Revit 建筑模型

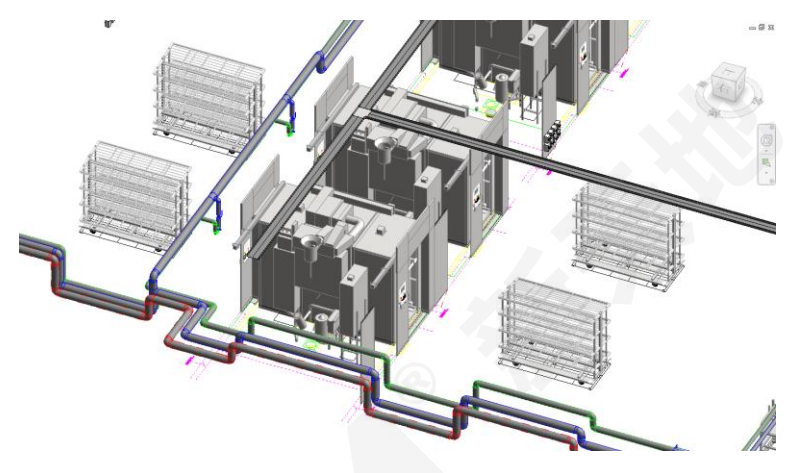

图 3 Revit 局部机电模型

# 3.2 模型材质调整

VR 渲染效果的展示对 BIM 模型中族构件的材质依赖程度较高,想获得较好的渲染效果, 就 要对族构件的材质进行调整。进入族编辑环境对单一材质的 Graphics 的颜色、透明度分别进行调 整,再到外观选项中对材质的类型、饰面、贴图等参数调节到合适的数值。在 CSSD 的设计方案 中,需要通过多次对各种族构件的材质进行调整统一或者单独的修改,最终可以获得同一类材质 渲染效果较好且稳定的参数。

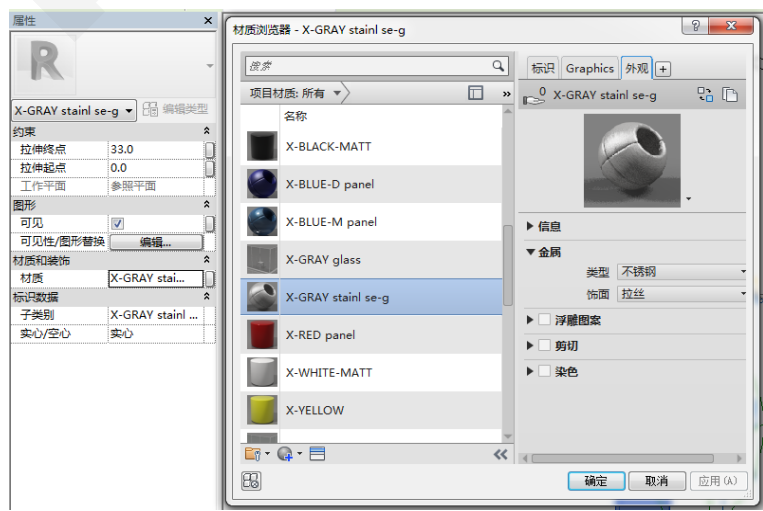

图 4 族构件材质调整

# 3.3 调节 Enscape 渲染参数

由于 CSSD 的 BIM 设计方案在效果展示上有缺陷,加上近年来各类可视化设计软件的快速 崛起,方案设计在 VR 效果展示上随着各类可视化设计软件的进阶顺势而上,为 CSSD 整体设计 提供了更加立体、直观、清晰的展示效果。Enscape 是一款功能强大的实时渲染器,是基于 Revit 软件的一款插件,所以避免了以往 Revit 模型要先导出 FBX 格式文件,再导入 3DMAX 讲行模 型材质调节,最后再到 VR 软件中进行渲染的冗长操作,可以直接在 Revit 软件中进行模型渲染, 并输出 VR 成果文件。Enscaped 渲染效果在建筑、室内设计等方面表现突出,它的渲染速度和 渲染质量也都很有优势。Enscape 的可调节参数项非常丰富,不仅可以对构件材质进行调节,也 可以对环境的渲染参数进行调节。实时渲染的优势在于所见即所得,经过多次对渲染参数的调整 后,就可以对渲染效果进行导出了。

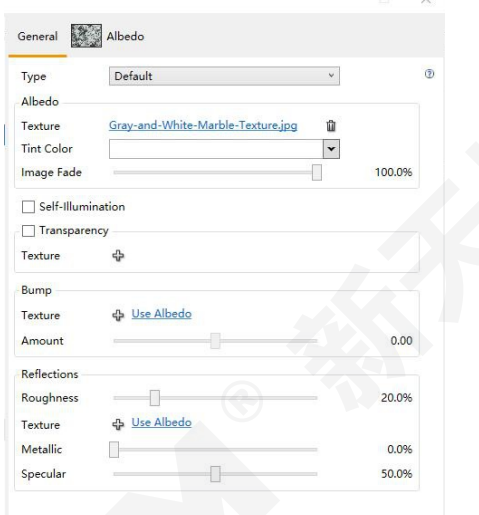

图 5 Enscape 渲染参数调节面板

# 3.4 输出 VR 成果文件

Enscape 有三种 VR 成果输出方式: VR 图片、VR 漫游视频、EXE 格式的可执行文件。VR 图片制作非常简单,选好要展示的点位,点击渲染即可得到 VR 图片,该图片可以直接输出到本 地,也可以上传到云端,生成一个二维码,用户可通过扫描二维码随时随地地进行效果体验。漫 游视频需要先设置几个关键点,通过连接关键点形成漫游路径,最终生成的 VR 漫游视频就是沿 着这条路径进行展示的。可执行文件是一个 EXE 格式的程序,双击即可打开,通过控制上下左 右键可以实现在这个程序中的漫游体验,通过鼠标也可以实现 720°的旋转查看。

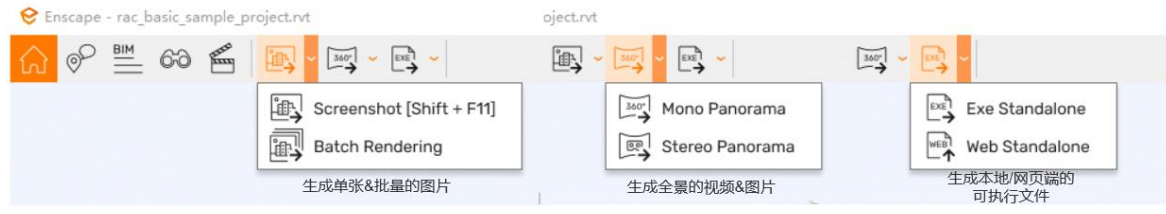

图 6 Enscape 输出渲染成果文件的方式

# 3.5 VR 效果体验

由于 VR 图片可以生成一个二维码,在给客户进行效果展示时,只需要让客户用手机扫描二 维码即可进行观看。但是二维码的观看仅能获得单独几个点位上的效果体验,对于设计方案全局 的效果展示上十分有限,借助 PICO 的 VR 眼镜以及电脑终端,实现沉浸式 CSSD 项目全景体验,

使得设计项目展示更加真实立体,一览无遗,让用户身临其境地感受到这个项目设计方案的所有 细节,加深了对设计方案的影响。

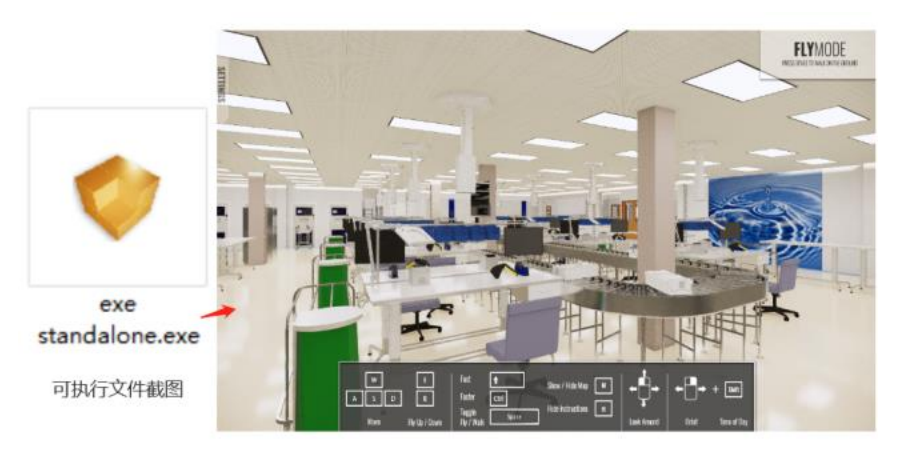

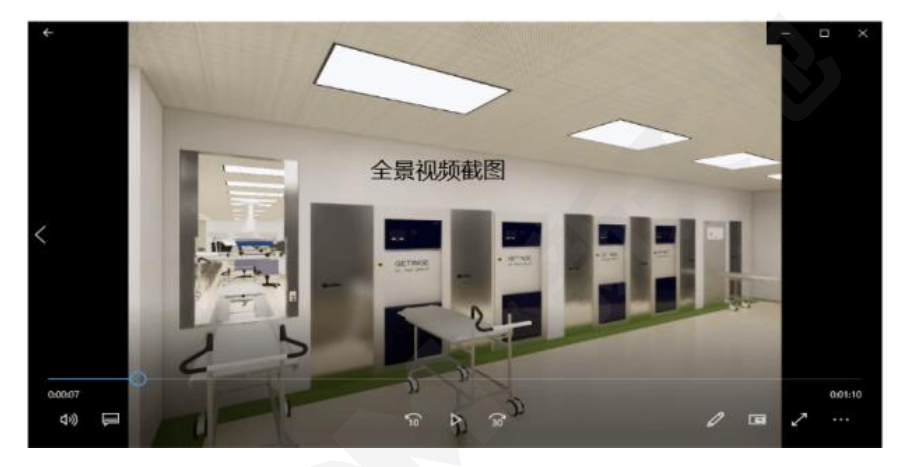

图 7 Enscape 渲染图片

由于本次设计方案采用了 BIM 与 VR 技术的结合方式,本次设计方案的展示非常顺利,不 仅减少了设计方案的变更,也减小了设计单位与客户之间的沟通成本,减少了安装阻碍,提高了 工作效率。

# 4 结论与展望

随着城市化建设步伐的大幅迈进,时代对各医疗机构提出了更高的要求,各医疗机构呈现出 业务面广、综合性强的趋势,因此,对有着"医院心脏"之称的 CSSD 提出了更高的设计要求。

(1)合理规范的分区和布局有助于提高整个 CSSD 内物品处理流程的效率、操作人员安全 性,隐蔽复杂的管线设计对设备安装人员属于施工难点。本文提出了 BIM 技术与 VR 技术结合, 运用于 CSSD 设计方案中,不仅降低了 CSSD 中设备安装时施工发生的风险,也提高了方案设计 的修改效率。

(2)本文以某实际项目为例,结合 BIM 于 VR 技术的应用,从建模到生成 VR 效果展示, 使得整个设计方案从三维模型的静态转化到动态,将 BIM 于 VR 技术于 CSSD 设计方案有机地 结合起来。

(3)目前,CSSD 设计方案展示较多停留在传统的平面设计或三维静态模型,而通过将三 维模型与 VR 穿戴设备或可视化终端对接,实现了客户足不出户即可实时体验漫游。本文研究内

容对 CSSD 设计方案可视化展示具有指导意义, 为今后 BIM 与 VR 技术在 CSSD 设计方案中的 进一步应用提供参考。

不足之处:

(1)在方案展示阶段的研究中,虽然使用了 HTC Vive、PICO、小米 VR 眼镜、手机等不同 类型的终端进行了效果研究,但是由于设备体积大小和佩戴的便捷性的问题,给客户的方案展示 最终只能采用手机体验,而 VR 效果体验受限于穿戴设备,所以无法充分展示 BIM 结合 VR 技 术在 CSSD 设计方案展示上的指导功能。

(2)受限于目前 VR 技术的发展现状,虽然研究中最终 VR 图片的输出分辨率可以达到 8K, 但是由于 VR 效果输出对电脑显卡等设备要求很高,本次的研究的视频文件和可执行文件的体验 结果只是基于目前软件、硬件的可行性研究,对于效果要求较高的方案展示未能精确表现。

#### 参 考 文 献

[1] 邱贵聪,杨洁,陈一鸣.BIM+VR、AR 应用研究[J].土木建筑工程信息技术, 2018, 10(3): 22-27. [2] 饶平平,廖巧,刘佳新,王瑞,班洪侠.BIM 结合 VR 技术在城市地下工程中的应用[J].土木建筑工程信息技 术, 2018, 10(3): 13-16.

# 地震动峰值加速度计算分析方法

#### 张晓语

#### 中国建筑科学院有限公司北京构力科技有限公司 北京 100013

[摘要] 地震动峰值加速度的确定是结构弹性动力时程分析的基础。文本主要讨论地震动峰值加速度的 PGA 和 EPA 计算方法,编写程序可对任意地震波记录数据进行反应谱分析并计算其 EPA 方法对应的峰值加速度,并对 两种峰值加速度结果进行对比研究,为弹性动力时程计算提供相应参考。 [关键词] 地震动;动力时程;峰值加速度; PGA; EPA

# 0 引言

建筑结构动力时程分析是结构抗震设计的重要部分[1],其分析计算主要是采用惯性力对应的 动力学方程方程求解:

#### $M^*a(t) + C^*v(t) + K^*d(t) = M^*L^*g(t)$  (1)

其中,M、C、K 分别为质量矩阵、阻尼矩阵和刚度矩阵,a、v、d 分别标识加速度向量、速 度向量和位移向量, L 表示惯性力广义方向向量, g 标识地震波加速度标量。其中, 地震波加速 度g(t)直接决定了时程反应的激励输入,而地震加速度由加速度时程曲线和加速度峰值共同决定。 因此,选择合理的峰值加速度对动力方程的求解起着重要的作用。本文主要讨论峰值加速度的计 算方法并进行对比研究。目前峰值加速度的主要计算方法有 PGA 和 EPA 两种方法,根据这两种 方法编写了程序可对任意地震波进行峰值加速度调整,目前该程序已应用于 PKPM 结构设计软 件中。接下来对这两种方法的定义和计算过程分别进行论述,并选用地震动记录数据按两种方法 分别进行计算,并对计算结果进行对比分析。

# 1 计算原理

## 1.1 PGA 方法

地震动峰值加速度 PGA 是指地震动时程中加速度绝对值最大的加速度值[1]。过去常用的 PGA 调整方法是根据,通过查询《建筑抗震设计规范》(GB 50011—2010)<sup>[2]</sup>(以下简称抗规), 即可得到相应的地面加速度峰值,将地震动峰值加速度与地震动加速度峰值相比得到一个调整系 数,再将整个地震动记录按此调整系数进行缩放,再用调整后的地震动记录进行计算。抗规中水 平地震影响系数最大值 ɑmax 和取值峰值加速度见表 1、表 2 所示。

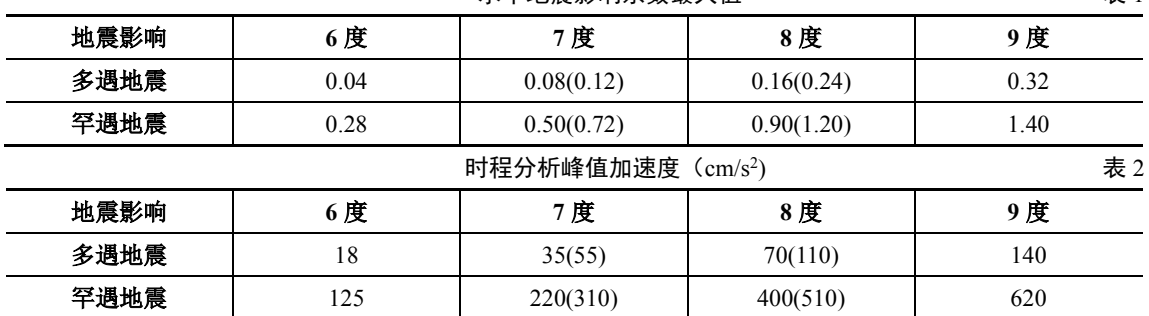

#### 水平地震影响系数最大值 2022年 - 2022年 - 2022年 - 2022年 - 2022年 - 2022年 - 2022年 - 2022年 - 2022年 - 2022年 - 2022年 - 2022年 - 20

需要注意的是,抗规中给出的时程分析所用峰值加速度,是用设计反应谱(规范谱)中的平 台段地震影响系数最大值 amax 除以加速度反应谱的平均放大系数 (2.25) 得到的,该峰值加速 度是由多条地震动记录统计平均得到加速度反应谱换算而来,与单条地震动记录的峰值加速度有 本质区别[3]。实际上抗规建议的地震动调整方法,是我们接下来要讨论的 EPA 方法。

## 1.2 EPA 方法

对于单条地震动记录,可能因少数高频脉冲的峰值很高,导致 PGA 峰值加速度很高, 但这 些高频脉冲对长周期结构影响较小,这时采用 PGA 峰值加速度与地震动作用下结构响应没有太 大的相关性,因此学者们提出了多种地震动 EPA 计算方法<sup>[4-7]</sup>。本文采用的是王亚勇提出的 EPA 调整方法[8],接下来详细介绍具体其数值求解过程:

(1)对地震动时程曲线 a0(t)进行归一化处理得到时程曲线.

 $(2)$ 求出 a'(t)的加速度反应谱曲线 a'(t), 对于某个特定周期点, 根据相应的频率值 ω, 求 解但应的单自由度体系时程响应结果 x(t):

$$
x''(t) + 2wC * x'(t) + w^2x(t) = a'(t)
$$
\n(2)

其中, C 是阻尼系数。然后得到最大相应结果 xmax, 从而得到该周期点对应的加速度反应谱 值,再通过计算多个点得到整个反应谱曲线。

(3) 对 a'(t) 进行平滑处理得到平滑后的加速度反应谱曲线 a(t), 这里采用跟随平均法进行 平滑处理,对所有周期点进行循环,每点平滑处理后的值按下式计算:

$$
A'_{(i)} = 0.25 * A_{i-1} + 0.5 * A_i + 0.25 * A_{i+1}
$$
 (3)

对谱曲线循环进行平滑处理,直至处理后的谱曲线足够接近。

 $(4)$ 取反应谱加速度控制段(平台段) $a(0.1-Tg)$ 分段进行算数平均得到 EPA 调整系数 C:

$$
GPA/C = \frac{\sum_{i=1}^{n} \alpha (0.10 + i\Delta T)}{2.25n}
$$
 (4)

(5)将归一化的地震动曲线 a'(t)乘以调整系数 C,即可得到用于时程分析计算的地震动曲 线 a(t)。

# 2 结果及讨论

假设特征周期为 0.75s, 设防烈度为 7 度, 考虑小震作用, 选取 6 组天然地震波, 这里统一 命名为 wave1-wave6,分别计算其主方向反应谱曲线,与规范谱的对比图如图 1(a)-(f)所示:

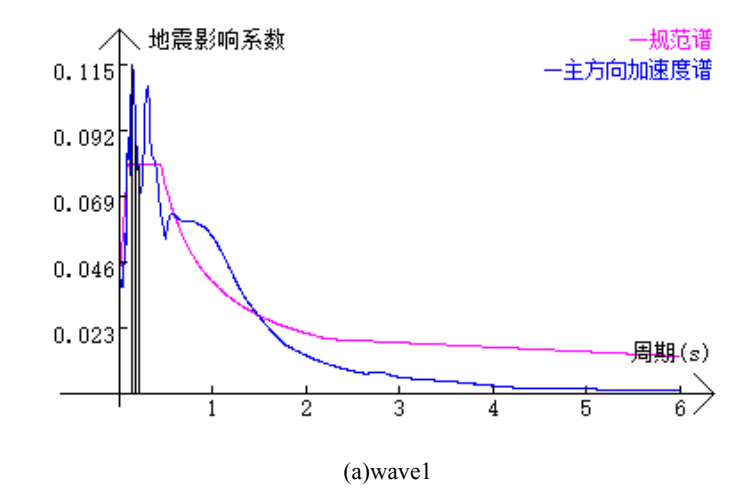

 $26$ 

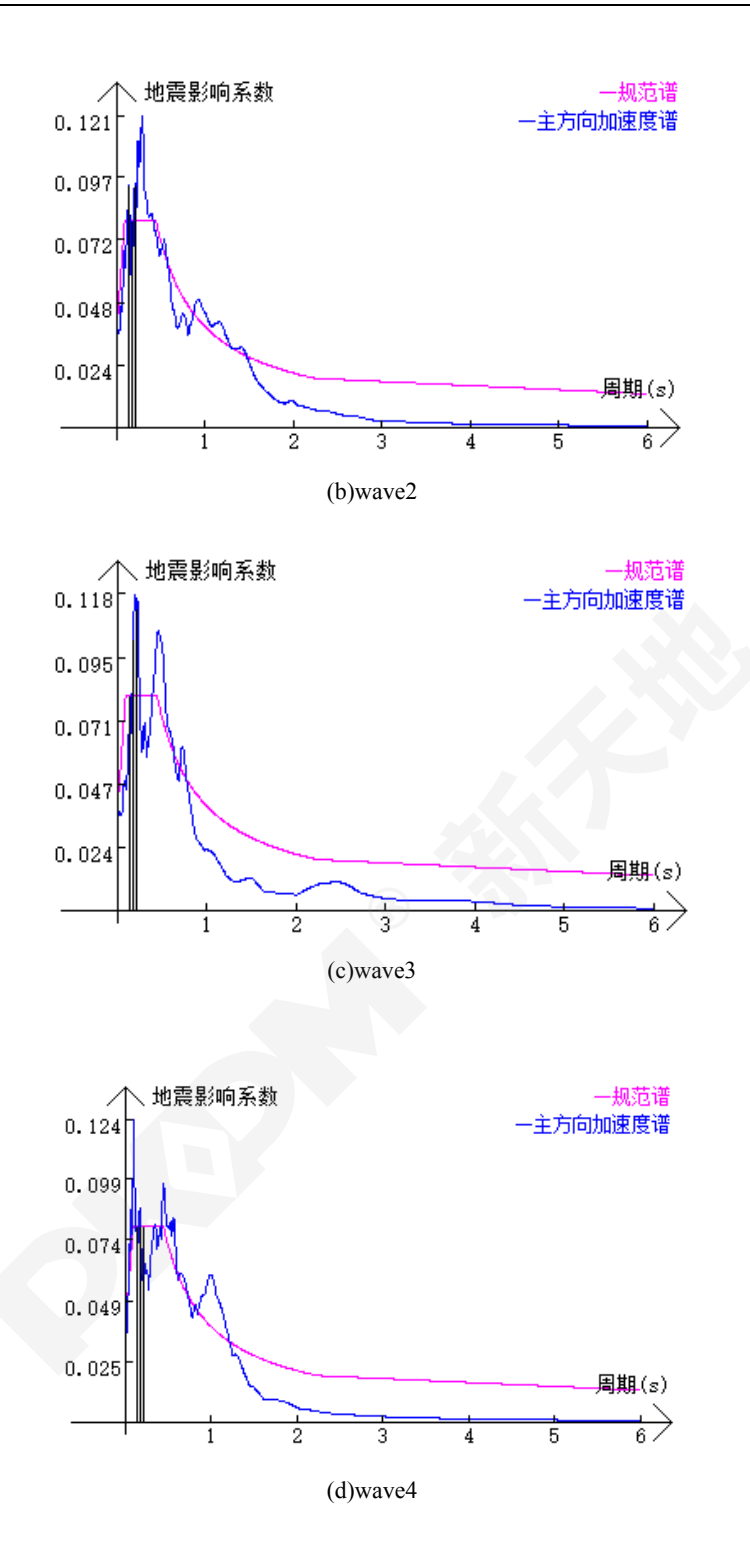

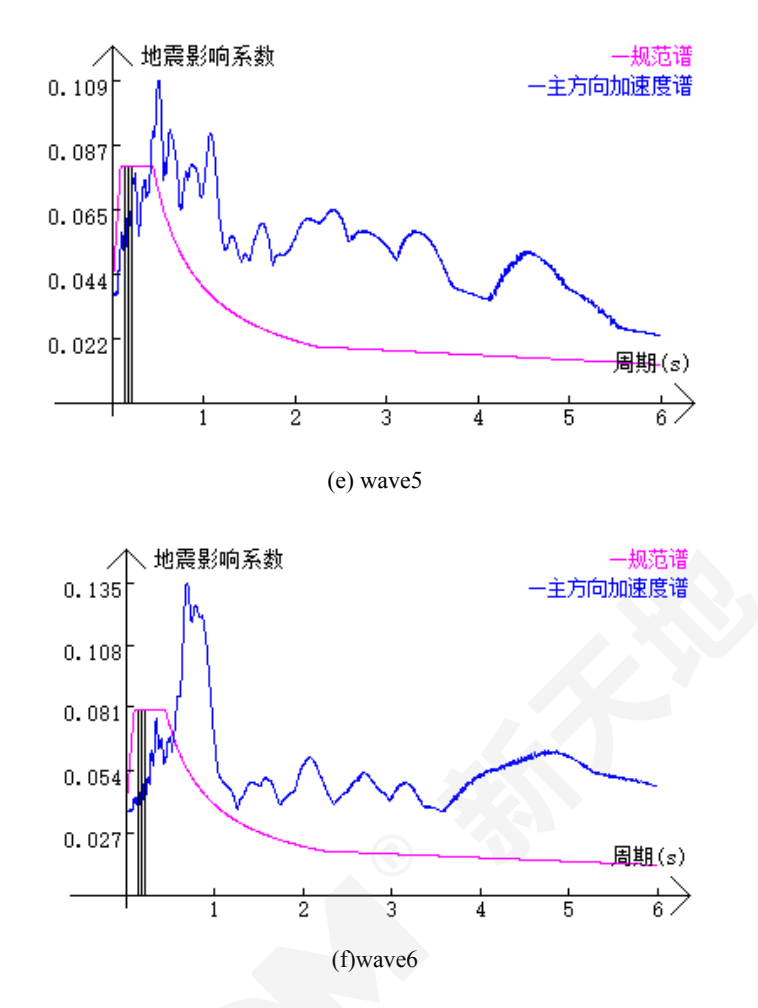

| 冬 1 | 天然波加速度谱和规范谱对比图 |
|-----|----------------|
|-----|----------------|

表 3 给出了这 6 组地震动数据按照 EPA 方法调整后的峰值加速度结果:

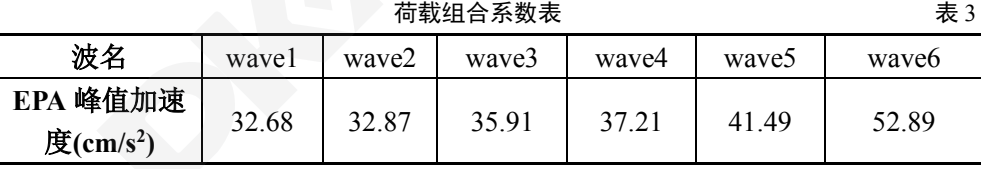

根据表 2 可以得到 PGA 峰值加速度值为 35cm/s2。从图 1 中各条波的反应谱可以看出,wave1 和 wave2 的短周期成分显著,平滑平均值高于平台段,因而其调整后的 EPA 峰值加速度比 PGA 峰值加速度小;wave5 和 wave6 的中、长周期成分显著,平滑平均值低于平台段,因而其调整后 的 EPA 峰值加速度比 PGA 峰值加速度大;wave3 和 wave4 的频谱特性基于两者之间,其 EPA 峰 值加速度也介于二者之间。当地震动中长周期成分显著时,采用 PGA 峰值加速度计算得到的时 程分析响应偏小,采用 EPA 峰值加速度更为合理。

# 3 结论

本文对地震动峰值加速度的 PGA 和 EPA 两种计算方法进行对比和分析,其中 EPA 峰值加 速度更能反映地震动和结构时程相应的相关性。编写程序可按照这两种方法分别计算任意地震动 的峰值加速度,目前这一程序已应用于 PKPM 结构设计软件中。选取一组反应谱特性差异较大 的地震动曲线进行分析,对其两种方法得到的峰值加速度进行对比,发现当短周期成分显著时,

EPA 峰值加速度比 PGA 峰值加速度小;当长周期成分显著时,EPA 峰值加速度比 PGA 峰值加 速度大,此时若采用 PGA 峰值加速度会导致结构时程分析结果偏小,可优先选用 EPA 峰值加速 度进行时程分析。

#### 参 考 文 献

[1] 曹胜涛,王亚勇,李志山等. 地震动有效峰值加速度的统计分析. 建筑结构,2019,49(21):73-76.

[2] 建筑抗震设计规范: GB 50011—2010[S].北京: 中国建筑工业出版社,2010.

[3] 常磊,廖耘,王亚勇. 基于 EPA 的地震动记录调整方法及应用实例. 建筑结构,2020,50(4):13-17.

[4] GUPTA I D. Defining effective peak acceleration via orderstatistics of acceleration peaks[J]. European Earthquake Engineering,  $1994, 7(2)$  : 3-11.

[5] SARMA S K, YANG K S. An evaluation of strong motion records and a new parameter A95 [J]. Earthquake Engineering & Structural Dynamics, 1987, 15(1) : 119-132.

[6] SABETTA F, BOMMR JJ. Modification of the spectral shapes and subsoil conditions in Eurocode 8[C]//Proceedings of the Twelfth European Conference on Earthquake Engineering. London,2002: 518.

[8] 王亚勇. 结构时程分析输入地震动准则和输出结果解读. 建筑结构,2020,47(11):1-6.

[9] 王亚勇. GB 50011—2010《建筑抗震设计规范》和 GB 18306—2015《地震动参数区划图》反应谱对比及地震 动峰值加速度应用研究. 建筑结构学报,2020,41(2):1-6.

# 门式刚架端板连接高强螺栓中和轴位置选择 的讨论

## 吴海楠

#### 中国建筑科学研究院有限公司北京构力科技有限公司 北京 100013

[摘要] 门式刚架梁柱连接和梁间拼接节点一般采用端板连接形式。这种形式端板与梁柱之间的焊接和端板螺栓 孔均在工厂加工完成,现场施工一般只需安装高强螺栓即可完成整个节点的施工,现场施工简单、方便,因此端 板连接在门式刚架节点连接设计中得到广泛应用。在端板连接设计中选择高强螺栓设计假定是困扰设计人员的 问题之一,其核心问题是确定端板连接螺栓群的转动中心,即其中和轴位置。本文将对端板连接高强螺栓中和轴 位置的一些研究成果进行讨论,并结合这些理论和试验成果给出一些建议。 [关键词] 门式刚架;端板连接;高强螺栓;中和轴;撬力

## 0 前言

门式刚架中的端板连接节点在满足《门式刚架轻型房屋钢结构技术规范》GB51022-2015(以 下简称门式刚架规范)10.2.7-9 公式要求的梁柱连接接近于理想刚接[1], 此时可以按照理想刚接 计算内力和确定计算长度,这种刚接设计的条件下,端板而在罕遇地震作用进入弹塑性工作状态 时则转化为半刚性连接,其变形可吸收一部分地震能量,使门式刚架节点具有一定的抗震性能。 在持久、短暂和多遇地震设计状况,在端板连接设计中就势必保证连接处除了有足够的刚度之外, 还要有足够的承载力,尤其是抗弯承载力,端板连接的抗弯承载力主要是由端板处的高强螺栓群 抗拉提供的,这些高强螺栓群和一般的纯剪螺栓群的受力状态存在较大差异,同时门式刚架规范 和《钢结构设计标准》GB50017-2017(以下简称钢标)中均未提出这类节点的高强螺栓应该如何 计算,在端板连接设计中选择高强螺栓设计假定是困扰设计人员的问题之一,其核心问题是确定 端板连接螺栓群的中和轴,即端板连接螺栓群的中和轴的位置,只有确定了中和轴位置,才能按 照假定进行高强螺栓的确定和整个端板连接节点的设计。

# 1 端板连接中性轴的随受力变化及其原因

门式刚架规范 10.2.2 条文说明中提到"在端板连接中可采用高强度螺栓摩擦型或承压型连接, 目前工程上以摩擦型连接居多,但不得用普通螺栓来代替高强度螺栓"无论采用哪种高强螺栓, 端板在高强螺栓预拉力的作用下发生一定程度的压缩变形、弯曲变形及翘曲变形所共同组成的综 合变形,如下图所示[2]。

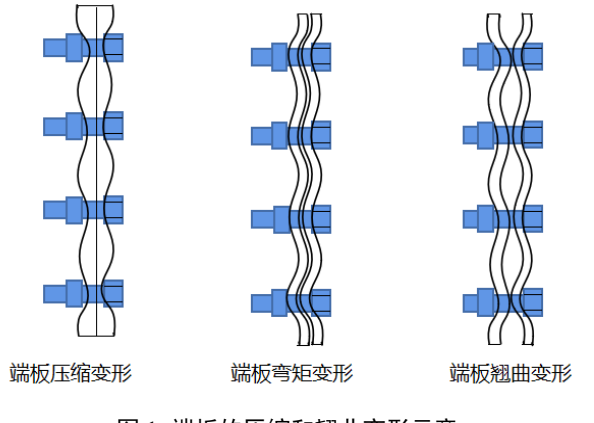

图 1 端板的压缩和翘曲变形示意

端板中的翘曲变形成分导致高强螺栓周围有限范围内的端板相互紧贴受力, 而不是整个端 板全截面紧贴受力<sup>[2]</sup>, 在初始状态没有明显荷载施加在结构上时, 高强螺栓受到预拉力引起端板 微量变形,其紧贴范围如下图所示的圆环形区域,其范围大致是 do 决定的圆形面积。

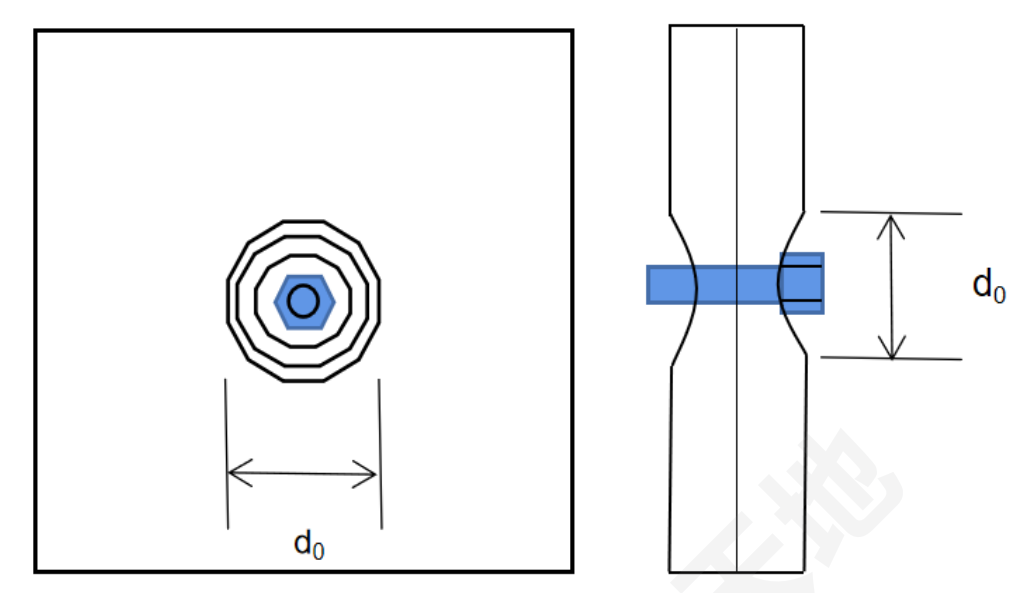

图 2 初始状态下端板的单个高强螺栓紧贴端板的范围示意图

在弯矩作用下, 随着弯矩值的增加,位于端板受拉区的每个螺栓周围端板的紧贴区域逐渐 减小,如下图所示,该区域范围直径由 do减小为 dL。

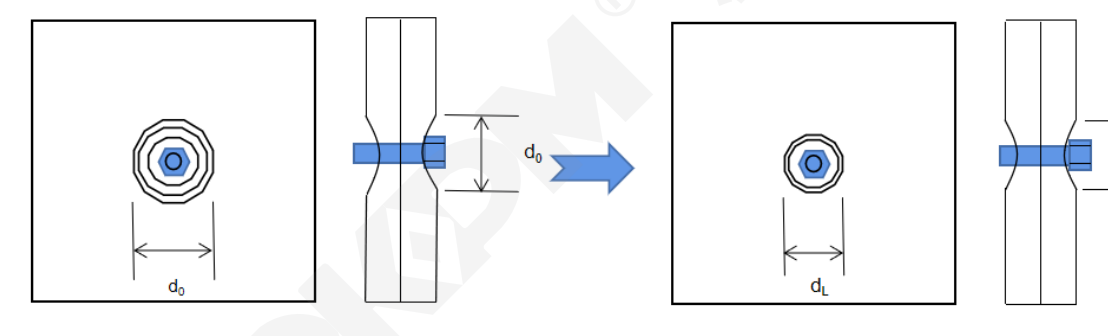

图 3 端板的受拉区单个高强螺栓紧贴端板的范围变化示意图

随着弯矩值的增加,位于端板受压区的每个螺栓周围端板的紧贴区域逐渐增大。

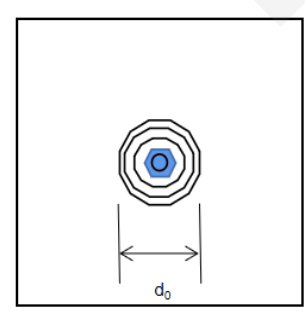

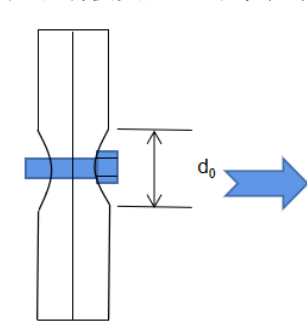

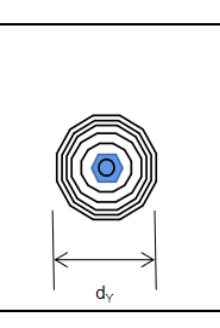

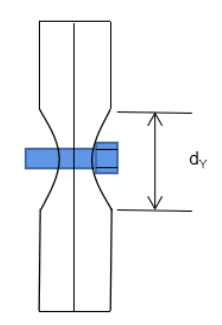

d,

图 4 端板的受压区单个高强螺栓紧贴端板的范围变化示意图

受拉区高强螺高强螺栓周围紧贴区域面积变小,受压区高强螺高强螺栓周围紧贴区域面积变 大,这种高强螺栓周围紧贴区域面积此消彼长的大小变化相当于端板的压缩约束刚度在变化, 所以为了维持受力过程中高强螺栓及端板组成的组合截面的受力平衡, 端板连接的中和轴由最 初的端板形心就要向螺栓群受压区移动而偏离端板形心,如下图所示:

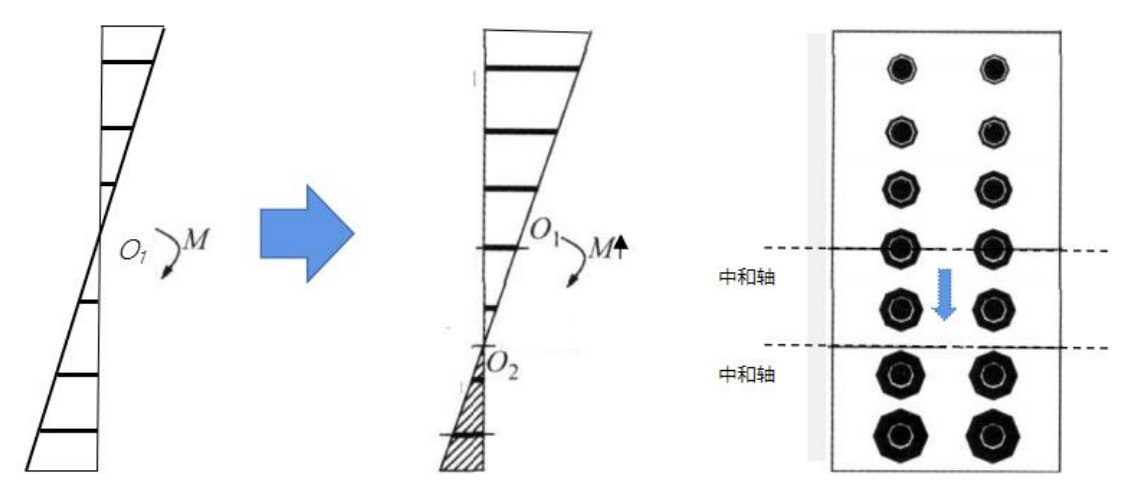

图 5 端板高强螺栓紧贴端板的范围和中和轴随弯矩变化的趋势

根据上面的现象我们发现由于不同部位的高强螺栓紧贴端板范围的变化会造成端板连接的 中和轴随着弯矩的变化而变化,随着弯矩加大,中和轴会向受压区进行移动。基于以上的现象我 们对端板连接中和轴位置做了哪些假定呢?

# 2 端板连接中性轴位置的假定

目前我国国内在对于高强螺栓中和轴的位置的假定一般有二种,都是基于端板不发生局部变 形,只发生整体转动,且螺栓群受力呈线性分布这样的前提提出两种假定。

# 2.1 端板连接中性轴位于端板形心

端板连接中性轴位于端板形心,也就是螺栓群旋转中心位于端板形心。按照这种假定计算的 螺栓分布往往是对称的,所以端板形心通常就是螺栓群的形心,对应的螺栓群受力分布如图 6 所 示:此时在进行螺栓计算时按照中和轴两侧对称的应力分布进行考虑,和一般梁构件的强度应力 分布相近,此时螺栓群在中和轴两侧分为受拉侧螺栓和受压侧螺栓,受拉侧螺栓主要承受弯矩作 用下的拉力和剪力,受压侧螺栓承受压力的同时承受剪力,在反向弯矩作用下,受拉侧螺栓和受 压侧螺栓互相交换位置。

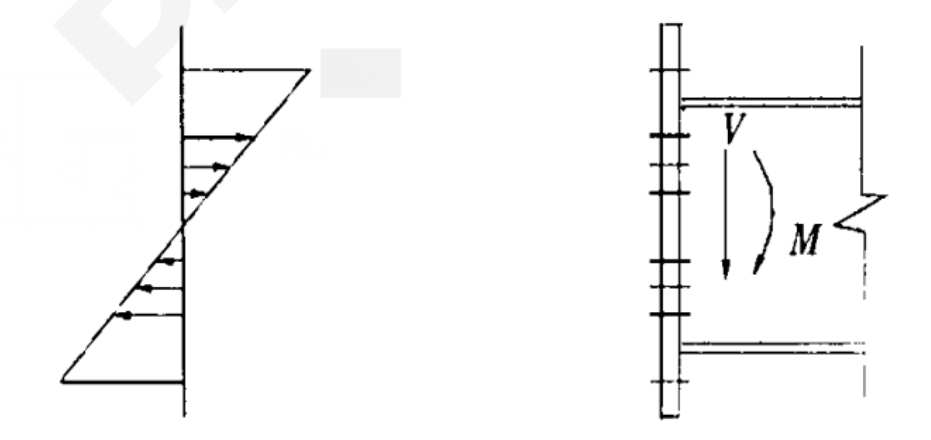

图 6 端板螺栓连接中和轴位于端板形心时螺栓受力状态分布

# 2.2 端板连接中性轴位于受压翼缘中心

文献[4]中提到承压型高强度螺栓允许端板与柱翼缘发生脱离,螺栓群转动中心位于最下排螺
栓处,螺栓拉力方向与螺栓群轴线垂直,大小与螺栓到形心的距离成正比,即传统的线性三角形 分布模型,在实际计算时,假定螺栓群转动中心位于梁受压翼缘中心线处,且受拉翼缘内、外侧 螺栓拉力相等,下排其它螺栓拉力呈线性三角形分布。

那么对应的弯矩分布如图 7;当端板较薄时,外伸部分没有梁腹板的扶持,柔度较大,外伸 部分螺栓的内力将小于翼缘内侧一行螺栓,如图,但端板厚度一般不小于螺栓直径,并且高强螺 栓一般都施加预拉力,可以把内外螺栓内力看作相同。如下图所示:

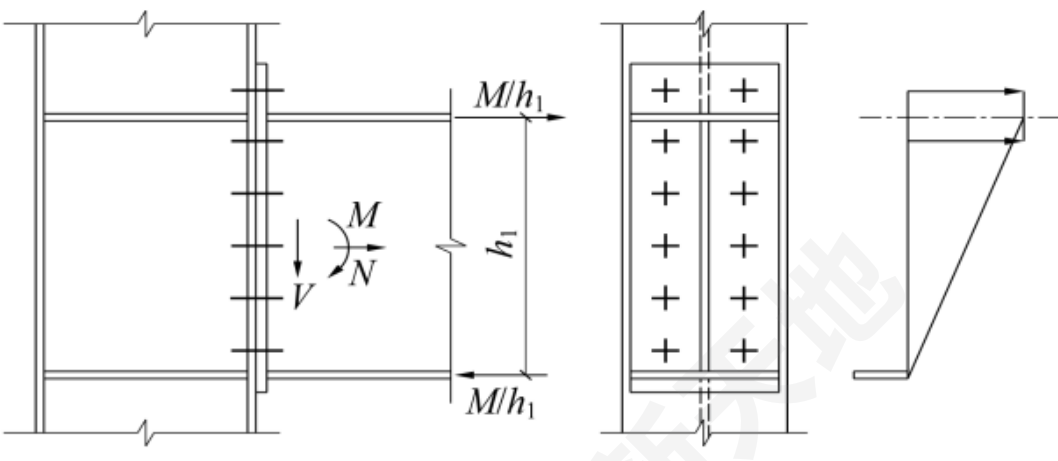

图 7 端板螺栓连接中和轴位于受压翼缘中心时螺栓受力状态分布[]

螺栓群旋转中心位于梁受压翼缘中心处。那么对应的弯矩分布如图 8b; 当端板较薄时, 外 伸部分柔度较大,外伸部分螺栓的内力将小于翼缘内侧一行螺栓,如图 1c,但端板厚度一般不小 于螺栓直径,可以把内外螺栓内力看作相同对应的弯矩分布如图 1d;

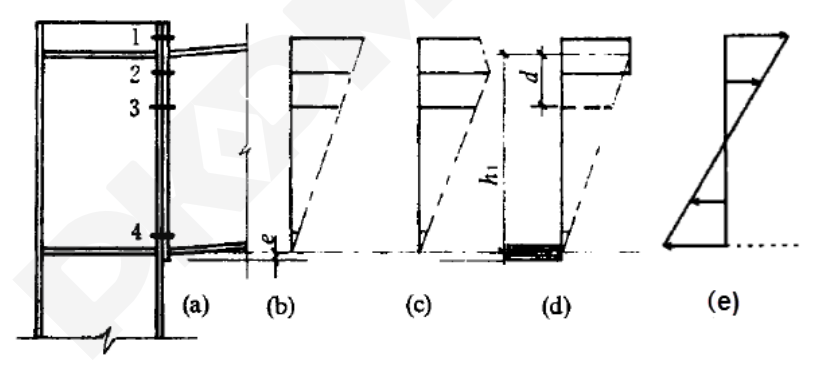

图 8 端板螺栓连接及其内力分布情况

### 2.3 端板连接中性轴位于受压螺栓处

另外还有一种在计算中假设中和轴位于底排受压螺栓处,但根据美国金属房屋制造商协会 (MBMA)《金属房屋体系抗震设计指南》则认为"端板的高强度螺栓连接,应按绕连接中和轴进 行抗弯计算,确保在设计荷载下处于弹性受力状态,不宜绕边排螺栓进行抗弯计算"且此种假设 安全性较低,故国内不采取这种方法设计端板连接中的高强螺栓。

# 3 门式刚架二维程序对两种中和轴位置假定的实现

如下图所示:程序在连接参数-连接节点设计参数中提供了"中和轴在受压翼缘中心"和"中和 轴在端板形心"两个参数供设计人员选择。

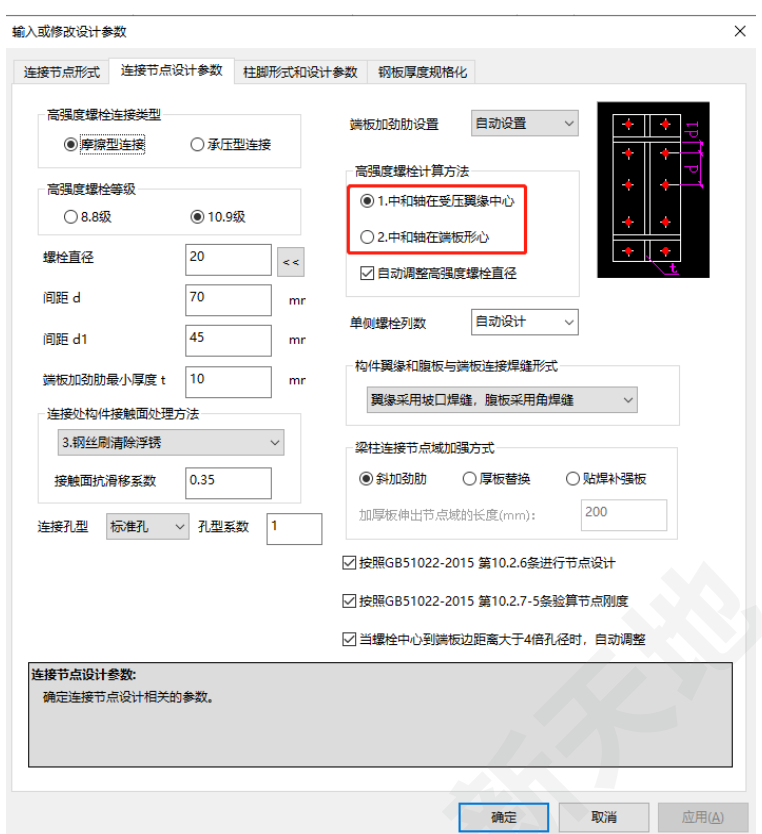

图 9 连接参数中的中和轴位置选择

当选择按照中和轴在受压翼缘中心时,程序按照如下的假定进行计算:受压翼缘的螺栓至少 布置两排,计算时,假定受拉翼缘的螺栓只承受拉力,受压翼缘的螺栓只承受剪力,并不计轴向 力的影响,受拉翼缘的最上两排螺栓承受相同拉力。如果存在反向弯矩作用,还要验算原来受压 区螺栓的抗拉是否满足要求。同时高强螺栓承受的最大拉力按照下式计算:

$$
F_t = \frac{M}{h(4 + 2\sum y_i^2/h^2)}
$$

公式中的符号含义如下图所示:

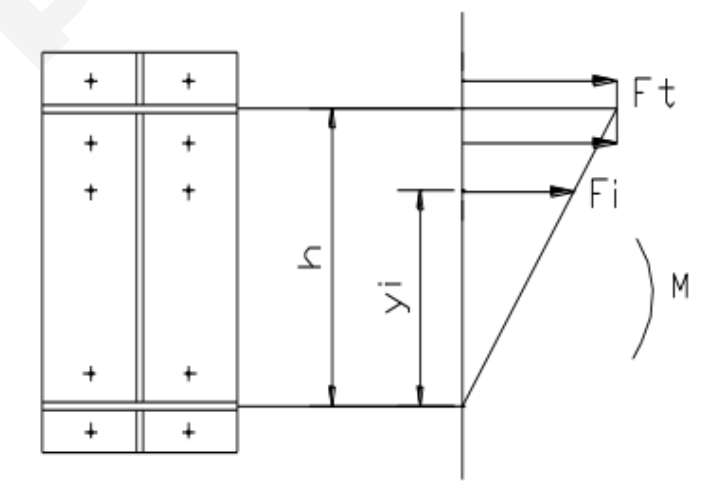

图 10 中和轴在受压翼缘中心时螺栓受力状态和各参数含义

当选择按照中和轴在端板形心时,程序按照如下的假定进行计算:受拉翼缘和受压翼缘螺栓 对称布置,至少布置两列计算时,所有螺栓承受拉力和剪力,并不计轴向力的影响。

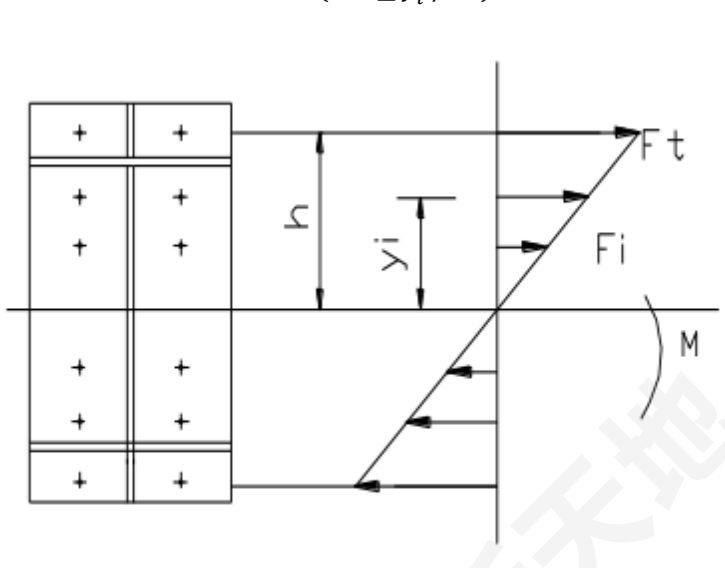

$$
F_t = \frac{M}{4h(1 + \sum y_i^2/h^2)}
$$

图 11 中和轴在端板形心时螺栓受力状态和各参数含义

# 4 端板连接中的撬力

撬力顾名思义是对于梁柱端板连接节点而言,它是使端板与端板出现脱开趋势的间接受力, 外伸端板连接节点在梁端弯矩作用下端板受拉区发生弯曲变形之后,端板与柱翼缘之间由于接触 而产生杠杆作用形成的作用力。在实际工程中通常将撬力简化为作用于端板最外边缘的集中荷 载,如下图所示[6]:撬力会极大的影响端板连接中螺栓的受力状态,进而影响中和轴位置的判断。

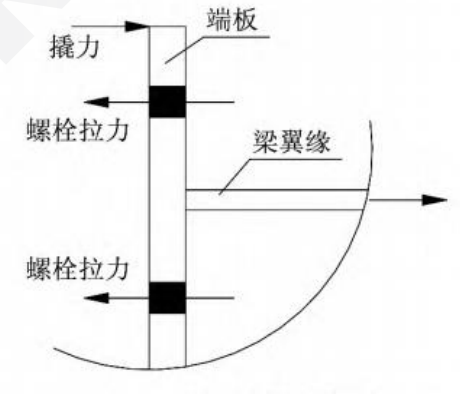

图 12 撬力简化模型

# 5 端板中和轴位置相关研究成果

1)文献[3]中对于摩擦型高强螺栓和承压型高强螺栓的分类都是基于抗剪承载力的进行分类, 最终确定其极限状态,在高强螺栓受拉状态下,这种区分就是不太合适的,在端板连接节点中即 使是摩擦型高强螺栓,其最终受拉的极限状态,受拉区的端板可能会出现一定的转角,有一定的 脱开的趋势,此时高强螺栓仍然能够承受拉力,当进入到承载力极限状态时,端板连接的转角和 全弹性最大转角的比值大约为 1.3,即下图中②的状态。

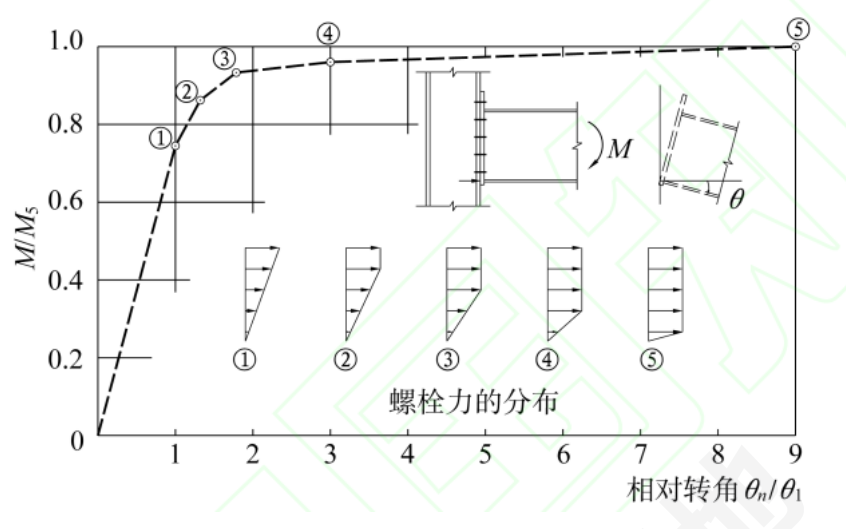

图 13 外伸式端板连接在弯矩作用下的变形[3]

2)文献[5]这篇从理论推导到试验验证是比较全面的阐述了中和轴位置变化的规律并进行试 验组数较多的试验,掌握了第一手的试验数据,这篇文献的结论尤其是试验结论归纳为以下几点:

1.螺栓群中和轴介于其形心轴与受压翼缘内侧螺栓中心线之间。

2.从试验中结果中发现,从加载到破坏, 端板螺栓大致经历了 3 个阶段:第一阶段,荷载 小 0.75Mr (Mr 螺栓群的抗弯承载力矩设计值)时, 螺栓群中和轴与其形心轴重合; 第二阶段, 荷载 0.75Mr -1.0Mr 时,中和轴偏移至形心轴与受压翼缘内侧螺栓中心线之间,当荷载等于 Mr 时,中和轴的偏移率为 15%, 第三阶段, 即从 Mr 到极限状态, 可认为受拉区螺栓力相等, 最终 出现完全的机构。

3.撬力对受拉区螺栓力和中和轴位置均有影响,撬力增大,外侧螺栓力增大,内侧螺栓力减 小,中和轴偏移率降低,在分析计算中,撬力影响不可忽略。

4.端板厚度的少量变化,螺栓排列及个数发生改变,螺栓力分布相应有所变化, 但对中和轴 位置影响较小。

3) 文献[7]对门式刚架中的端板连接进行有限元研究后, 给出了螺栓拉力的变化规律和螺栓 拉力的计算公式,并建议采用端板转动中心在受压翼缘中心处,以受拉翼缘内侧第一排螺栓的名 义拉力作为螺栓最大拉力进行设计,并且计算得到的螺栓最大拉力不得超过单个螺栓的抗拉承载 力设计值,进行了少量的验证试验,由于节点端板连梁的截面较小,其得出的规律和计算公式可 能有一定的局限性。

这篇文章中提到"有限元计算得到的端板最终变形如可以看到,达到极限荷载时,端板的中 部相对变形比较大,已经有明显的缝隙,缝隙最大宽度达 0.7mm,这主要是因为端板中部未设置 螺栓,其变形没有受到约束;而端板在梁柱受拉翼缘处也有脱离的趋势,缝隙宽度为 0.3mm。"

4) 文献<sup>[8]</sup>提出有限元分析表明, 在弯矩增大到一定值(比如 1/3 的梁截面塑性弯矩 Mp), 受 压应力的合力即汇集在下翼缘形心附近。并且在节点弯矩不大于 2/3Mp 时,按照上述方法设计 的节点,受压区的端板加劲肋传力是很重要的一部分。这表明当节点弯矩为 2/3Mp 时, 在受压侧 无端板加劲肋的端板连接中,螺栓群的转动中心基本在梁受压翼缘中心线处。此文献作者着重强 调了端板加劲肋的作用。

# 6 端板连接中和轴位置的选取讨论总结

通过以上研究成果,我们发现一些规律,笔者进行了如下的总结:

1)端板连接中和轴的位置是随着梁端弯矩的增加从端板形心向受压翼缘移动,中和轴介于 其形心轴与受压翼缘内侧螺栓中心线之间。

1.一般的门式刚架属于轻型结构,构件的受力不会很大,受力不大的情况下,一般是小于 0.75 倍的螺栓群的抗弯承载力矩设计值,或不大于 1/3 的梁截面塑性弯矩 Mp,采用中和轴在端板形 心的假定是符合实际节点的受力状态的,是合适的,符合一般的基本假定。

根据试验结果,即使受力很大的情况下,满足承载力的允许范围内, 中和轴一般不会超过 中间两排螺栓的范围。极限状态下也很难移动到受压翼缘中心。

根据有限元分析结论,在受压侧无端板加劲肋的端板连接中,受力不大于 1/3Mp 的情况下 采用中和轴在端板形心这种假定。

2)在使用这种假定时,摩擦型高强螺栓已经超过规范中的失效状态,受拉区螺栓的端板出 现屈服,脱开,但螺栓尚未被拉断或拉脱,此时高强螺栓本身仍然能够承担荷载,端板会出现一 定转角的状态下,根据文献中的描述,此时连接的转角和全弹性最大转角的比值大约为 1.3,节 点可能出现一定程度的卸载,弯矩可能会向跨中转移,进行此时中和轴才接近受压翼缘。笔者建 议受力很大(大于 0.75Mr,大于 1/3 梁截面塑性弯矩 Mp)且对于位移、挠度不敏感的门式刚架 可以酌情考虑使用这种方法。

#### 参 考 文 献

[1] GB51022-2015 门式刚架轻型房屋钢结构技术规范[S].北京:中国建筑工业出版社,2016.

[2] 王恒,贾明晓.高强螺栓群纯弯作用下中和轴位置研究.[J],武汉大学学报(工学版),2010,43(1):93-97

[3] 陈绍蕃.论高强度螺栓连接的分类和抗拉连接的计算.[J], 建筑钢结构进展.2014, 16(3): 1-6

[4] 刘秀丽,王燕.外伸端板高强度螺栓抗拉连接设计方法研究, [J], 建筑钢结构进展.2013, 15(1): 29-36

[5] 王素芳,陈以一,陈友泉,魏潮文.端板连接高强度螺栓群中和轴位置研究,[J].建筑科学与工程学报,2005, 22(3):45-54

[6] 刘秀丽,王燕.外伸端板连接节点撬力分布研究,[J].建筑钢结构进展.2014,16(4):29-38

[7] 施刚,石永久,王元清,李少甫,陈宏.门式刚架轻型房屋钢结构端板连接的有限元与试验分析,[J].土木工程 学报.2004, 37(7): 6-12

[8] 童根树.钢结构设计方法[M].北京;中国建筑工业出版社,2007.

[9] GB50017-2017 钢结构设计标准[S]. 北京,中国建筑工业出版社,2018

[10] PKPM 软件说明书-STS 钢结构 CAD 软件技术条件(v6)

# JCCAD 考虑回弹再压缩后的沉降计算

### 甘霁虹 朱恒禄

#### 中国建筑科学院有限公司北京构力科技有限公司 北京 100013

[摘要] 在基础设计中,当建筑物地下室基础埋深较深或者基础面积较大,出现"超补偿状态"的基 础时,地基土的变形需要考虑回弹再压缩变形量。PKPM 的 JCCAD 模块在勾选"考虑迭代确定沉 降"后,支持现行基础规范回弹变形计算方法,解决沉降计算的结果是 0 的问题。在此, 笔者结 合工程实际中的筏板模型,结合规范的规定和计算方法,对沉降再压缩的应用场景及软件实现过 程做详细的阐述。

[关键词] 回弹再压缩; PKPM; JCCAD;

# 1 问题的提出

### 1.1 问题描述

基础沉降结果为 0,模型呈现的特点和相关参数的情况是:基础正确坐落在土层中、参数定 义未勾选"考虑回弹再压缩"(图 1(a))、计算结果的沉降都为 0(图 1(b))、沉降计算书中基底 平均附加应力为负数(图 1(c))。

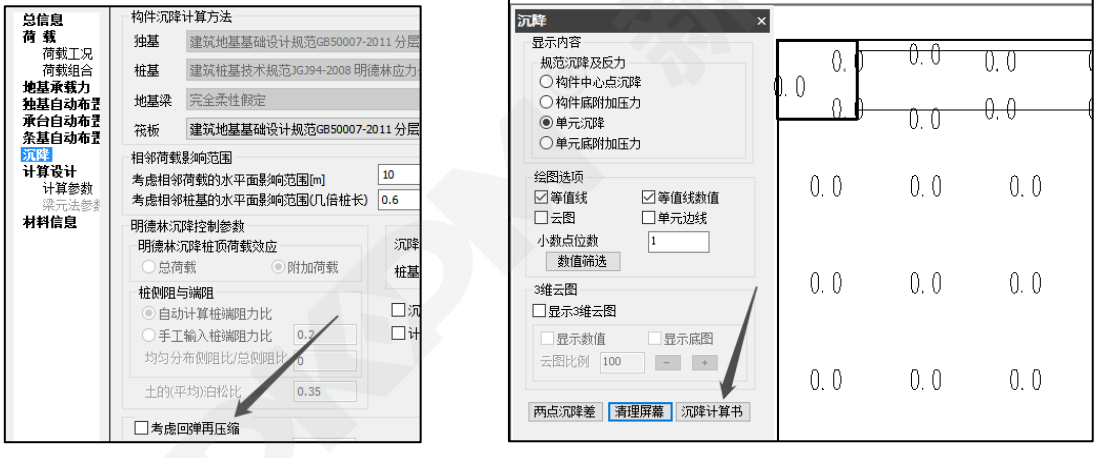

(a)未勾选"考虑回弹再压缩" (b)沉降计算结果是 0

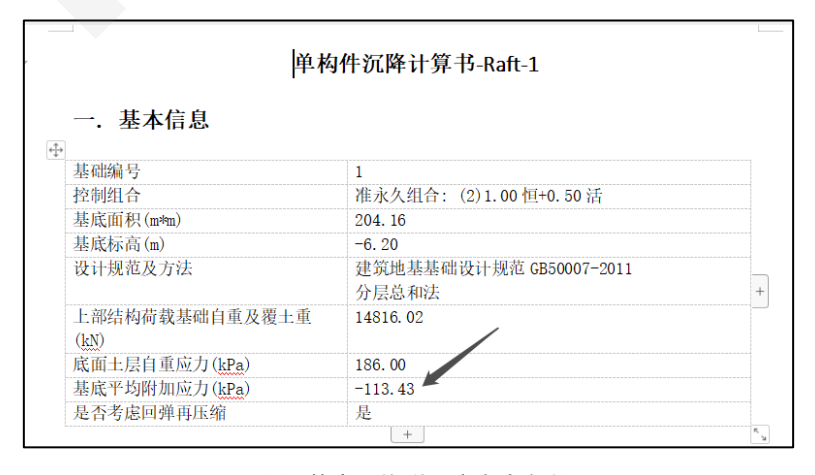

(c)基底平均附加应力为负数

#### 图 1 模型呈现的特点和相关参数的情况

## 1.2 程序解决方法

勾选回弹再压缩,计算后沉降正常,如图 2。

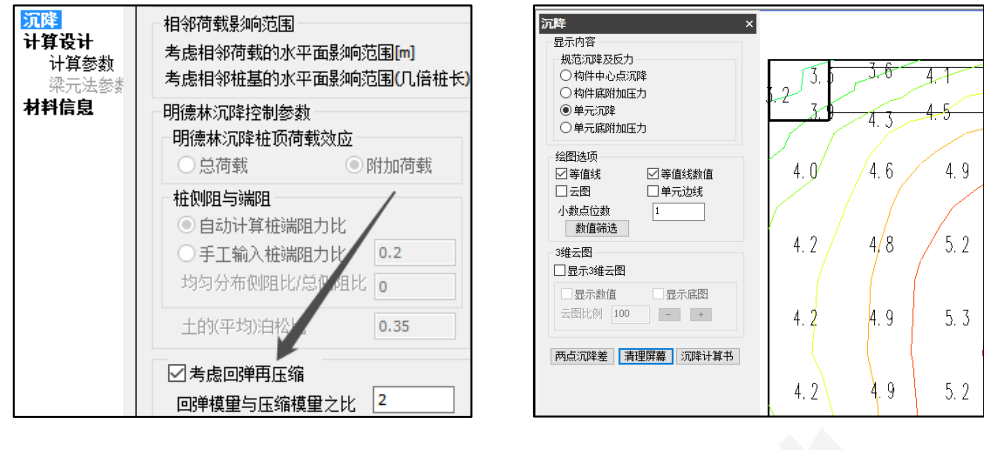

(a) 勾选"考虑回弹再压缩" (a) 2008年 (b)沉降计算结果正常

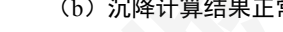

图 2 模型呈现的特点和相关参数的情况

## 2 问题原因

## 2.1 沉降的由来

建筑物修建前,地基中早已存在着由土体自身重力引起[的自重应力。](https://baike.baidu.com/item/%E8%87%AA%E9%87%8D%E5%BA%94%E5%8A%9B)建筑物建设过程挖去原 位土,形成的空间被建筑物本身的地下部分代替,建筑物荷载通过基础底面传递给地基,使天然 土层原有的应力状态发生变化(变化的原因是建筑物荷载一般大于土体自身重力引起[的自重应](https://baike.baidu.com/item/%E8%87%AA%E9%87%8D%E5%BA%94%E5%8A%9B) [力\)](https://baike.baidu.com/item/%E8%87%AA%E9%87%8D%E5%BA%94%E5%8A%9B),在附加的三向应力作用下,地基中产生了竖向、侧向和剪切变形,导致各点的竖向和侧向 位移。地基表面的竖向变形称为地基沉降,或基础沉降。简单说,我们盖起来的房子比挖去的土 更重,就会在基底发生沉降;反之,当建筑物荷载小于土体自身重力引起[的自重应力时](https://baike.baidu.com/item/%E8%87%AA%E9%87%8D%E5%BA%94%E5%8A%9B)(如图 3), 沉降会是 0。

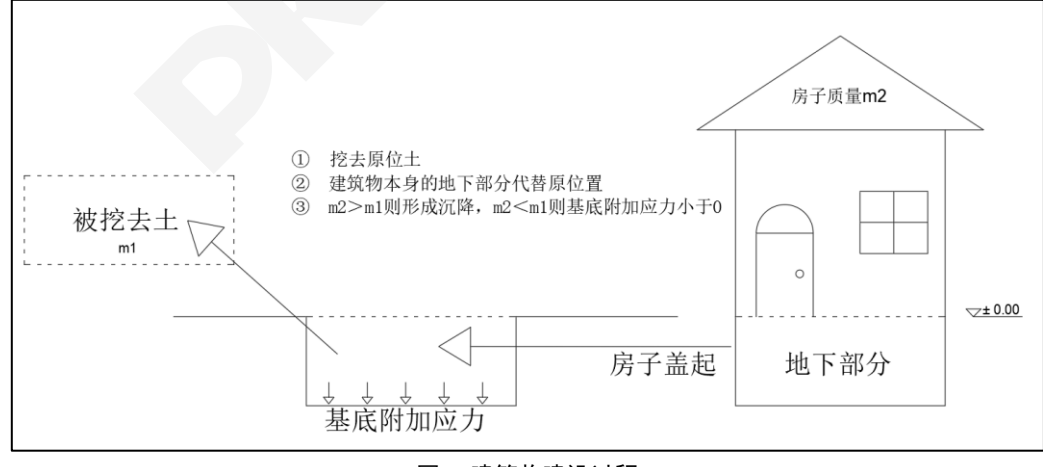

#### 图 3 建筑物建设过程

## 2.2 何时考虑回弹再压缩

我们明确回弹再压缩的适用范围。基坑开挖时,摩擦角范围内的坑边的基底土受到约束,不 反弹,坑中心的地基土反弹,回弹以弹性为主,回弹部分被人工清除。当基础较小,坑底受到很 大约束,如独立基础,回弹可以忽略,在计算沉降时,应按基底附加应力计算;当基坑面积较大 或基坑较深时,相对受到较小约束,回弹不可以忽略,如箱基,计算沉降时应按基底压力计算, 被坑边土约束的部分当做安全储备。

对于该模型的沉降计算结果,沉降计算书中基底平均附加应力为负数,即建筑物荷载小于土 体自身重力引起[的自重应力\(](https://baike.baidu.com/item/%E8%87%AA%E9%87%8D%E5%BA%94%E5%8A%9B)也称为"超补偿状态"),属于基坑面积较大或基坑较深的基础类型。 所以此时计算沉降,应按基底压力计算,再压缩沉降变形在建筑物最终沉降变形中占有较大比例, 即此时需要考虑回弹再压缩。

# 3 软件校核

用筏板模型校核这种沉降是 0 的情况,明确程序中基底平均附加应力、上部结构荷载基础自 重及覆土重、底面土层自重应力的计算思路;再对比考虑回弹再压缩前后的沉降计算结果,并手 工校核程序计算结果。

## 3.1 校核基底平均附加应力

#### 3.1.1 计算参数

首先确定"被挖去土的质量,即 m1",相关参数参见图 4。

|                | 4号孔点土层参数表           |                |                |                |  |
|----------------|---------------------|----------------|----------------|----------------|--|
| 句              | $\Rightarrow$<br>删除 | (孔口标高(m): 0.00 |                | □用于所有点)<br>(探孔 |  |
| 层号             | 土层类型                | 土层底标高<br>/(m)  | 压缩模量<br>/(MPa) | 重度<br>/(kN/m3) |  |
|                |                     | 用于所有点          | 用于所有点          | 17 用于所有点       |  |
| 1              | 填土                  | $-1.20$        | 10.00          | 30.00          |  |
| $\overline{2}$ | 黏性土                 | $-4.10$        | 10.00          | 30.00          |  |
| 3              | 圆砾                  | $-24.10$       | 50.00          | 30.00          |  |
|                |                     |                |                |                |  |

 $(a)$  十重度

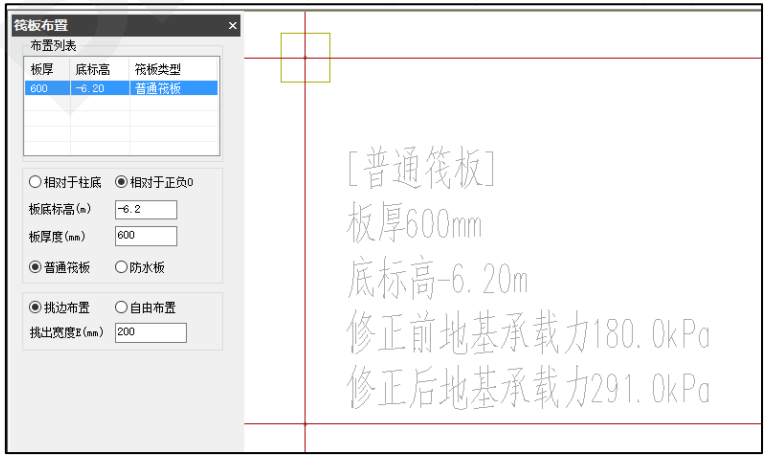

(b)筏板基础底标高

图 4 土重度和筏板基础底标高

m1 = 土重度 × 被挖去土的体积

= 土重度 × 基础底标高 × 基础底面积

 $= 30 \times 6.2 \times (23.2 \times 8.8) = 37973.76$  kN

其中,底面土层自重应力 = 土重度 × 基础底标高 =  $30 \times 6.2 = 186$  kPa 与程序吻合。

#### $3.1.2$  计算"建筑物的荷载总值, 即 m2"

m2 需要综合考虑上部结构和基础模型, 上部结构在总计算书中杳"结构总质量 971.20t, 如 图 5 (a) ";基础模型则需要考虑的因素较多,包括筏板布置中的筏板荷载如图 5 (b),荷载中 的附加墙柱荷载如图 5 (c); 另外, 上部结构的结构总质量和沉降控制的组合是一致的, 都是准 永久组合(详见《抗震规范》[1]5.1.3)。为了简化计算,该模型只在筏板上布置了 10kN/m2 恒载。

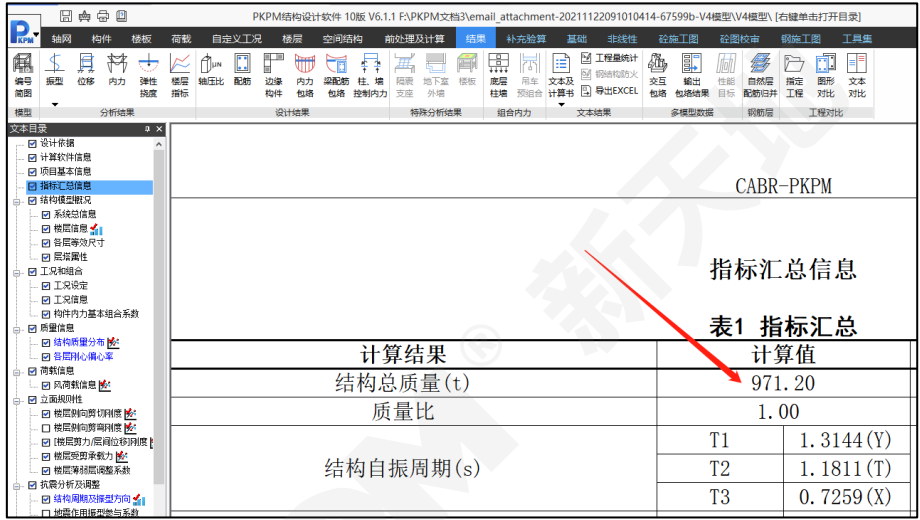

(a)结构总质量

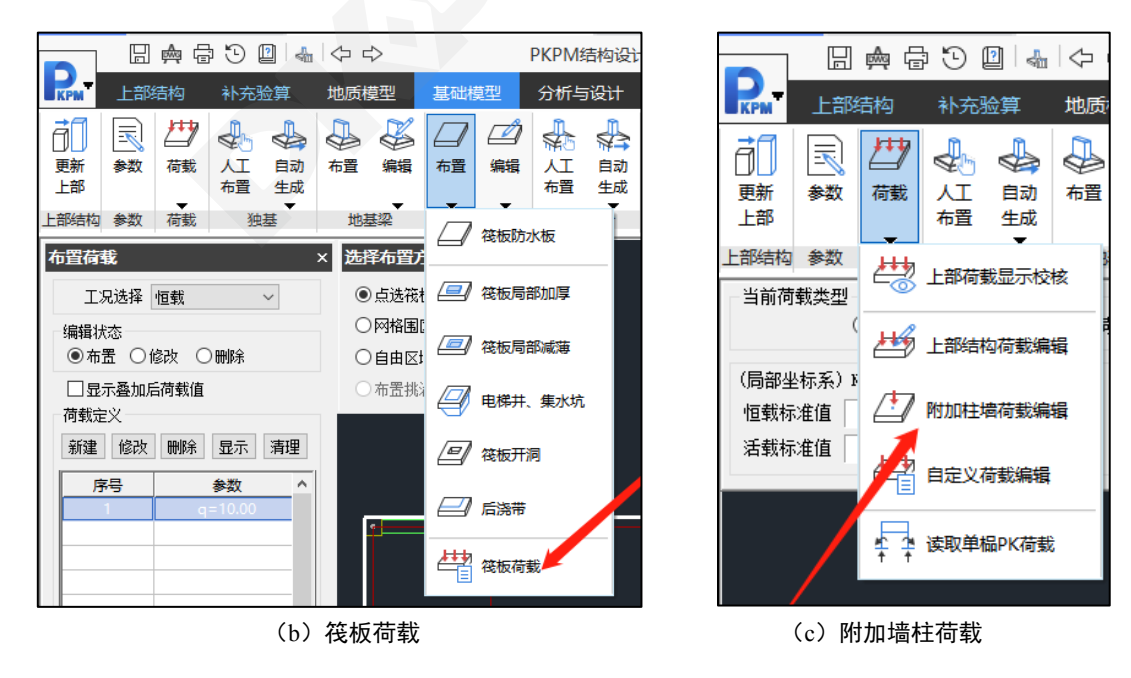

图 5 土重度和筏板基础底标高

m2 = 上部结构总质量 + 基础模型(筏板)的自重

+筏板上的荷载 + 荷载中的附加墙柱荷载

= 7784.21 kN + (筏板体积 × 混凝土容重) + (10 × 筏板面积) + 0

 $= 9712.0 \text{ kN} + (0.6 \times 204.16 \times 25) + (10 \times 204.16) = 14816.02 \text{ kN}$ 

与程序吻合。

3.1.3 求基底平均附加应力

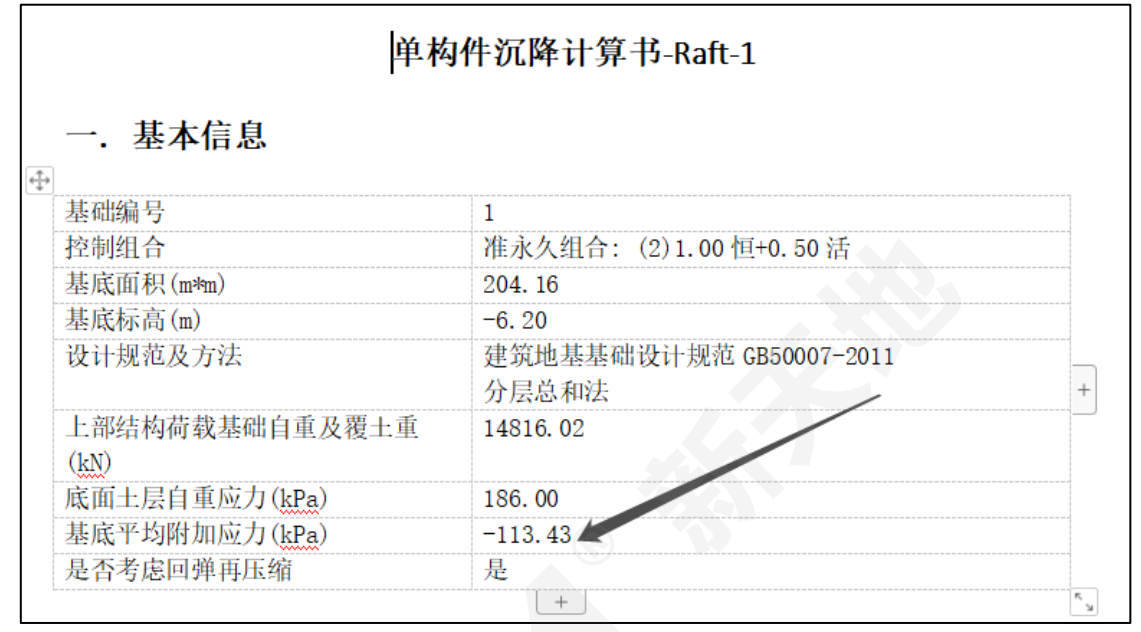

图 6 基底平均附加应力

 $P0 = \frac{14816.02}{384.46}$  $\frac{4816.02}{204.16}$  kPa − 186kPa = −113.43 kPa <0 与程序吻合。

所以建筑物荷载小于土体自身重力引起[的自重应力,](https://baike.baidu.com/item/%E8%87%AA%E9%87%8D%E5%BA%94%E5%8A%9B)沉降为0

## 3.2 校核考虑回弹再压缩后的沉降计算结果

回弹再压缩的相关参数(如图 7(a))、计算结果(如图 7(b))。

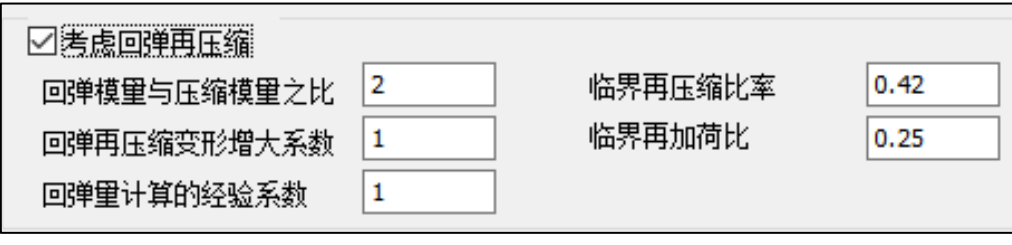

(a)回弹再压缩的相关参数

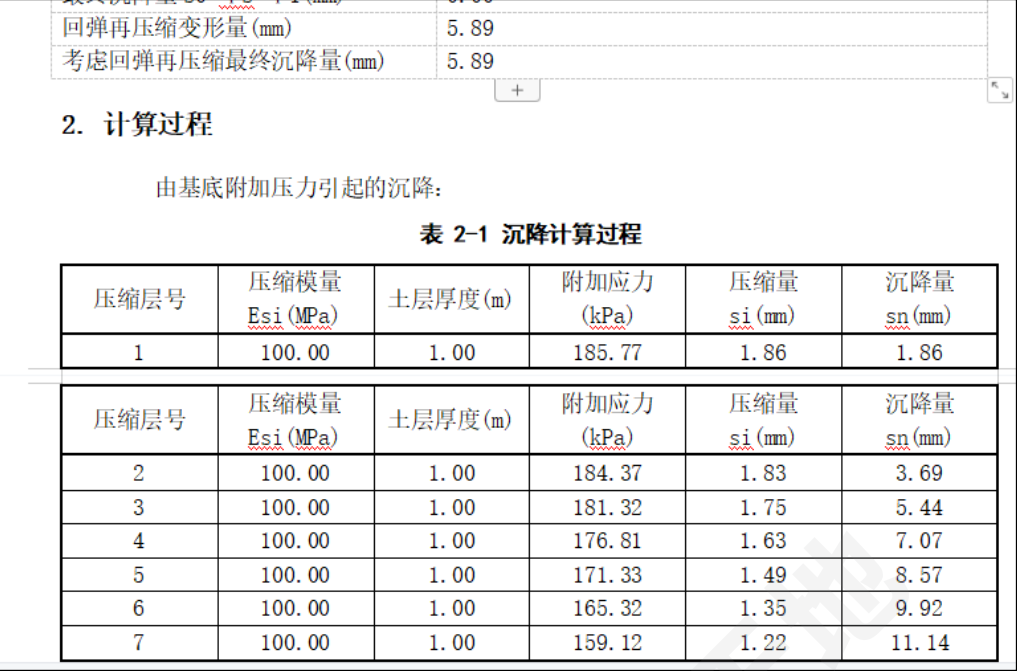

(b)计算结果

图 7 土重度和筏板基础底标高

3.2.1 确定各层土底面范围内平均附加应力系数、各压缩层的附加应力

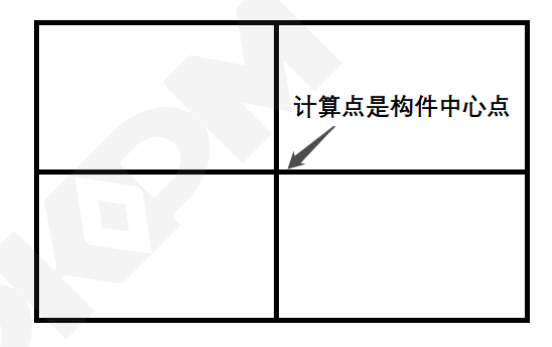

#### 图 8 构件中心点示意图

查表《地基规范》[2]附录 K。这里有一个小技巧,因为我们计算的点一般都是构件中心点, 如图 8,譬如算例的模型就是矩形的筏板,而表 K.0.1-1 中是角点附加应力系数,所以构件中心 点的附加应力系数是需要查表再乘以 4, 即 4aj。

## 3.2.2 计算沉降 sc

根据《地基规范》5.3.5:计算地基变形时,地基内的应力分布,可采用各向同性均质线性变 形体理论。其最终变形量可按下式进行计算:

$$
s_c = \psi_c \sum_{i=1}^n \frac{p_c}{E_{ci}} (z_i \overline{a}_i - z_{i-1} \overline{a_{i-1}})
$$

这里要提醒手动校核的读者, z<sub>i</sub> 是基础底面至第 i 层土底面的距离(m), 不是计算压缩层本 层的土的厚度,所以计算的土层越深 zi 越大。

#### 3.2.3 计算汇总表

|                |       |                                       |                                                           | 杳表得到                |                                                                                  |
|----------------|-------|---------------------------------------|-----------------------------------------------------------|---------------------|----------------------------------------------------------------------------------|
| Zi             | b     | 2i/b                                  |                                                           | $\overline{\alpha}$ | $4\overline{\alpha}$                                                             |
| 1              | 8.8   | 0.2273                                |                                                           | 0.2497              | 0.9988                                                                           |
| $\overline{2}$ |       | 0.4545                                |                                                           | 0.2478              | 0.9912                                                                           |
| 3              |       | 0.6818                                | $L/b=23.2/8.8=2.75$                                       | 0.2437              | 0.9748                                                                           |
| 4              |       | 0.9091                                |                                                           | 0.2376              | 0.9506                                                                           |
| 5              |       | 1.1364                                |                                                           | 0.2303              | 0.9211                                                                           |
| 6              |       | 1.3636                                |                                                           | 0.2222              | 0.8888                                                                           |
| 7              |       | 1.5909                                |                                                           | 0.2139              | 0.8555                                                                           |
|                |       |                                       |                                                           |                     |                                                                                  |
|                | $p_c$ | $p_i = p_c \cdot 4 \overline{\alpha}$ | $z_i\overline{\alpha}_i - z_{i-1}\overline{\alpha_{i-1}}$ |                     | $rac{p_c}{E_{si}}$ . $(z_i\overline{\alpha_i} - z_{i-1}\overline{\alpha_{i-1}})$ |
| 1              |       | 185.77                                | $1*0.9988-0=0.9988$                                       |                     | 1.86                                                                             |
| $\overline{2}$ |       | 184.37                                | 2*0.9912-1*0.9988=0.9836                                  |                     | 1.83                                                                             |
| 3              |       | 181.32                                | $3*0.9748-2*0.9912=0.9420$                                |                     | 1.75                                                                             |
| $\overline{4}$ | 186   | 176.81                                | 4*0.9506-3*0.9748=0.8780                                  |                     | 1.63                                                                             |
| 5              |       | 171.33                                | $5*0.9211-4*0.9506=0.8031$                                |                     | 1.49                                                                             |
| 6              |       | 165.32                                | $6*0.8888-5*0.9211=0.7273$                                |                     | 1.35                                                                             |
| 7              |       | 159.12                                | 7*0.8555-6*0.8888=0.6557                                  |                     | 1.22                                                                             |

图 9 计算汇总表

结论:所得各项结果与程序计算结果一致。

3.2.4 校核回弹再压缩变形量、考虑回弹再压缩最终沉降量

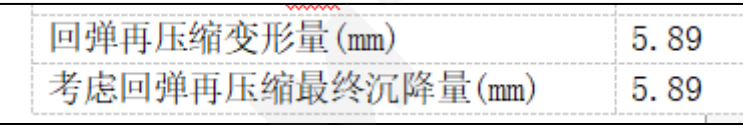

图 10 回弹再压缩变形量、考虑回弹再压缩最终沉降量的程序结果

回弹再压缩变形量可按照《地基规范》5.3.11:回弹再压缩变形量计算可采用再加荷的压力 小于卸荷土的自重压力段内再压缩变形线性分布的假定按下式进行计算:

$$
s'_{c} = \begin{cases} r'_{0} s_{c} \frac{p}{p_{c} R'_{0}} & p < R'_{0} p_{c} \\ s_{c} \left[ r'_{0} + \frac{r'_{R' = 0} - r'_{0}}{1 - R'_{0}} \left( \frac{p}{p_{c}} - R'_{0} \right) \right] & R'_{0} p_{c} \leq p \leq p_{c} \end{cases}
$$
 (1)

确定各项参数

临界再压缩比率  $r'_0 = 0.42$ 

临界再加荷比  $R'_0 = 0.25$ 

再加荷的基地压力

P ="建筑物的荷载总值,即 m2"/基底面积=14816.02/204.16=72.57 kPa

基坑底面以上土的自重压力(kPa)  $p_c = 186 kPa$ 

对应于再加荷比  $R^{'}=0$ 时的再压缩比率(其值等于回弹再压缩变形增大系数) $r_{R^{'}=0}^{\prime}=1$ 代入公式计算

0.25 × 186 ≤ 72.57 ≤ 186 所以代入公式②计算

$$
s'_{c} = s_{c} \left[ r'_{0} + \frac{r'_{R'=0} - r'_{0}}{1 - R'_{0}} \left( \frac{p}{p_{c}} - R'_{0} \right) \right]
$$
  
= 11.14 \cdot \left( 0.42 + \frac{1 - 0.42}{1 - 0.25} \cdot \left( \frac{72.57}{186} - 0.25 \right) \right)

 $= 5.88$   $mm$  与程序输出一致

不考虑回弹再压缩的计算沉降量为  $0$ , 即考虑回弹再压缩最终沉降量= $0+ s_c'$ =5.88 mm

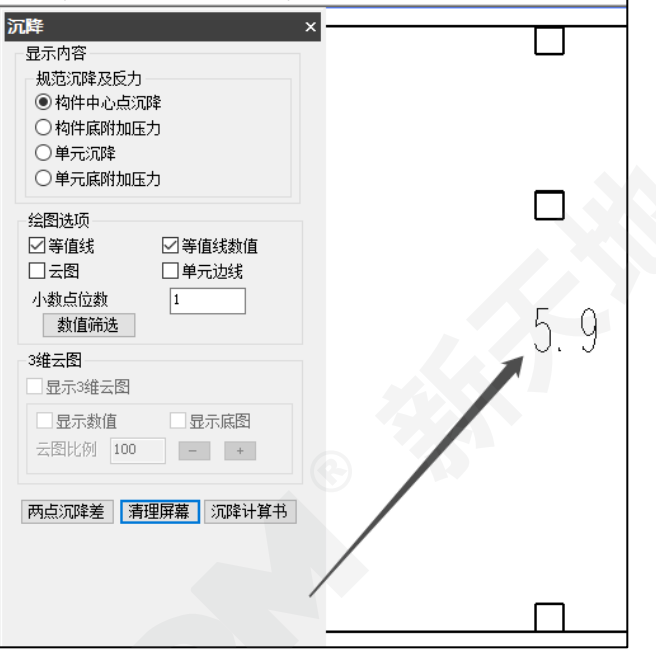

图 11 构件中心点沉降程序计算结果

# 4 结论

本文重点介绍了回弹在压缩的使用场景和考虑回弹再压缩的手工计算过程,并运用 PKPM 的 JCCAD 模块,对《地基规范》的预算方法进行了校核。JCCAD 模块是按照规范计算流程进行 设计的工程软件,大幅降低了工程师的手算时间,且程序计算所得各项结果与手动结果一致。

参 考 文 献

[1] GB50007-2011 建筑地基基础设计规范[S].北京:中国建筑工业出版社,2012.

[2] GB50011-2010 建筑抗震设计规范[S].北京:中国建筑工业出版社,2016.

# 结构系列软件常见问题解析-上部结构计算

### 黄翠香

#### 中国建筑科学研究院有限公司北京构力科技有限公司 北京 100013

[摘要] 在 PKPM 软件使用过程中,常常遇到操作或者程序处理方式上的疑问。如果不能准确把 握程序的处理原则,或者不了解程序的操作方式,会直接导致计算上的错误。因此,本文对于上 部结构计算中遇到的多个常见的问题为例,解释程序的处理原则,引导软件使用者正确利用软件 进行设计。

[关键词] 箍筋; 体积配箍率; 隔震; 水平分布筋; 土水压力

# 1 这个工程采用二维设计,柱子的截面尺寸为 600\*1200,抗震等级:三级,用的 C30 混凝土,保护层厚度为 20,柱子的箍筋构造配箍是怎么算出来的?

构件信息显示如下:

柱抗剪最大配箍对应组合号: 1, V= 8.41, N= 584.62

柱抗剪计算配箍(按 100mm 间距输出):Asv= 0.

柱抗剪构造配箍:Asvmin= 440.

抗震最大轴压比对应组合号: 216, N= 986.84 轴压比= 0.096

**A**:

这个柱子的剪跨比小于 2, 体积配箍率按照抗规 6.3.9-3-3)规定的 1.2%控制。

 $\prime$ 

 $\mathfrak{o}$ 

构造配筋根据混凝土规范 6.6.3-2 的公式计算:

长度内钢筋截面面积的比值不宜大于 1.5, 其体积配筋率 p、应按 下列公式计算:

$$
v = \frac{n_1 A_{s1} l_1 + n_2 A_{s2} l_2}{A_{\text{cor}} s} \tag{6.6.3-2}
$$

当为螺旋式配筋时(图 6.6.3b), 其体积配筋率 A,应按下列 公式计算.

$$
\lambda_{\rm v} = \frac{4A_{\rm sal}}{d_{\rm cor}s} \tag{6.6.3-3}
$$

式中 : β<sub>εοκ</sub> 一一配置间接钢筋的局部受压承载力提高系数,可按本规范公式 (6. 6. 1-2) 计算,但公式中A<sub>k</sub> .<br>α---间接钢筋对混凝土约束的折减系数,按本规范第6.2.16条的规定取用; α 问<del>按</del>钢励对税操工部来印页减承数,按本然短票0.2.10宗的减压<br>f<sub>yv</sub>−一间接钢筋的抗拉强度设计值,按本规范第4.2.3条的规定采用, ——方格网式或螺旋式间接钢筋内表面范围内的混凝土核心<mark>截面面</mark>积,应大于混凝土局部受压面积 A,,其重心应与A,的重心重合,计算中按同心、对称的原则取值;  $\rho_{\rm v}$  – -<br>-间接钢筋的体积配筋率;  $n_2$ 、 $A_{s2}$ ——分别为方格网沿 $1.2$ 方向的钢筋<br> $A_{ss1}$ ——单根螺旋式间接钢筋的截面面积, 。……<br>s--方格网式或螺旋式间接钢筋的间距, 宜取30mm~80mm。 间接钢筋应配置在图6.6.3所规定的高度h范围内,方格网式钢筋,不应少于4片;螺旋式钢筋,不应少于4 圈。柱接头,h尚不应小于15d,d为柱的纵向钢筋直径。

#### 图 1 混凝土规范体积配筋率计算公式

保护层厚度 20, 箍筋直径按 10 算, 6.6.3-2 公式中的 L1=600-30\*2=540 L2=1200-30\*2=1140

A=Acor\*s\*ρv/Lcor

 $=$ L1\*L2\*ρv/(L1+L2)

 $=540*1140*100*1.2%$  (540+1140)

 $=439.71 \approx 440$ 

与计算结果一致。

2 为什么梁加腋前后工程对比,配筋和内力没有变化?

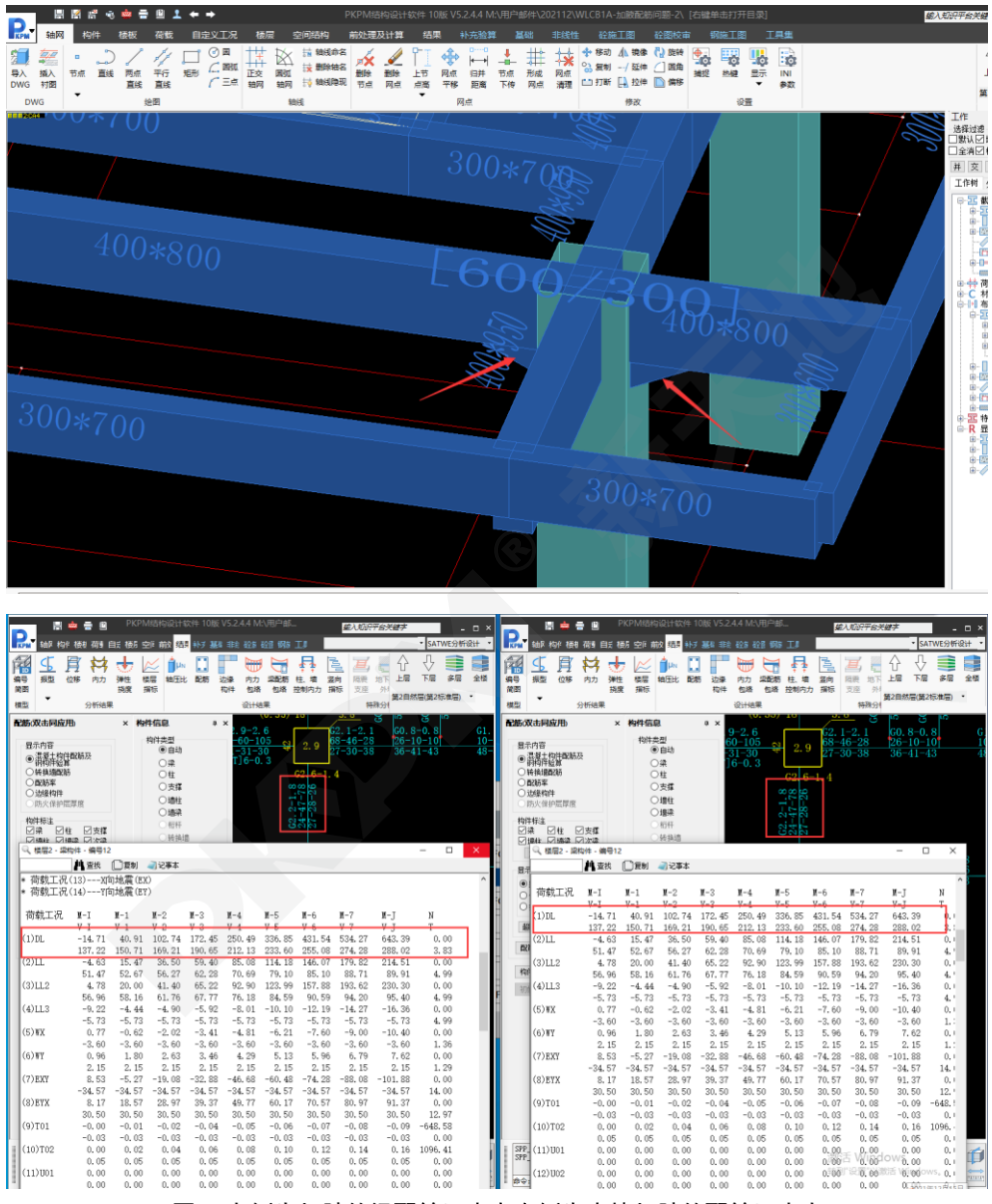

图 2 左侧为加腋的梁配筋及内力右侧为去掉加腋的配筋及内力

**A**:

经查,这个工程在参数定义的时候,勾选了矩形梁转 T 型梁, 勾选了以后, 梁截面发生变 化,加腋受到截面变化的影响,程序此时不按加腋梁处理,所以如果想按加腋处理,在参数定义 的地方,选择按照规范取值就可以了。算完以后加腋梁在配筋简图上会有显示"加腋梁"的标记。 结果也会发生边上,如下图所示:

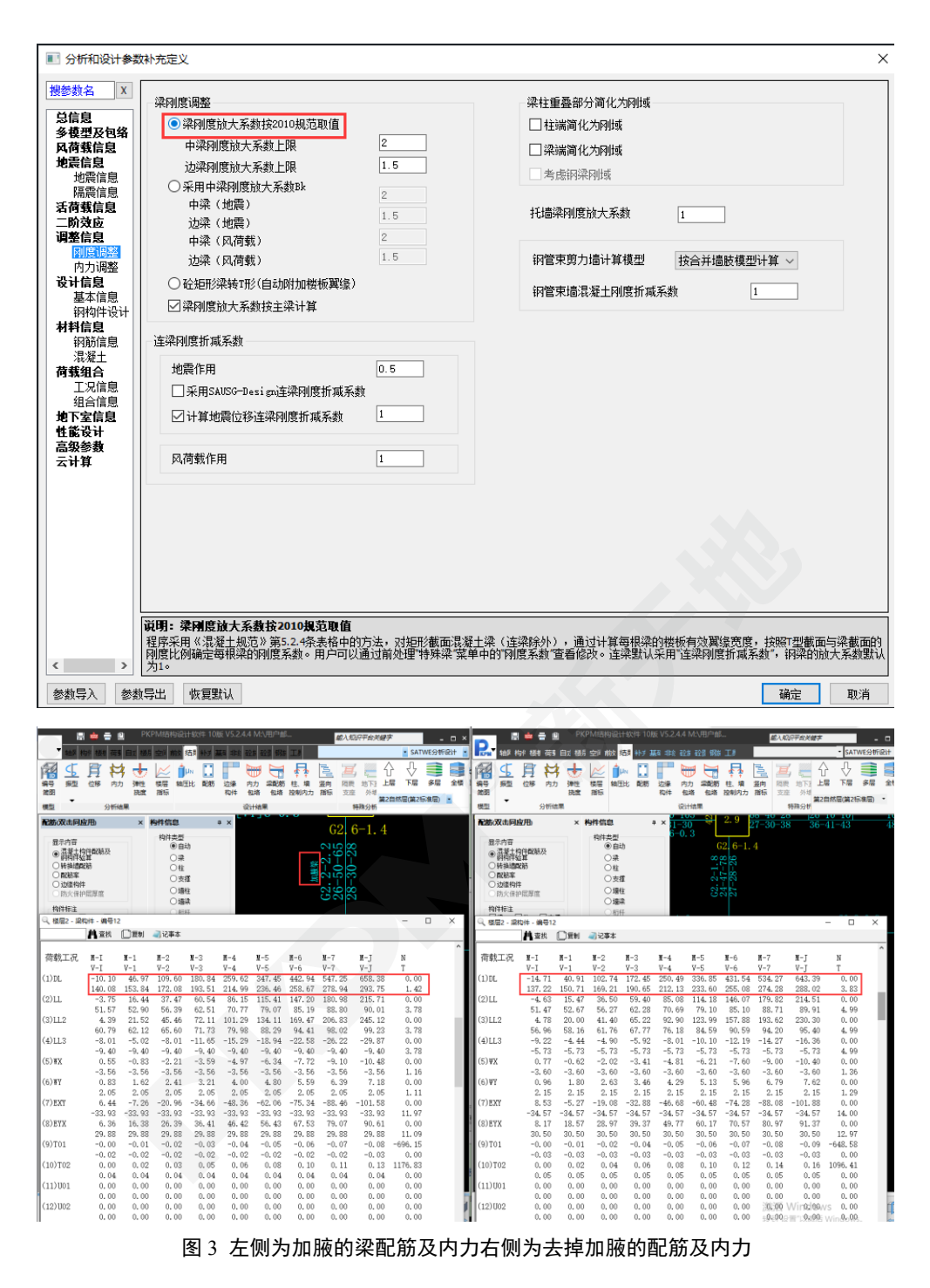

3 某工程计算隔震的时候,计算到模态分析的地方就进行不下去了,有可能是什么 原因导致的?

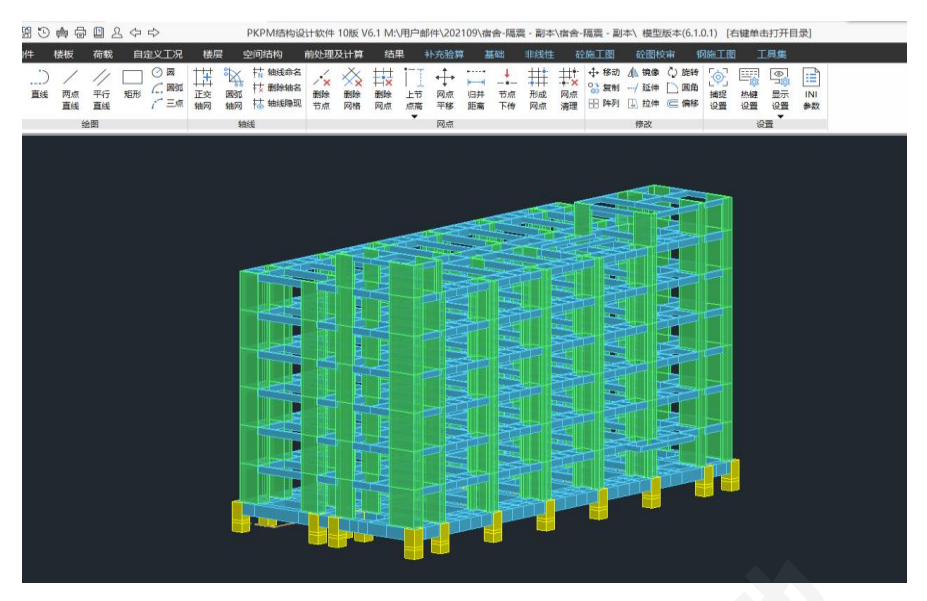

图 4 模型轴测图

## **A**:

经查,如下图所示,这个工程是由于在地下室信息的是外地面与结构最底部高差写的 2.1m, 在这个标高范围内会约束到隔震支座,此时与隔震支座发生冲突,把回填土约束的标高修改为 0, 重新生成数据就可以正常计算了。

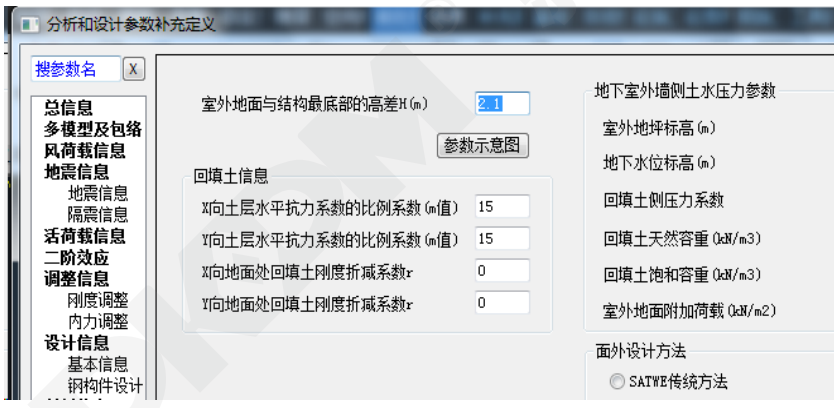

图 5 室外地面与结构最底部的高差

4 如下图所示,与其他软件相比 PKPM 的墙体水平分布筋计算结果异常是为什么?

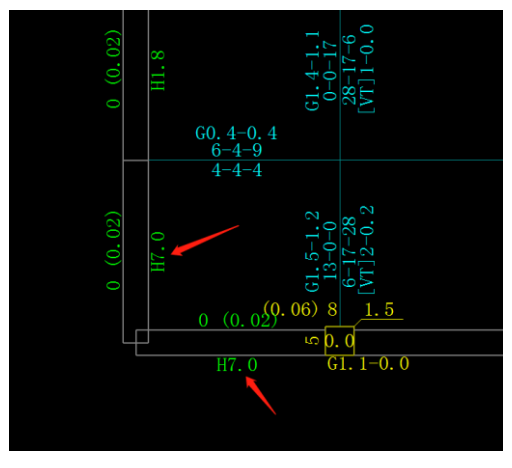

图 6 PKPM 结果

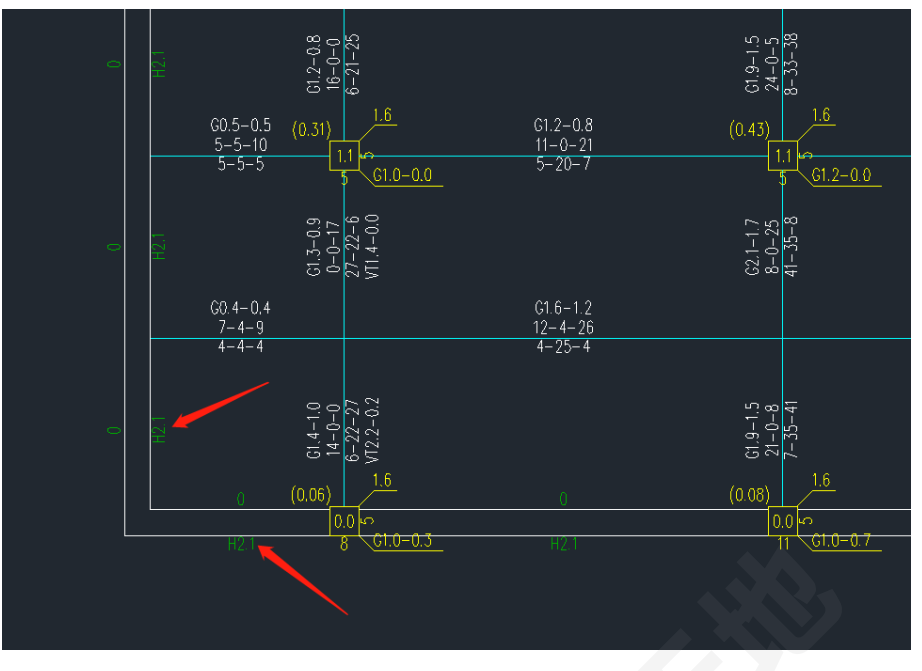

图 7 其他软件结果

## **A**:

在 PKPM 中,可以设置墙体分布筋最小配筋率,这个工程就是在特殊墙中修改了水平分布 筋最小配筋率为1%,但是在其他软件里面没有修改,还是 0.3%,所以结果差别比较大。如果都 改为 0.3,结果基本一致。

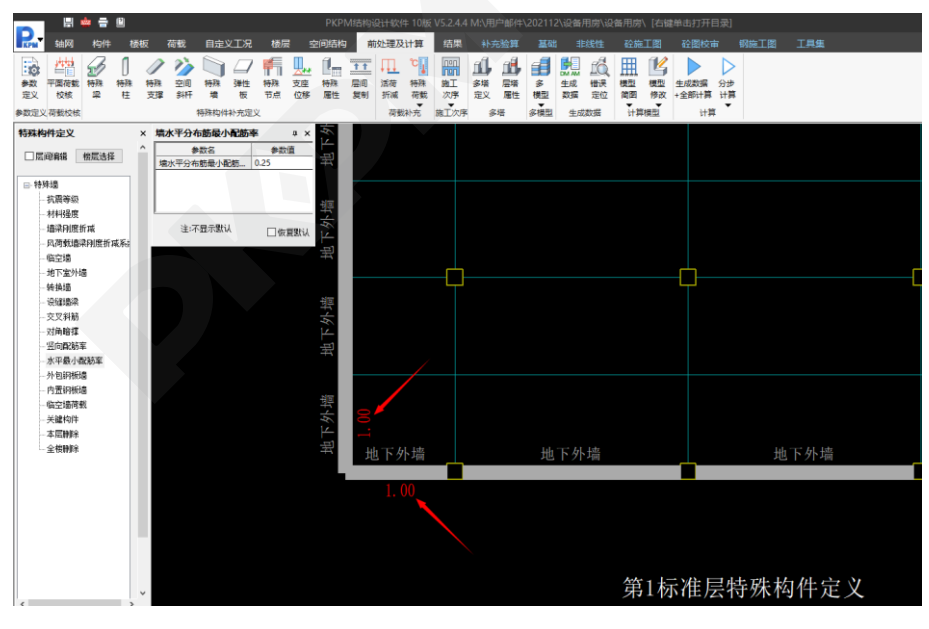

图 8 外墙的水平分布筋配筋率指定

5 模型为框架结构,地下室建了地下室外墙,请问地下室外墙所承受的水土压力等 荷载,是否能传导给框架结构?

**A**:

在 SATWE 参数定义-地下室信息中有个参数,"考虑对整体结构的影响",勾选了这个参数以 后,是可以考虑水土压力对非地下室外墙构件的影响的,否则,只能考虑水土作用对地下室外墙

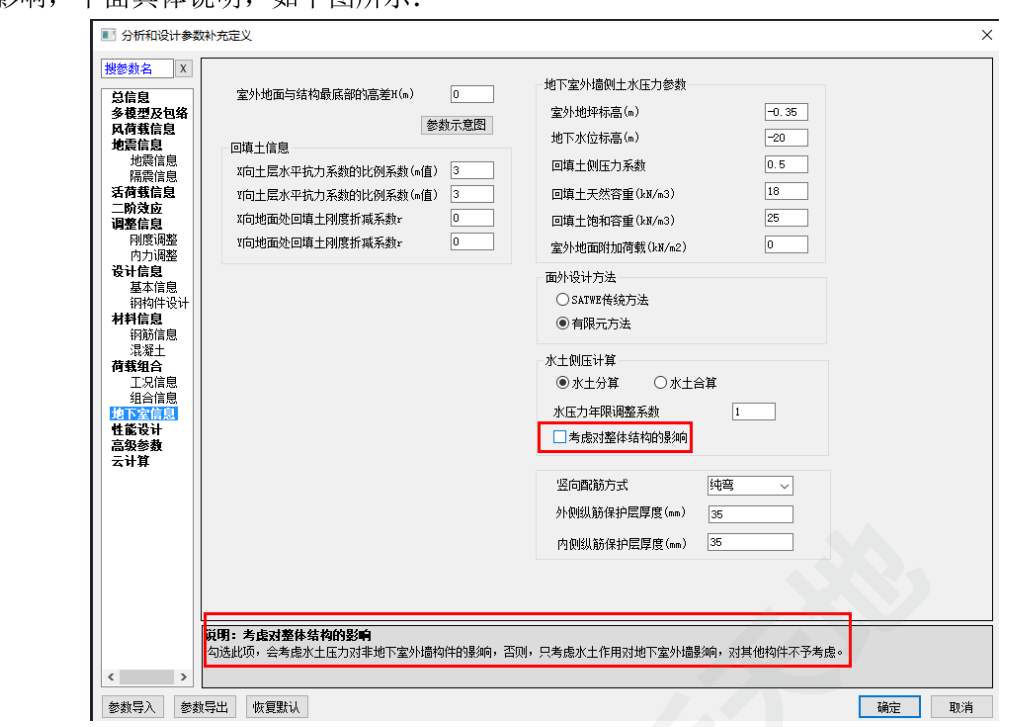

的影响,下面具体说明,如下图所示:

## 图 9 考虑土水压力对整体的影响

参 考 文 献 [1] GB50010-2010 混凝土结构设计规范[S].北京:中国建筑工业出版社,2011.

[2] GB50011-2010 建筑抗震设计规范[S].北京:中国建筑工业出版社,2016.

# 结构系列软件常见问题解析-砌体和鉴定加固

## 王文婷

#### 中国建筑科学研究院有限公司北京构力科技有限公司 北京 100013

[摘要] 在 PKPM 软件使用过程中,常常遇到操作或者程序处理方式上的疑问。如果不能准确把 握程序的处理原则,或者不了解程序的操作方式,会直接导致计算上的错误。因此,本文对于砌 体设计和既有房屋的鉴定加固中遇到的多个常见的问题为例,解释程序的处理原则,引导软件使 用者正确利用软件进行设计。

[关键词] 构造柱; 自承重墙; 受压计算; 刚性方案; 楼板加固; 分项系数;

# 1 在砌体结构中,设在开洞大片墙两端的构造柱对大片墙中部墙段的抗剪承载力 有贡献吗?

**A**:

有贡献。大片墙两端设有构造柱,所有墙段抗剪验算时 γRE 取 0.9;大片墙两端无构造柱, 所有墙段抗剪验算时取 1.0.所以,大片墙两端设有构造柱时,各墙段抗剪承载力比大片墙两端无 构造柱时提高了 11.11%

## 2 砌体结构中的同一层,为什么有的砖墙承载力抗震调整系数是 0.75,有的是 1.0?

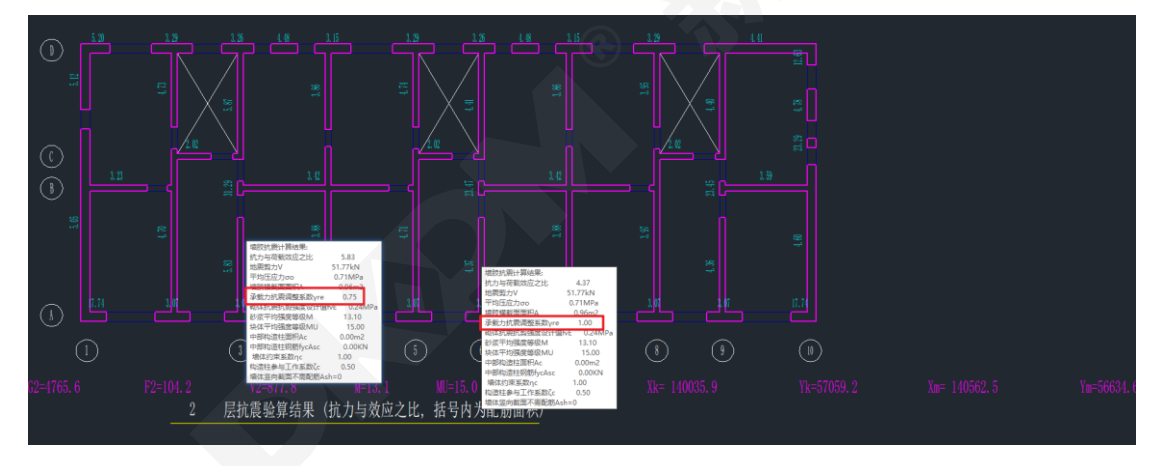

图 1 砖墙承载力抗震调整系数

**A**:

出现上述问题的原因是自承重墙的承载力抗震调整系数和承重墙不同,软件根据《抗震规范》 7.2.7-1 重 γRE 注释对自承重墙取 0.75,其他抗震墙取 1.0,所以会出现有的墙肢承载力调整系数 是 0.75, 有的是 1.0。对于自承重墙,软件可以自行判断,判断标准: 设 i 层 m 大片墙由 n 个网 格墙段组成,有 p(p≤n)个网格墙段满足以下条件:

墙段承受的 i 层以上非自重荷载/i 层以上墙段自重<0.1 也可以用户交互指定,具体功能如下 图所示:

|    | 닒               | 闓<br>信   |         |           |              |               |            |                 |                                          |         | PKPM结构设计软件2021 |          |    |
|----|-----------------|----------|---------|-----------|--------------|---------------|------------|-----------------|------------------------------------------|---------|----------------|----------|----|
|    | 上部结构            |          | 砌体信息及计算 |           |              |               | 底框-抗震墙三维设计 |                 | 次梁计算                                     | SAT结果查看 | 详图设计           |          | 标注 |
| 元  | ΔТР             |          | 圖       | 溫         | $\mathbb{K}$ | $\frac{B}{D}$ |            | <b>CANALLES</b> |                                          | ⇖       | 鷆              | <b>H</b> |    |
|    | 砌体参数 平面荷载<br>校核 | 构造柱<br>▼ |         | 芯柱参数 排块检查 | 芯柱数          | 芯柱位           | ▼          |                 | 楼层编辑 设置纵横槽 设自承重墙 改墙等级 全部计算 构件编号 抗震计算 受压计 |         |                |          |    |
| 参数 | 荷载校核            |          |         | 砌体设计      |              |               |            |                 | 墙属性设置                                    |         |                |          |    |

图 2 自承重墙的设置

## 3 目前 QITI 程序计算砌体如何考虑风荷载?

#### **A**:

砌体结构外墙受压计算时,砌体结构计算程序可以考虑墙体偏压受力,根据建模时输入的基 本风压等风荷载基本信息计入风荷载引起的弯矩。点【受压计算】后,查看【计算书-本层构件】 输出了相关计算结果,如下图,需要注意的是鉴定加固 JDJG 模块没有考虑此验算结果。

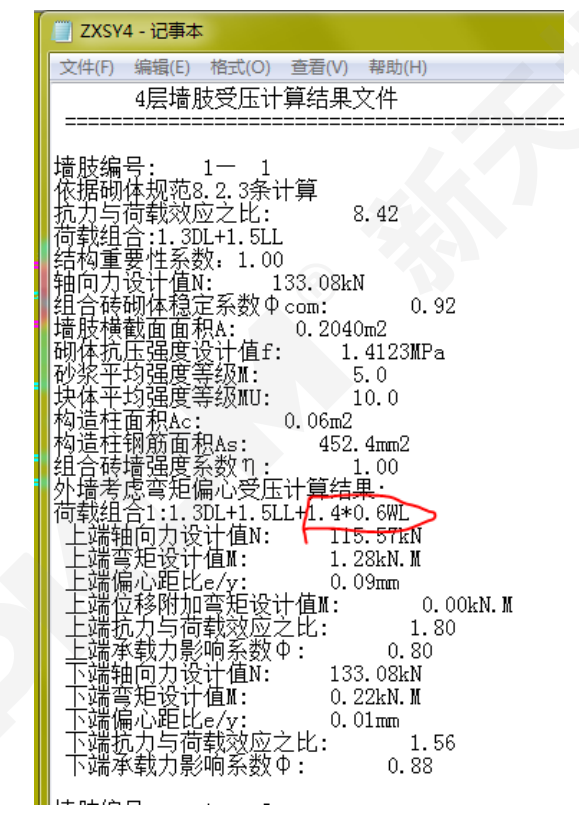

图 3 砌体受压结果中风荷载组合输出

## 4 砌体 QITI 软件是否可以考虑分缝的砌体结构抗震计算?

#### **A**:

目前软件可以自动判断将全楼划分成多个独立单元进行抗震计算,但适合从上至下贯通的结 构缝,不适合大底盘、联体、部分楼层先落地的刀把型建筑物。

# 5 《建筑抗震鉴定标准》中刚性体系与《砌体结构设计规范》中的刚性体系方案是 否相同?

**A**:

《砌体结构设计规范》中的刚性体系是根据房屋的空间工作性能确定的房屋静力计算方案, 与屋盖类别和横墙间距有关(《砌体规范》4.2.1 条);《建筑抗震鉴定标准》中的刚性体系是与抗 震横墙间距以及房屋高宽比有关。《建筑抗震鉴定标准》中刚性体系要求是能够采用底部剪力法 进行抗震分析并加以简化的前提。对横墙间距的限制也是为了防止地震纵墙发生面外弯曲破坏。 当不符合程度较小时,可以用体系影响系数修正,否则增设组合柱。

6 根据《建筑抗震鉴定标准》表 5.2.14-2 局部影响系数规定,房屋尽端设楼梯间, 如果该楼梯间已经做了加固,是否可以不考虑这个折减系数?

| 不符合的程度<br>目<br>项              |        |                                               | $\varphi_2$  | 影响范围                         |
|-------------------------------|--------|-----------------------------------------------|--------------|------------------------------|
| 墙体局部尺寸                        |        | 比规定少 10%以内·<br>比规定少 10%~20%                   | 0.95<br>0.90 | 不满足的楼层<br>不满足的楼层             |
| 楼梯间等大梁<br>的支承长度 l             |        | 0.80<br>$370$ mm $\leq l \leq 490$ mm<br>0.70 |              | 该楼层的 βci<br>该墙段的 Raj         |
|                               | 出屋面小房间 |                                               | 0.33         | 出屋面小房间                       |
| 支承悬挑结构构件的承重墙体                 |        |                                               | 0.80         | 该楼层和墙段                       |
| 房屋尽端设过街楼或楼梯间                  |        |                                               | 0.80         | 该楼层和墙段                       |
| 柱顶有拉结<br>有独立砌体柱承重的房屋<br>柱顶无拉结 |        |                                               | 0.80<br>0.60 | 柱两侧相邻墙段<br>楼层、<br>楼层、柱两侧相邻墙段 |

图 3 局部影响系数的规定

**A**:

此时还应该考虑。因为楼梯间位置没有改变,所以除非楼梯间位置调整,否则局部影响系数 即使楼梯加固了也还得考虑。

7 板加固设计结果中输出的计算加固面积是指这一房间总共需要的吗?

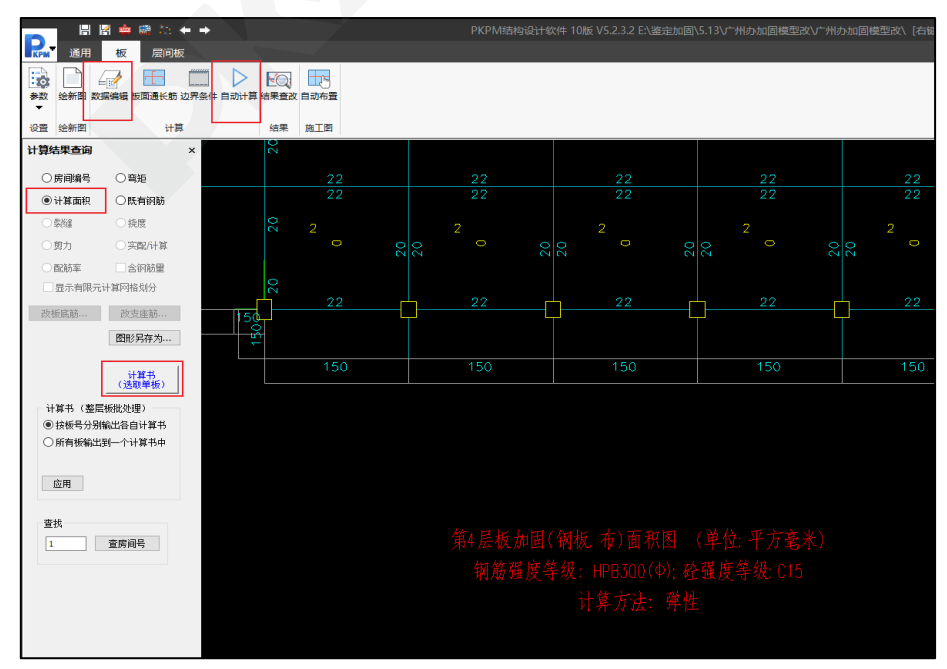

图 4 楼板加固的输出

8 对于 A 类、B 类建筑, 建筑物用途发生了改变, 例如办公室改为密集书柜, 活 荷载由 2kN/m<sup>2</sup> 变为 12kN/m<sup>2</sup>,在鉴定加固计算中荷载分项系数是按照 2019 年 4 月 颁布的《建筑结构可靠性设计统一标准》来取值还是按照原设计期间的 89 规范取值?

| 适用情况<br>作用分项系数 | 当作用效应对<br>承载力不利时 | 当作用效应对<br>承载力有利时 |
|----------------|------------------|------------------|
| YG.            | 1.3              | $\leqslant 1.0$  |
| YР             | 1.3              | $\leq 1.0$       |
| ΥQ             | 1.5              |                  |

表 8.2.9 建筑结构的作用分项系数

### 图 5 建筑结构可靠性设计统一标准中的分项系数

**A**:

确定建筑的后续使用年限,此时分项系数和原来一样,不需要修改取值,荷载修改之后不会 改变分项系数。不改变用途时分项系数是按 89 规范取,那么更改使用用途后仍按 89 规范进行验 算,不会影响设计规范的选取。

#### 参 考 文 献

[1] GB50003-2011 砌体结构设计规范[S].北京:中国建筑工业出版社,2012.

[2] GB50011-2010 建筑抗震设计规范[S].北京:中国建筑工业出版社,2010.

[3] GB50023-2009 建筑抗震鉴定标准[S].北京:中国建筑工业出版社,2009.

[4] GB50068-2018 建筑结构可靠性设计统一标准[S].北京:中国建筑工业出版社,2019

# 结构系列软件常见问题解析-施工图和基础

王宇

#### 中国建筑科学研究院有限公司北京构力科技有限公司 北京 100013

[摘要] 在 PKPM 软件使用过程中,常常遇到操作或者程序处理方式上的疑问。如果不能准确把 握程序的处理原则,或者不了解程序的操作方式,会直接导致计算上的错误。因此,本文对于地 基基础设计和施工图设计中遇到的多个常见的问题为例,解释程序的处理原则,引导软件使用者 正确利用软件进行设计。

[关键词] 拉梁;裂缝;桩水平承载力;抗扭腰筋

## 1 基础软件 V6 版中的工程量统计中,基础投影面积是否包括拉梁的投影面积?

**A**:

基础软件 V6 版本中的工程量统计,可以汇总基础构件的混凝土用量和钢筋用量,基础构件 类型包括: 独基、承台、筏板、承台桩、非承台桩、地基梁和拉梁。可以按照基础构件类别汇总 给出不同类基础的工程量。

软件提供了单位面积用钢量的经济指标,计算这个指标是需要考虑基础投影面积,需注意的 是基础投影面积中是不包括拉梁的投影面积的。因为基础软件中拉梁不参与基础的整体计算,仅 作为构造构件用于增强基础的整体性及调节基础的不均匀沉降,所以现在软件的处理方式是将拉 梁的投影面积排除在外。

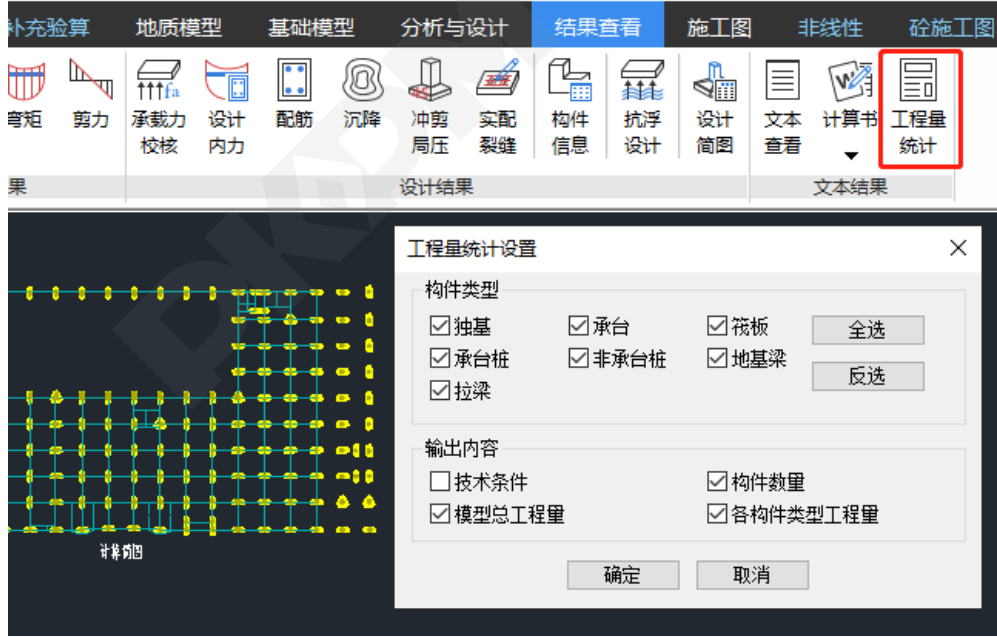

#### 图 1 基础工程量统计

## 2 模型总材料用量

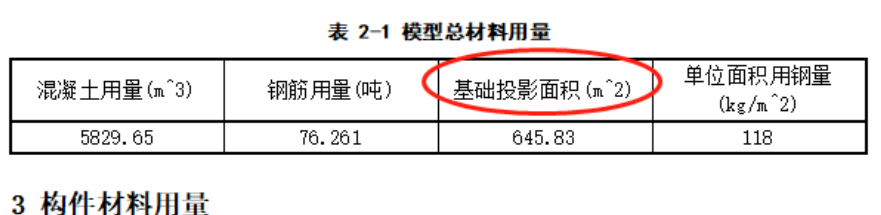

#### 表 3-1 构件材料用量统计表

| 构件类型 | 混凝土用量(m^3) | 钢筋用量(吨) |
|------|------------|---------|
| 独基   | 0.00       | 0.000   |
| 承台   | 909.00     | 52.090  |
| 筏板   | 0.00       | 0.000   |
| 承台桩  | 4420.71    |         |
| 非承台桩 | 0.00       |         |
| 地基梁  | 0.00       | 0.000   |
| 拉梁   | 499.94     | 24.171  |

图 2 基础投影面积项目位置

# 2 基础软件计算筏板时,结果查看中弯矩、反力和配筋等均正常,只是无法计算出 裂缝,是什么原因?

#### **A**:

基础软件计算筏板,弯矩、反力和配筋等各种计算结果均正常的,只是没有计算出裂缝,经 过检查模型发现筏板没有被主体结构的柱墙分隔成房间,这种情况软件无法计算裂缝。

基础软件的裂缝计算的基本前提条件是要求有房间划分的。就是基础软件要求筏板基础中有 类似于砼楼板的房间,是由上部结构主体的柱或墙落到筏板基础上划分出房间,这样筏板基础才 能进行裂缝的计算。所以问题在于计算裂缝时没有发现竖向构件形成的房间。

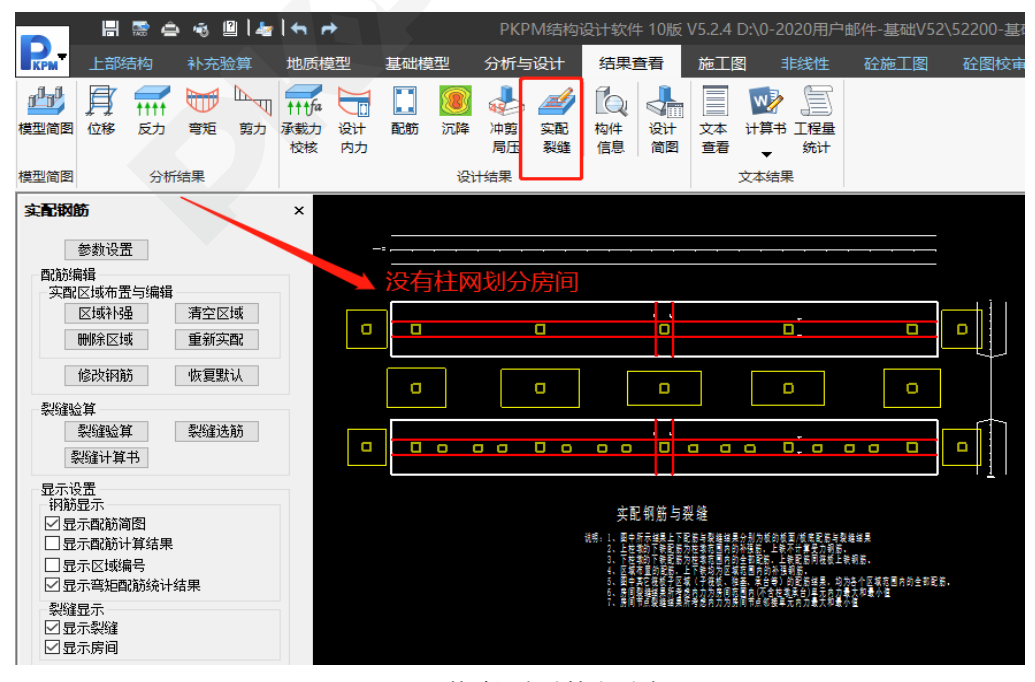

图 3 基础没有计算出裂缝

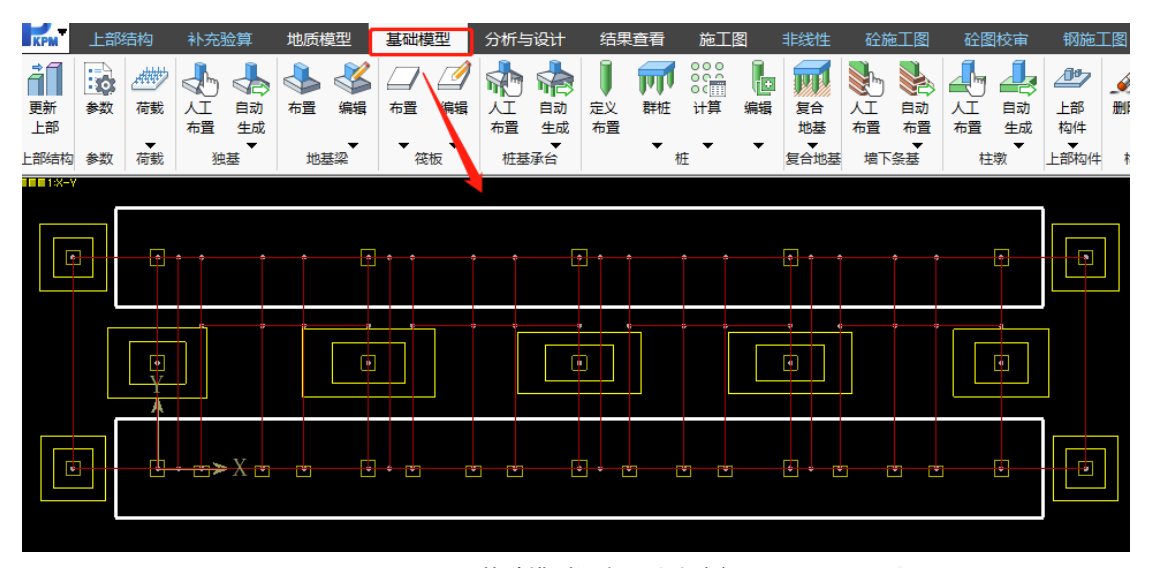

图 4 基础模型没有划分出房间

3 桩基规范第 5.7.2-7 条,验算地震作用桩基的水平承载力时,单桩水平承载力特 征值调整系数 1.25 如何考虑实现?

**A**:

《建筑桩基技术规范》第 5.7.2-7 单桩的水平承载力特征值的确定应符合下列规定:

# 7 验算永久荷载控制的桩基的水平承载力时,应将上述 2~5款方法确定的单桩水平承载力特征值乘以调整系数 0.80; 验算地震作用桩基的水平承载力时,应将按上述2~5款方法确 定的单桩水平承载力特征值乘以调整系数 1.25。

按照 5.7.2-7 条, 验算地震作用桩基的水平承载力时, 应将按照 2-5 款方法确定的单桩水平 承载力特征值调整乘以调整系数 1.25。软件的处理是: 桩定义中输入水平承载力特征值, 水平承 载力特征值是没有考虑 5.7.2-7 抗震的调整系数 1.25 的 。是在计算时考虑,如果有地震工况参 与的荷载组合,就按照单桩水平承载力特征值乘以调整系数 1.25 来控制的。

如下图所示,桩定义水平承载力特征值 Rh=200,无地震工况参与的荷载组合时水平承载力 特征值 Rh 取 200;有地震工况参与的荷载组合时水平承载力特征值乘以 1 25 的系数 Rh 取 250。

|    | 基础构件定义管理  |               |                | × 布置参数                                                                                      | $\mathbf{u} \times$                                               |  |
|----|-----------|---------------|----------------|---------------------------------------------------------------------------------------------|-------------------------------------------------------------------|--|
| 添加 | 修改        | 删除<br>显示      | 清理<br>Λ        | 偏轴移心(mm)<br>lo.                                                                             |                                                                   |  |
| 序号 | 特征        | 数据            |                | 沿轴移心(mm)<br>۱o                                                                              |                                                                   |  |
|    | 圆桩        | 450,<br>1000, | $\overline{0}$ | 相对轴转角(°)<br>lo. o                                                                           |                                                                   |  |
|    |           |               |                |                                                                                             |                                                                   |  |
|    | [基桩/锚杆]定义 | 450           |                | 沉管灌注桩<br>□采用后注浆技术<br>内容<br>抗压承载力(kN)<br>抗扰承载力(kN)<br>水平承载力(kN)<br>桩身承载力(kN)(设计值)<br>桩直径(mm) | $\times$<br>$\checkmark$<br>数据<br>1000<br>0<br>200<br>3000<br>450 |  |

图 5 桩定义水平承载力特征值 Rh=200

当前荷载组合

| 【 2: 】 SATWE 标准组合: 1.00*恒+1.00*风 $\mathbf{x}$ |  |
|-----------------------------------------------|--|
| 承台底面荷载 :(考虑柱底剪力的影响)                           |  |

N=2886.4kN  $M_x$ =-107.8kN.m  $M_y$ =73.3kN.m  $Q_x$ =25.0kN  $Q_y$ =25.2kN

桩反力表

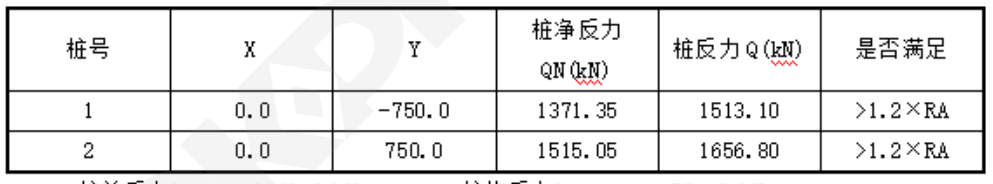

桩总反力Qp= 3169.9 kM; 桩均反力Q<sub>ave</sub>= 1584.9 kM

 $Q_{\text{ave}}$  > RA

| 单桩水平力 Hik: 17.7     | Rh. | 2ՈՈ. Ո |
|---------------------|-----|--------|
| 单桩竖向抗压承载力验算不满足 !! ! |     |        |
| 单桩竖向抗拔承载力验算满足!!!    |     |        |
| 单桩水平承载力验算满足!!!      |     |        |

图 6 无地震工况参与组合 Rh=200

当前荷载组合

| 【14: 】SATWE 标准组合: 1.00*恒+0.50*活+1.00*地x       |                                  |      |                        |                                                                                           |                  |  |
|-----------------------------------------------|----------------------------------|------|------------------------|-------------------------------------------------------------------------------------------|------------------|--|
|                                               | 承台底面荷载 :(考虑柱底剪力的影响)              |      |                        |                                                                                           |                  |  |
| N=6139.OkN                                    |                                  |      |                        | $M_{\rm X}$ =575.6kN.m $M_{\rm V}$ =-238.8kN.m $Q_{\rm X}$ =-719.0kN $Q_{\rm V}$ =-44.7kN |                  |  |
|                                               |                                  | 桩反力表 |                        |                                                                                           |                  |  |
| 桩号                                            | x                                | Y    | 桩净反力<br>QN (kN)        | 桩反力 Q(W)                                                                                  | 是否满足             |  |
| 1                                             | $-750.0$                         | 0.0  | 3228.72                | 3370.47                                                                                   | $>1.5\times R$ A |  |
| $\overline{2}$                                | 750.0                            | 0.0  | 2910.28                | 3052.03                                                                                   | $>1.5\times R$ A |  |
| $Q_{\text{amp}} \geq 1.2 \text{R}_{\text{A}}$ | 桩总反力Q <sub>D</sub> =  6422.5 kM; |      | 桩均反力Q <sub>ave</sub> = | 3211.3 kM                                                                                 |                  |  |
|                                               | 单桩水平力 Hik: 360.2 Rh:<br>250.0    |      |                        |                                                                                           |                  |  |
|                                               | 单桩竖向抗压承载力验算不满足 ! ! !             |      |                        |                                                                                           |                  |  |
|                                               | 单桩竖向抗拔承载力验算满足!!!                 |      |                        |                                                                                           |                  |  |
|                                               | 单桩水平承载力验算不满足!!!                  |      |                        |                                                                                           |                  |  |

#### 图 7 地震工况参与组合 Rh=250

4 两根框架梁 KL14 和 KL12 的截面和腹板净高都相同,为什么考虑抗扭的 KL14 要配 6 根腰筋,不考虑抗扭的 KL2 只需要配 4 根腰筋?

**A**:

模型使用施工图软件V5.2.4.4版本,已知条件如下:KL14和KL12的梁截面均为350\*650mm, 扣除板厚的梁腹板高 Hw 均为 510mm。SATWE 计算结果中受扭纵筋计算值分别是: KL14 为 5 平方毫米, KL12 为 0 平方毫米。

软件对抗扭和不抗扭的处理如下: 因为 KL14 计算需要抗扭腰筋, 抗扭腰筋一般是沿梁周边 均匀布置, 间距一般不大于 200mm, 所以此处用的是不扣除板厚的梁高度 650 来计算受扭腰筋 根数,即配了6根构造腰筋;因为 KL12 计算不需要抗扭腰筋,程序将按照扣除板厚的梁腹板高 510 计算构造腰筋的根数,即配了 4 根构造腰筋。如下 2 张图所示配筋结果。

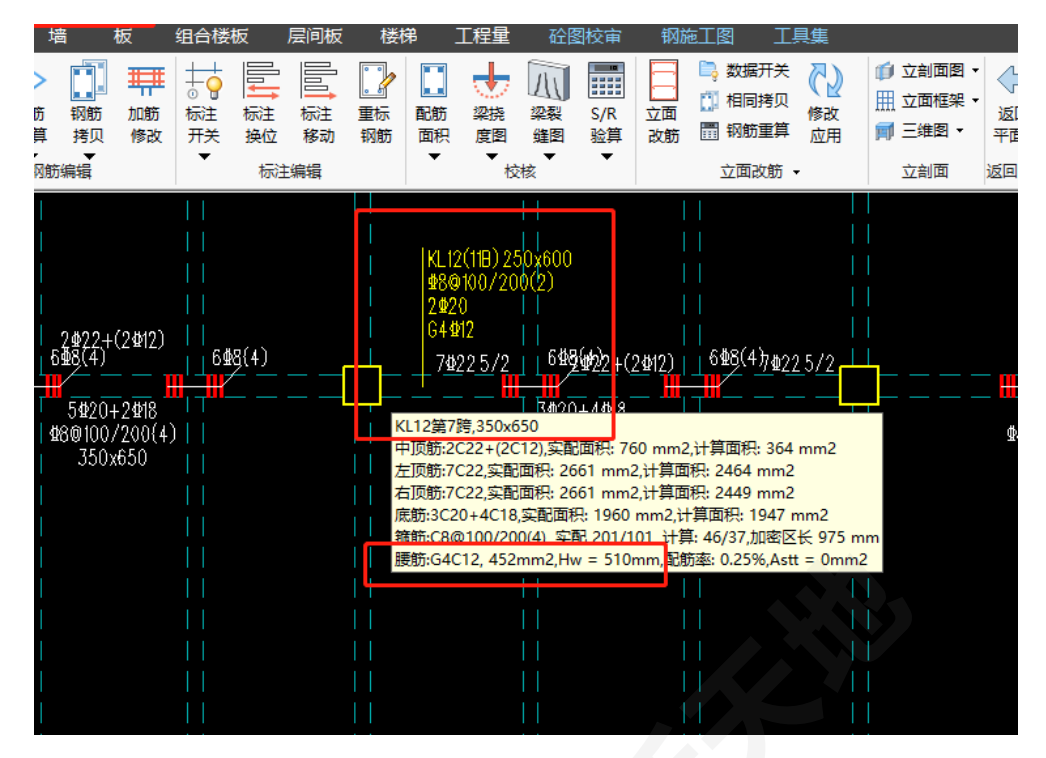

图 8 KL12 布置 4 根构造腰筋

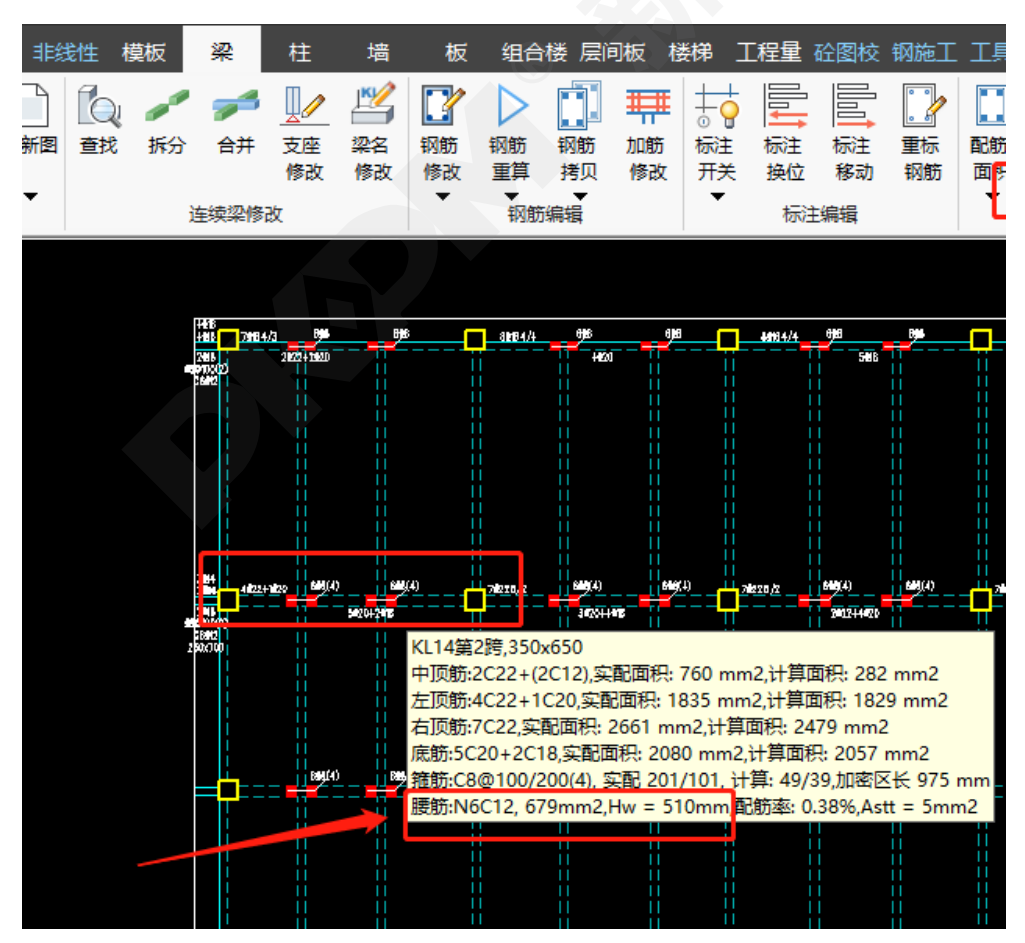

图 9 KL14 布置 6 根抗扭腰筋

# 5 板施工图中,勾选消防车荷载和人防荷载采用塑性算法,板最后的计算结果,是 取句络吗?

#### **A**:

对于同一块楼板,总参选"弹性算法",再勾选有"人防荷载时采用塑性算法"和"有消防车荷 载时采用塑性算法"2 个选项时,非人防、非消防车组合按弹性算法计算配筋,人防或消防车参与 的组合按塑性算法计算配筋,最终楼板配筋为所有组合的配筋最大值。

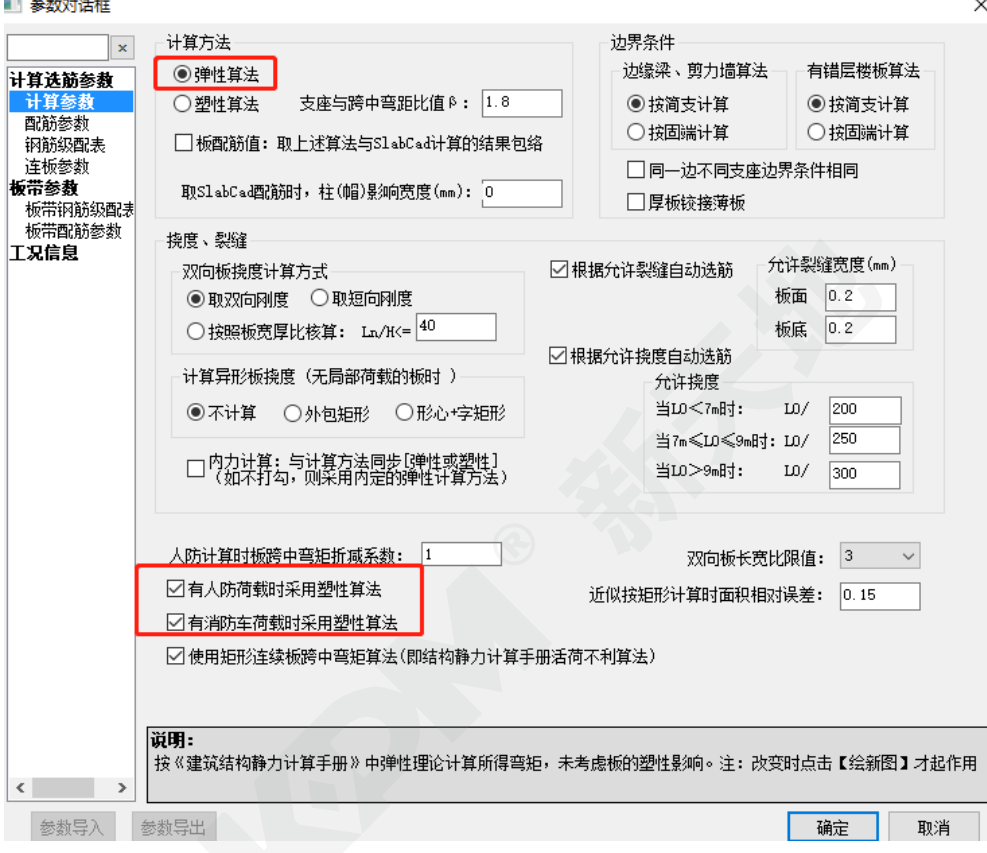

图 10 板配筋参数

反之,计算方法选"弹性算法",不勾选 2 个选项时,所有组合都按弹性算法计算配筋,最终 楼板配筋也就是所有弹性算法内力组合的配筋最大值。

## 6 楼板施工图中,为什么中间支座的楼板负筋在左右两侧房间中分别绘制?

#### **A**:

一般来说,楼板施工图在中间支座处的楼板负筋通常会跨过两侧房间布置,这样既有利于锚 固的处理,施工又方便。

图中中间支座的楼板负筋在左右两侧房间中分别绘制,并且都在中间的支座处锚固。对于这 种情况,我们查看 PM 模型发现,在中间支座处左右两个房间顶面是有高差的,这时支座负筋无 法跨越两个房间,只能在左右两侧房间中分别绘制。

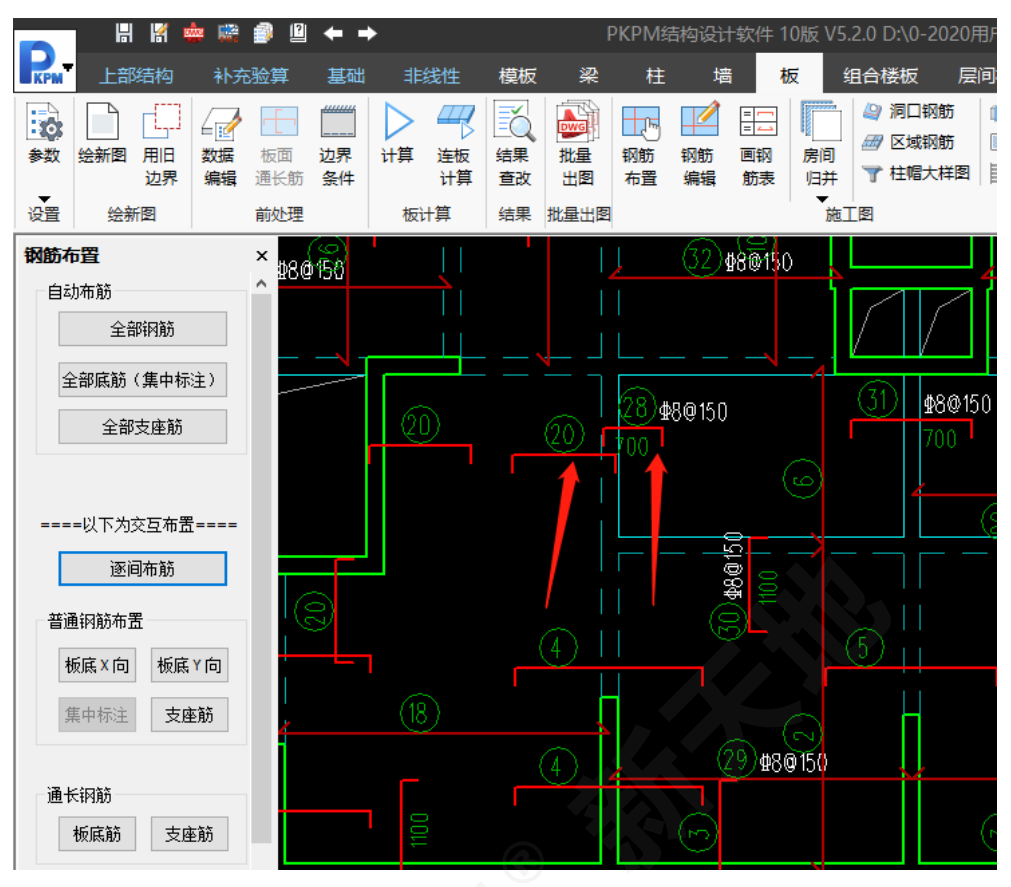

图 11 板中间支座处的负筋

下图在楼板错层修改界面中可见,中间支座的左侧蓝线表示楼板顶面标高等于正常楼层标高, 右侧红线的房间表示楼板顶面标高不等于楼层标高,这是问题原因。

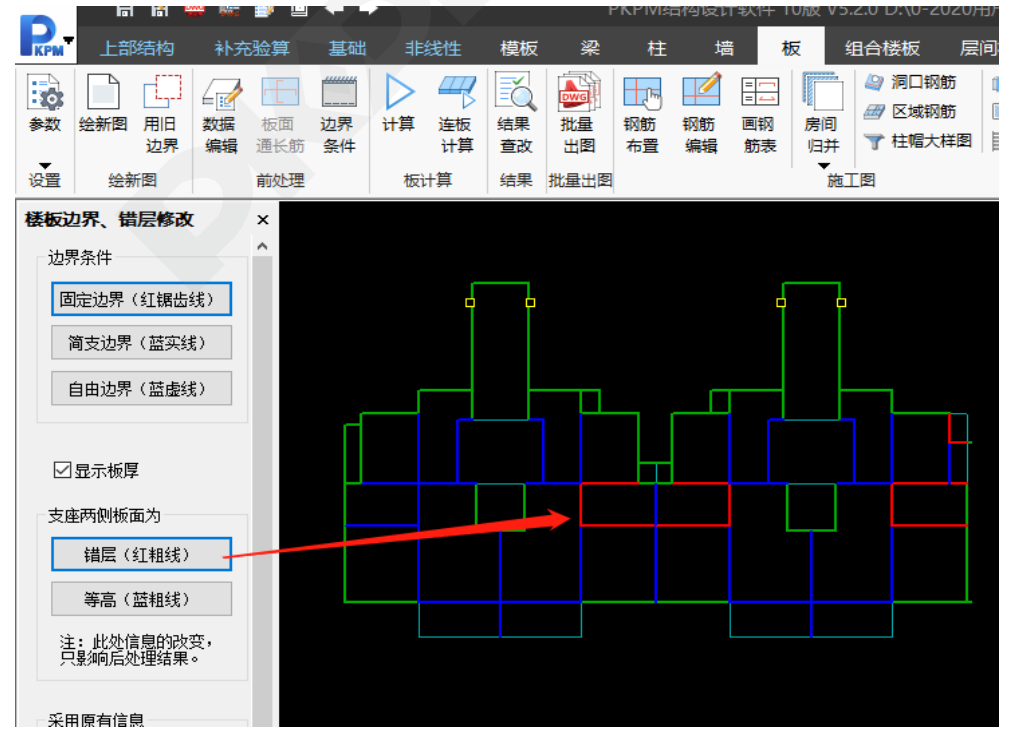

图 12 板中间支座处两侧房间有高差

### 7 抗震等级为 3 级的框架梁的上部跨中纵向钢筋面积 420mm<sup>2</sup> 是如何计算出来的?

## **A**:

根据《混凝土结构设计规范 GB50010-2010》第 8.5.1 条、11.3.6 条及《高层建筑混凝土结 构技术规程 JGJ3-2010》第 6.3.2 条,软件中框架梁纵向受拉钢筋最小配筋率按下表取值。

已知梁截面 300\*700, 砼 C30 , ft 取 1.43, 钢筋设计值 360。抗震等级为 3 级的框架梁的上 部跨中纵向钢筋面积按照下表取 0.2 和 45ft/fy 两者的大值, 5\*1.43/360=0.18<0.2,

所以上部跨中纵向钢筋面积取大值为:0.2\*300\*700=420。

#### 11.3.6 框架梁的钢筋配置应符合下列规定: 1 纵向受拉钢筋的配筋率不应小于表11.3.6-1规定的数值;

| 抗震等级 | 梁<br>中                      | 醟<br>位                      |
|------|-----------------------------|-----------------------------|
|      | 座<br>₹                      | 跨<br>中                      |
| 一级   | 0.40 和 80 $f_1/f$ ,中的较大值    | $0.30$ 和 65 $f_1/f$ , 中的较大值 |
| 级    | $0.30$ 和 65 $f_1/f_2$ 中的较大值 | $0.25$ 和 55 $f_1/f_2$ 中的较大值 |
| 三、四级 | $0.25$ 和 55 $f_1/f$ , 中的较大值 | $0.20$ 和 45 $f_1/f_2$ 中的较大值 |

表 11.3.6-1 框架梁纵向受拉钢筋的最小配筋百分率 (%)

### 图 13 砼规 11.3.6 规定

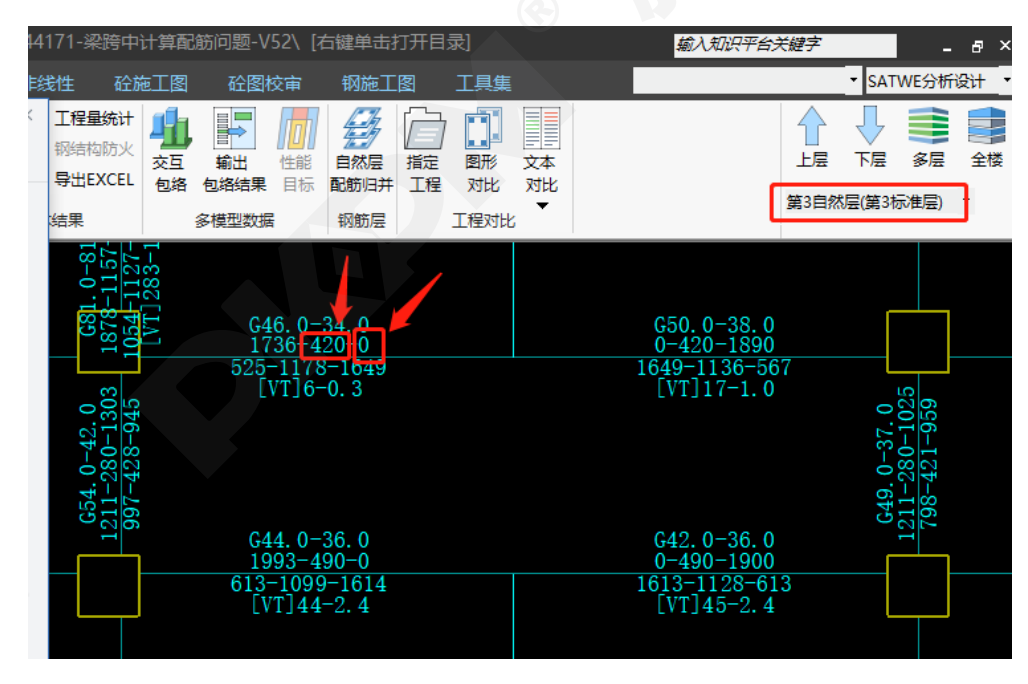

#### 图 14 SATWE 计算配筋

#### 参 考 文 献

[1] GB50007-2011 建筑地基基础设计规范[S].北京:中国建筑工业出版社,2012.

- [2] JGJ94-2008 建筑桩基技术规范[S].北京:中国建筑工业出版社,2011.
- [3] GB50010-2010 混凝土结构设计规范[S].北京:中国建筑工业出版社,2011.
- [4] GB50011-2010 建筑抗震设计规范[S].北京:中国建筑工业出版社,2016.

# 构力科技装配式建筑设计软件 PKPM-PC 入选 "住建部首批智能建造新技术新产品创新服务 典型案例"

近期,住房和城乡建设部办公厅发布关于智能建造新技术新产品创新服务典型案例(第一批) 的通知,中国建研院建研科技北京构力科技有限公司(简称:构力科技)基于 BIM 的装配式建 筑设计软件 PKPM-PC 的应用实践成功入选。

按照《住房和城乡建设部等部门关于推动智能建造与建筑工业化协同发展的指导意见》(建 市〔2020〕60 号)要求,为总结推广智能建造可复制经验做法,指导各地住房和城乡建设主管部 门和企业全面了解、科学选用智能建造技术和产品,经企业申报、地方推荐、专家评审,确定 124 个案例为第一批智能建造新技术新产品创新服务典型案例(案例集可在住房和城乡建设部门户网 站上查询)。其中,自主创新数字化设计软件创新服务案例 20 项, 基于 BIM 的装配式建筑设计 软件 PKPM-PC 的应用实践编号为 1-1。

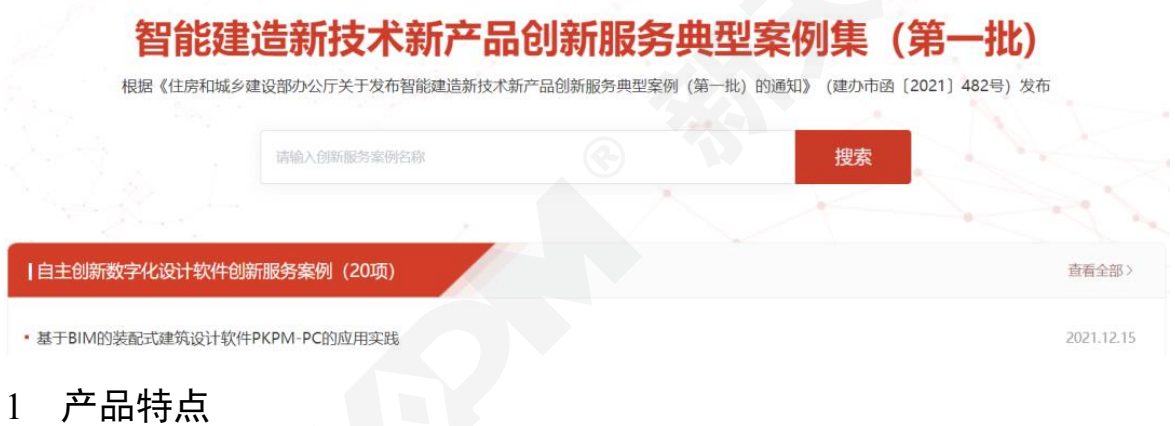

## 1.1 国产自主

PKPM-PC 作为"十三五"国家重点研发计划项目"基于 BIM 的预制装配建筑体系应用技术"成 果,基于自主 BIMBase 平台,实现了核心引擎、专业平台和专业模块的自主国产化,所有软件 代码自主可控,是国内自主知识产权的 BIM 装配式建筑设计软件。 02 效率提升

PKPM-PC 软件针对装配式建筑精细化、一体化、多专业集成的特点,可快速完成装配式建 筑全流程设计,与传统设计和采用其他通用 BIM 软件设计相比效率更高。

#### 1.2 精准可靠

PKPM-PC 融合国家标准,建立完善统一的、完整的设计体系,将标准化构件融入拆分设计 流程中。同时,结合各地装配式发展,完善特色的自由设计工具,方便用户自行扩充。

#### 1.3 数据流通

通过与生产管理的信息传递,实现设计与生产数据自动对接。信息数据无需二次录入,在系 统的各个环节中流动和传递,实现设计生产一体化,免除了图纸统计清单、清单汇总、清单分配 等人工操作环节,减轻工作量,避免人为输入带来的错误。

## 1.4 广泛应用

PKPM-PC 软件主要应用于装配式住宅、公建项目的设计深化阶段,大幅降低了装配式建筑 项目设计难度和工程师工作强度,有效提高设计效率及质量。PKPM-PC 软件已服务于全国 1000 余家设计、构件加工单位,并应用于大量实际工程项目。该软件产品的应用实现装配式建筑的标 准化和智能化设计目标,满足建筑工业化、信息化所亟需的多专业协同设计要求,为装配式结构 安全设计提供工具,提高设计质量与效率。

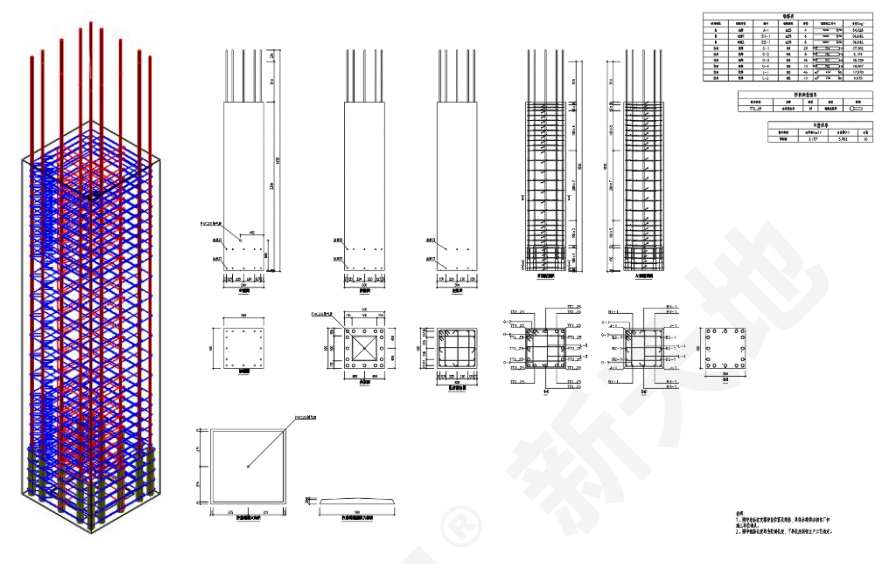

# 2 工程应用效果与价值

1)解决了二维设计图纸无法处理的复杂预制构件生成与节点钢筋避让问题。通过 PKPM-PC 全楼碰撞检查功能,定位钢筋碰撞和构件碰撞点。

2)提升指标计算准确度,助力构件设计安全性。PKPM-PC 中的指标与检查功能,可实现全 国近二十个地区的装配率计算,满足各省市工程实际要求。

3) 解决大量详图批量出图及修改问题。在 BIM 模型设计完成后,可直接批量生成图纸,降 低设计成本、提高设计质量和效率。

4)实现设计、生产数据自动对接。支持导出生产加工数据包,对接至装配式智慧工厂管理 系统。

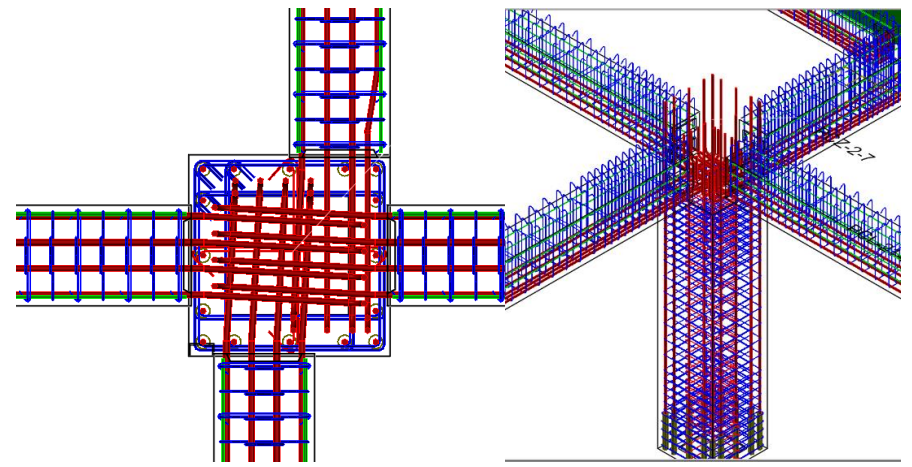

PKPM-PC 软件可直观从三维层面进行设计,随时观察设计结果,及时发现设计问题并解决, 并可利用软件自带的钢筋碰撞检测功能进行检查,最大限度减少修改和返工的时间,有效的降低 设计成本。多专业协同数据的无缝衔接,进一步改善当前设计与施工间的割裂,促进了装配式建 筑全产业链进一步发展,带来显著的社会效益和经济效益。

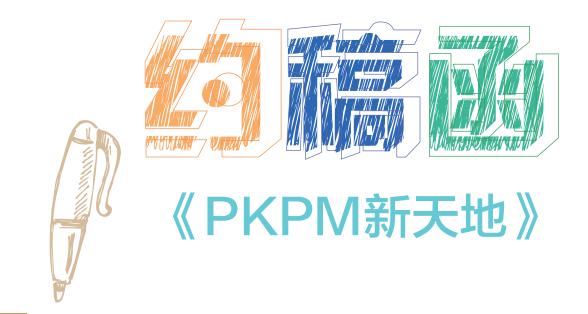

PKPM在国内设计行业占有优势,拥有用户上万家,市场占有率达95%以上,是国内应用普遍的CAD系统之一。它紧跟行 业需求和规范更新,不断推陈出新开发出行业所需的软件产品,使国产自主知识产权的软件十几年来一直占据我国结 构设计行业应用和技术的主导地位。PKPM及时满足了我国建筑行业快速发展的需要,显著提高了设计效率和质量,为 实现建设部提出的"甩图板"目标做出了重要贡献。

《PKPM新天地》杂志是由中国建筑科学研究院有限公司北京构力科技有限公司主办,主要面向PKPM系列软件用户及广 大工程设计人员发行的工程类期刊。

《PKPM新天地》杂志将时刻掌握行业的最新动态,也将立志为所有的从业人员提供最好的交流平台。

为了更好地服务于 PKPM 系列软件用户及广大工程设计人员,《PKPM 新天地》以 PKPM 软件的应用为核心, 精心策划每一个栏目,认真组织每一项内容,对设计工作中的 PKPM 应用技巧进行全面剖析,为工程技术人员和企 业的技术人员提供重要的参考。

如果您对 PKPM 软件有独到的见解;如果您在使用 PKPM 软件进行设计时有相关的经验技巧;如果您能担当答 疑解惑的重任;如果您了解建筑设计行业所发生的大事、小事、新鲜事……在此,我们向国内所有建筑设计单位的工 程师及技术人员真诚约稿,广泛征集设计分析文章以及 PKPM 应用案例,包括在设计中的心得体会和宝贵经验,给 与广大设计师以参考借鉴。希望广大建筑设计院的朋友们踊跃投稿。稿件一经录用,将及时通知作者本人,并给予相 应的稿费报酬。

投稿邮箱: editor@cabrtech.com, 欢迎您来信投稿!
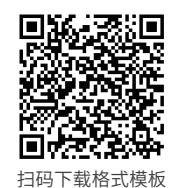

#### **|投稿方式**

1、要求来稿理论和技术观点明确、数据准确可靠、内容充实、结构严谨、文字简明扼要、通顺易懂。

- 2、来稿内容应包括:题目、摘要和关键词、作者姓名及单位、正文、参考文献,并注明:第一作者的性别、出生年月、最高学历、学 位、职称、职务等,以及详细通讯地址(含邮政编码)、电话号码和电子邮箱地址。  $\overline{H}$
- $3$ 、内又中如有公式,请用office目带公式编辑器编辑(Mi crosoft 公式 $3.0$ ),尺寸见石图。 如有CA D 图的,最好能导出EPS格式的;图片另附(300dpi)电子邮件投递。
- 4、格式要求(可扫描右上方二维码或搜索网址https://pan.baidu.com/s/1c7voDn0kYr4EDFlTc4Vs9w下载格式模板): 1)纸张大小、页边距:A4、上下:2.6cm、左右:2.8cm。
	- 2)页眉、页脚:页眉顶端距离、页脚底端距离分别为1.5、1.75cm,页眉宋体小五、石对齐,页码Times New Roman小五、居<mark>甲</mark>
	- 3)题目:黑体、二号、居中、段前0.5行、段后0.5行。
	- 4)姓名:黑体、五号、居甲。
	- 5)单位信息:黑体、小五、居中、段后0.5行。
	- 6)摘要: 黑体、小五(空一格)摘要又本: 宋体、小五
	- /)一级标题: 黑体,四号,若有引言或概还,题号从 $0$ 开始。
	- 8)二级标题:黑体,小四,里倍行距,段前0.5 ,题号1.1,1.2,...。
	- 9)三级标题或又甲分段时,序号用( $1$ )......;( $2$ )......; ......。
	- 10)止又:宋体、五号,里倍行距,段前距0.5行,段后距0,自行缩进2字符;又中所有央又和数字均为Times New Roman。
	- 11)公式编号米用(1),(2),......。在又甲引用米用: 式(1)。
	- 12)图名:米体、小五、居中,图号米用1,2,...,大图中的各小图用(a),(b)......米表示。如果图比较小,可以考虑两张图开排。 13)表格:表格名称宋体小五、居甲;表号米用1,2,...,表号石对齐;表格内又字,宋体、小五。删除左石两侧竖线,上下横线1.0 磅,内部线条0.5磅。
- 5、问责由作者自负。引用他人作品应以引语、注解或列出参考文献等形式明确示知读者。常用的专业教科书和规范手册可不列入参考文 献。文尾列出的参考文献不宜超过15篇。英文文献的作者名字为大写。参考文献标准格式示例如下: 1)图书类:[1] 钟善桐.钢结构[M].北京:中国建筑工业出版社,1988.
	-
	- 2) 期刊类: [1] 冯阳, 覃阳.甘明等.北京2008年奥运会国家体育馆 主体结构设计[J].建筑结构, 2008,38(1): 1-5.
	- 3) 论文集类: [1] 钟文发.非线性规划理论[C].中国数学协会十周年研讨会论文集.北京: 高等教育出版社, 2006. 4)学位论文类:[1] 钟文发.非线性规划理论研究[D].北京:北京大学数学学院,2007.
	- 5) 规范和标准类: [1] GB50010-2002混凝土结构设计规范[S].北 京: 中国建筑工业出版社,2002.
- 6、投稿邮箱:editor@cab rtech.com
- 7、编辑部地址:北京市北三环东路30号中国建筑科学研究院老主 楼17层 电话: 010-6469 3443 QQ邮箱: 165673211
- 8、投稿时请单独附上文档:注明您的姓名、邮箱、QQ、手机号码、身份证号、身份证正反面扫描件或图片、银行开户行、 银行账号 (建议使用建行)、个人学历、职称、单位等简介。

## 《PKPM新天地》主要栏目介绍:

专家专栏:

PKPM专家、建筑信息化行业专家与您共同分享建筑行业最新的前沿专业技术、行业现状解析、未来发展趋势。

工程师手记:

介绍如何在实践工作中应用PKPM软件。实用性强,深受广大用户喜爱的栏目。

#### 更上一层楼:

介绍相关规范的深入解析以及PKPM软件的高级使用技巧。让您使用软件技高一筹,更加得心应手。

应用技巧:

由软件开发人员根据实际工程为大家介绍软件的应用技巧。官方、权威,软件用户必看栏目。

技术支持专栏:

将我们网站上知识堂的问题集中刊登,使一个问答服务千千万万用户,是您答疑解惑的好去处。

PKPM最新动态:

拥有最新软件说明、讲座通知、会议通讯等PKPM最新信息,让您及时了解PKPM的最新动态

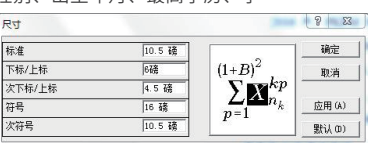

### (1) 中国建筑科学研究院有限公司 S 北京构力科技有限公司

#### **服务网站**

官网可为用户提供最新版本 软件、软件用户手册下载 以及常见问题解答 (知识堂)等服务

#### **构力知识平台**

PKPM优质知识资源的汇集中心 广大工程师可以在平台上就专业 问题和我们交流, 互为肩膀,共同提升

#### **官方公众号**

PKPM最新动态、行业最新资讯、 优秀技术文章分享,PKPM线上活动 以及"在线咨询"等功能 应有尽有

#### **服务接触方式**

提供电话咨询 邮件咨询 现场咨询 网络服务等多种互动支持

#### **PKPM认证培训**

致力于帮助PKPM用户 熟练应用软件、具备实际项目软件 应用能力。通过了解软件编制原理, 切实解决项目软件应用问题。

#### **构力学堂**

由北京构力科技有限公司发起的 面向全国建筑行业关注者 打造的线上公益课堂 PKPM构力学堂自2016年开课至今 开展了400余个专题教学课程 已有逾18W从业人员选择构力学堂 超过200W人次观看学习

### 全方位服务体系 ⸺用智慧建设,用真心服务

中国建筑科学研究院有限公司北京构力科技有限公司以向用户提供优 质、高效的软件产品和服务作为自身发展的根本宗旨。通过遍布全国的 技术服务网络和广大用户建立紧密联系,密切关注行业发展动态,积极 听取广大用户意见,及时满足市场需求,当好引领我国建筑行业技术进 步的排头兵。

## 呼叫中心400-8000-900

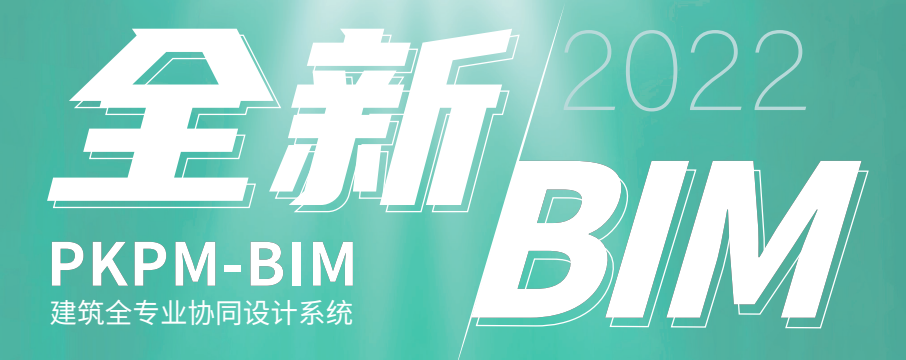

PKPM-BIM 全专业协同设计系统(简称 PKPM-BIM)基于 BIMBase 自主平台研发,100% 自主可控。该系统涵盖建筑、结构、给排水、暖通、 电气五大专业,支持快速建模、协同设计、规范审查、模拟分析、图纸清单、轻量化展示、对接智慧运维等多场景数字化应用,为建筑行业数 字化转型升级提供符合中国建设标准和工作流程的 BIM 整体解决方案。

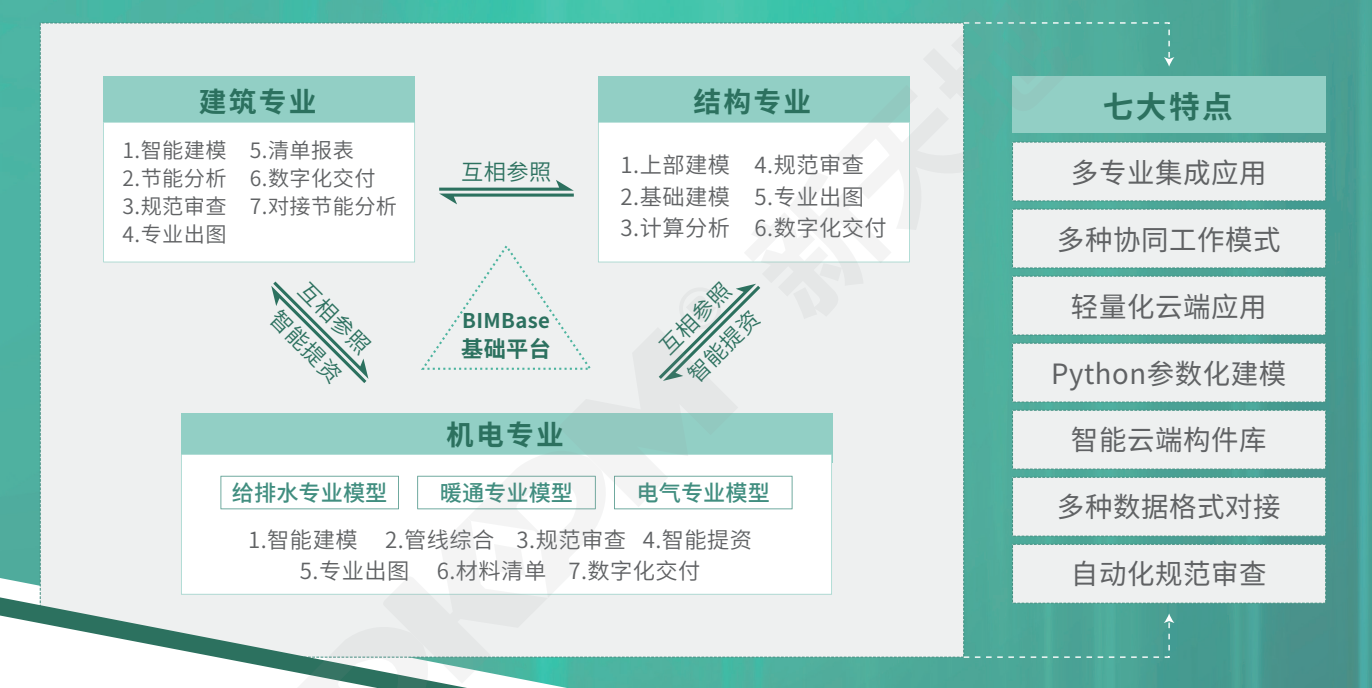

## PKPM-BIM 整体特点

AI识图建模、智能建模 PYTHON快速参数化建模 全专业碰撞检测、机电管综 探索BIM全专业正向设计工作模式 支撑各类建筑的智慧运维场景应用

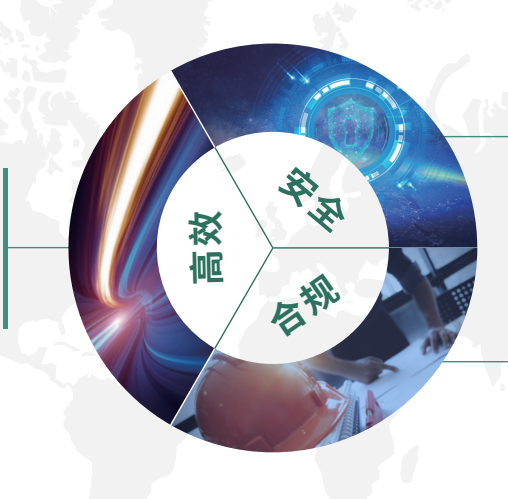

基于BIMBase自主平台研发 涵盖建筑、结构、机电全专业模块 对接自主轻量化云端项目管理平台 支持构件级协同设计应用

支持跨专业联合审查 内置审查工具,设计审查同步开展 问题构件准确定位,及时调整,满足规范要求 导出通用数据格式,支持云端审查,生成审查报告

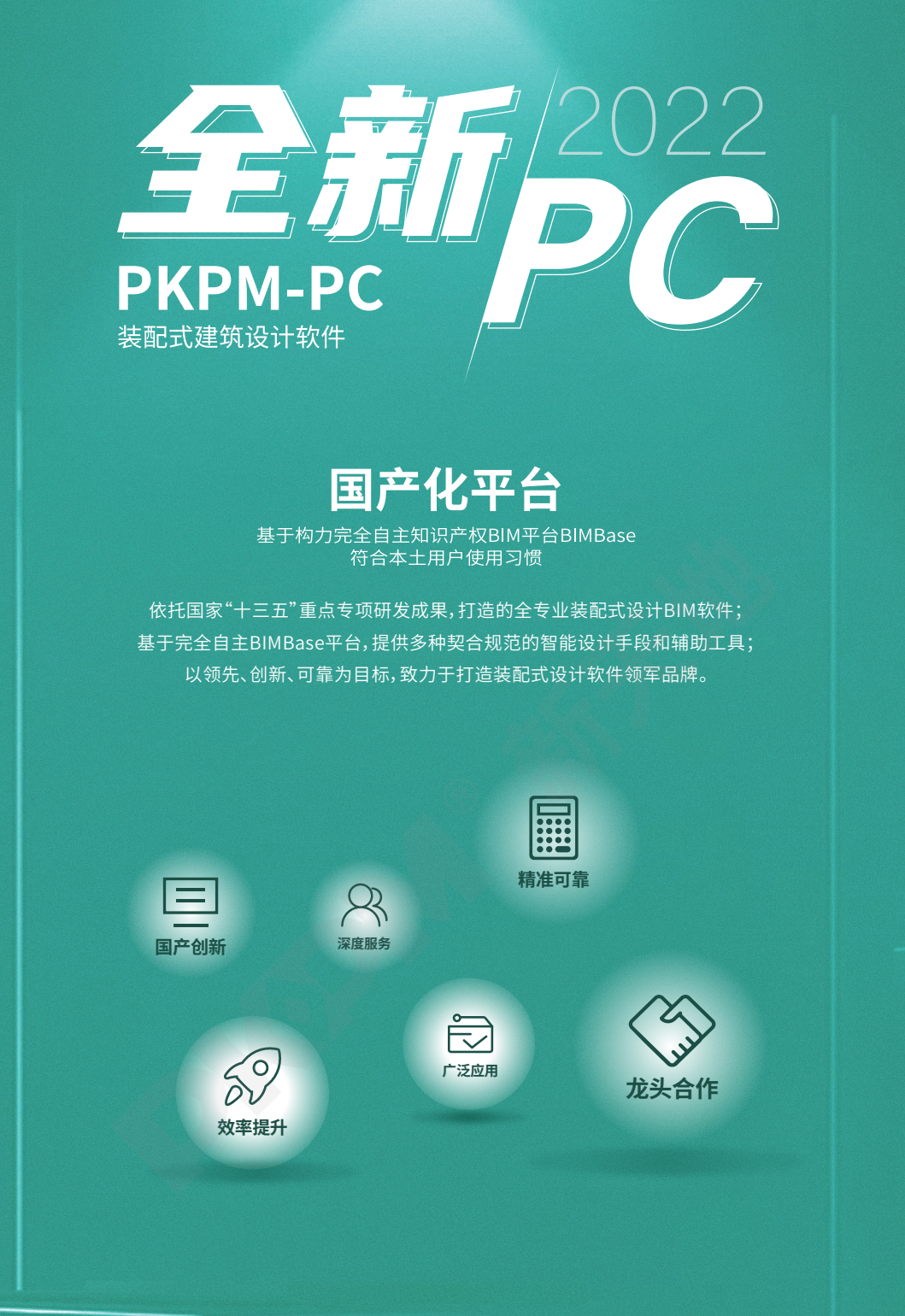

#### 全新的平台

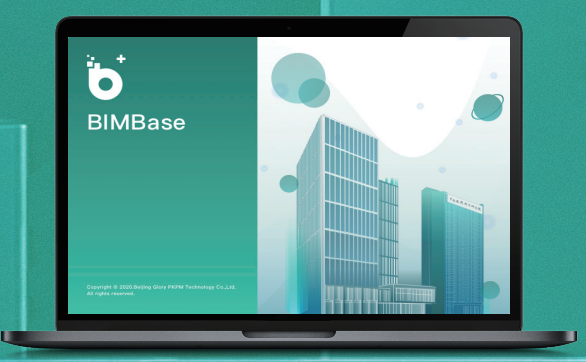

全新的PC

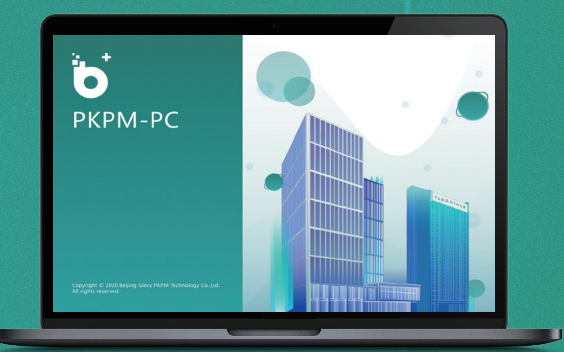

# **绿色建筑与节能系列软件**

**PKPM**建筑节能与绿色建筑系列软件由中国建筑科学研究院有限公司北京构力科技有限公司组织研发,是一套服务于建筑节 能与绿色建筑领域,国产自主研发的模块全面、应用广泛的建筑性能模拟分析软件。该系列软件全新推出的V3.3版本秉承设 计分析一体化原则,采用即绘即模拟技术,可在设计师主要工作环境下**(如AutoCAD、中望CAD、浩辰CAD、Revit、 PKPM-BIMBase等)**快速实现绿色建筑与建筑节能各项模拟分析。

**软件功能**全面覆盖民用建筑和工业建筑领域,包含**民用和工业建筑、绿色建筑风、光、声、热、能耗、空气质量等模拟,以 及绿色运维系统**。该系列产品全国用户超过10000家;其中,建筑节能设计软件是上海、天津、重庆、成都等地建设部门官 方指定产品,是国内研发时间早、应用范围广的节能设计分析类软件。

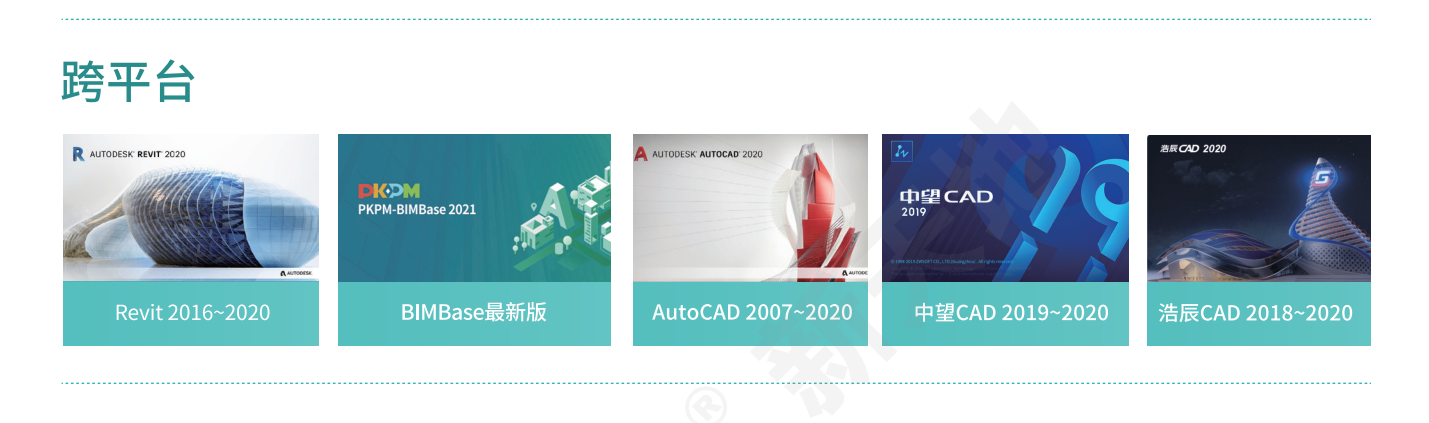

#### **面向设计师**

绿色建筑施工图设计评价软件 GBD 绿色建筑计算工具箱 GBTools 室内外风环境模拟软件 CFD 天然采光模拟软件 Daylight 室内外声环境模拟软件 Sound 住区热环境设计评价软件 TED 建筑设计助手(Deputy) 三维日照分析软件Sunlight 建筑节能设计软件 PBECA 工业节能设计软件 PBECAIndustry 建筑能耗模拟分析软件 Energy 建筑能效测评软件 EEP 室内热舒适性设计评价软件 TCD 室内空气质量设计评价软件 AQ 被动式超低能耗建筑模拟分析软件PHEnergy 碳排放计算软件

#### 合作伙伴 **自动的人 医血管下垂 医血管下垂 医血管下垂 医血管下垂** 面向开发商物业单位

绿色建筑动态评价系统(PKPM-GOS) 健康空间系统(PKPM-Hroom) 绿色建筑运维智慧管理系统 智慧街区管理平台(PKPM-ICM) 智慧城区绿色健康运维管理平台

防排烟智慧设计软件PHSMOKE(华电源) 建筑评星智能协同平台(爱绿帮) 绿色建筑方案优化软件 PKPM-MOOSAS(清华大学) 碳排放计算、城市热环境(华南理工&PKPM) 动态水力平衡(同济大学)

> **面向政府部门** 节能审查管理系统

BIM审查系统 绿色建筑在线评审与信息管理系统

**产 品**

**分 类**

# **构力教育行业解决方案**

构力科技坚持以可持续发展为核心的教育理念,以科技赋能教育,运用引领行业发展的前沿信息化技 术搭建校企合作协同育人的人才培养平台,面向高校和企业提供与时俱进的人才发展解决方案。

认证及1+X职业技能等级认证。 **培训认证**

伍的建设与培养。

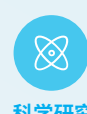

依托中国建筑科学研究院,承 接系列科研课题及相关标准 工作,搭建以"产、学、研、用" 为一体的合作平台。 **科学研究**

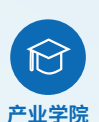

联合院校共办智能建造产业 学院,培养产业急需的数字化 人才。

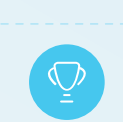

**技能竞赛**

为建筑类高校打造技能竞赛平台,以赛 促学,以赛促用;通过赛事带动师资队

基于行业信息化技术,如BIM、装配式、 绿色建筑、智能建造等,开展面向高校 师生的培训与认证工作;可实现公司级

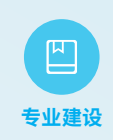

针对土木工程、工程管理、建 筑学、建筑工程技术等相关专 业提供数字化人才培养方案, 实践教学课程体系。 **专业建设**

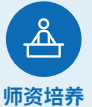

持续为建筑类教师提供行业 业务培养,软件应用技能培 训,教学模式培训。

#### **01 多家高校签约参与共建BIMBase生态**

构力科技先后与包括华南理工大学、深圳大学、 广州大学、中山大学、暨南大学、华南农业大 学、佛山科学技术学院、东莞理工学院和广州理 工学院等几十所高校就共建PKPM国产BIM软件生 态达成合作意向,并实现成功签约。

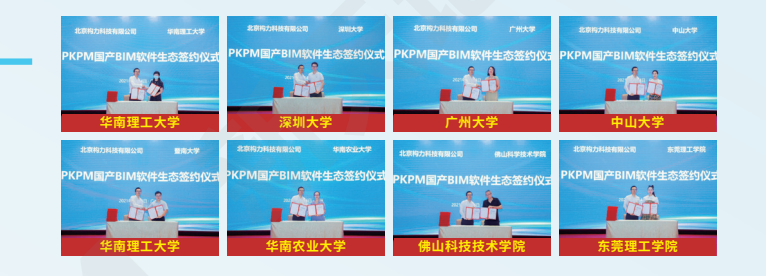

#### **02 教育部产学合作协同育人项目**

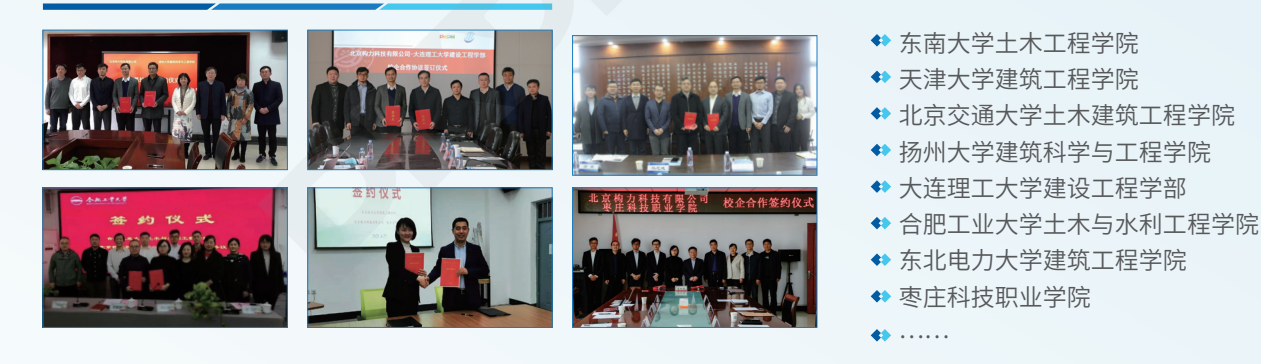

#### **03 "构力杯"国产BIM软件大学生精英邀请赛**

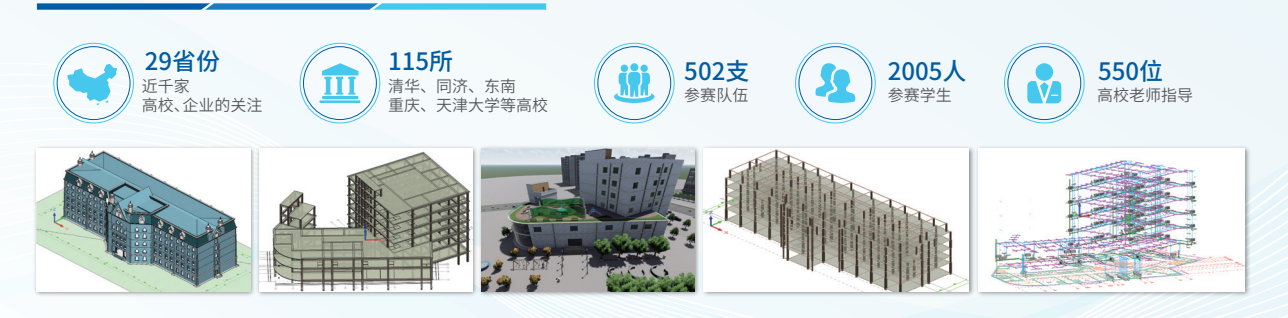

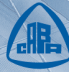

## 中国建筑科学研究院有股公司

- ◇ 中国建研院建研科技股份有限公司不属子公司, PKPM系列软件研发单位;
- ◇致力于成为中国建筑业软件与信息化发展的引领者;
- ◇1988年以来,研发了PKPM结构设计软件,节能和绿色建筑设计软件,PKPM-BIM/PC等软件产品, 以及智能建造平台等信息化系统;
- ◇2020年发布自主可控BIMBase建模软件,建设生态,打造自主BIM/CIM平台和软件,助力新基建 三核心技术,支持翻断源量发展! 和新城建,为建设行业提供整体解决方案。

400-8000-900

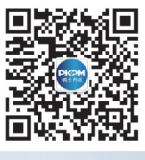

PKPM构力科技

整体 解决 方室

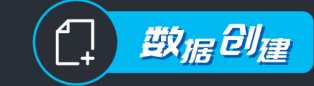

#### 自主 BIM 系列软件 。<br>创建城市基础数据、推动行业技术转型

PKPM 结构设计系列软件 PKPM 绿色建筑与节能设计系列软件 PKPM-BIM 全专业设计软件 装配式建筑设计软件 装配式钢结构设计软件 铝模板设计软件 电力钢结构设计软件 石化管道设计软件

. . . . . .

## 汇聚融合

北京构力科技有阻公司 Beijing Glory PKPM Technology Co., Ltd.

BIM 智能审查系统 助力工改提质增效、汇聚城市数据资产

方案审查 施工图审查 联合验收

*五大专业*, 建筑,结构,给排水,暖通,电气 *四大专项* 消防,人防,节能,装配式

#### 统一的公开数据格式 XDB XDB 标准已经得到广泛应用 成为 BIM 与 CIM 融合的数据标准

#### 自主 BIMBase 平台

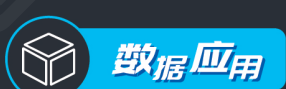

#### CIM 平台及应用

提升城市治理能力、支撑未来城市发展

#### $N \uparrow$  CIM+ 应用

智慧社区 。<br>全过程 全要素 全参与方)

城市安全管理

城市综合管理

智能建造

绿色节能

#### CIM 基础平台

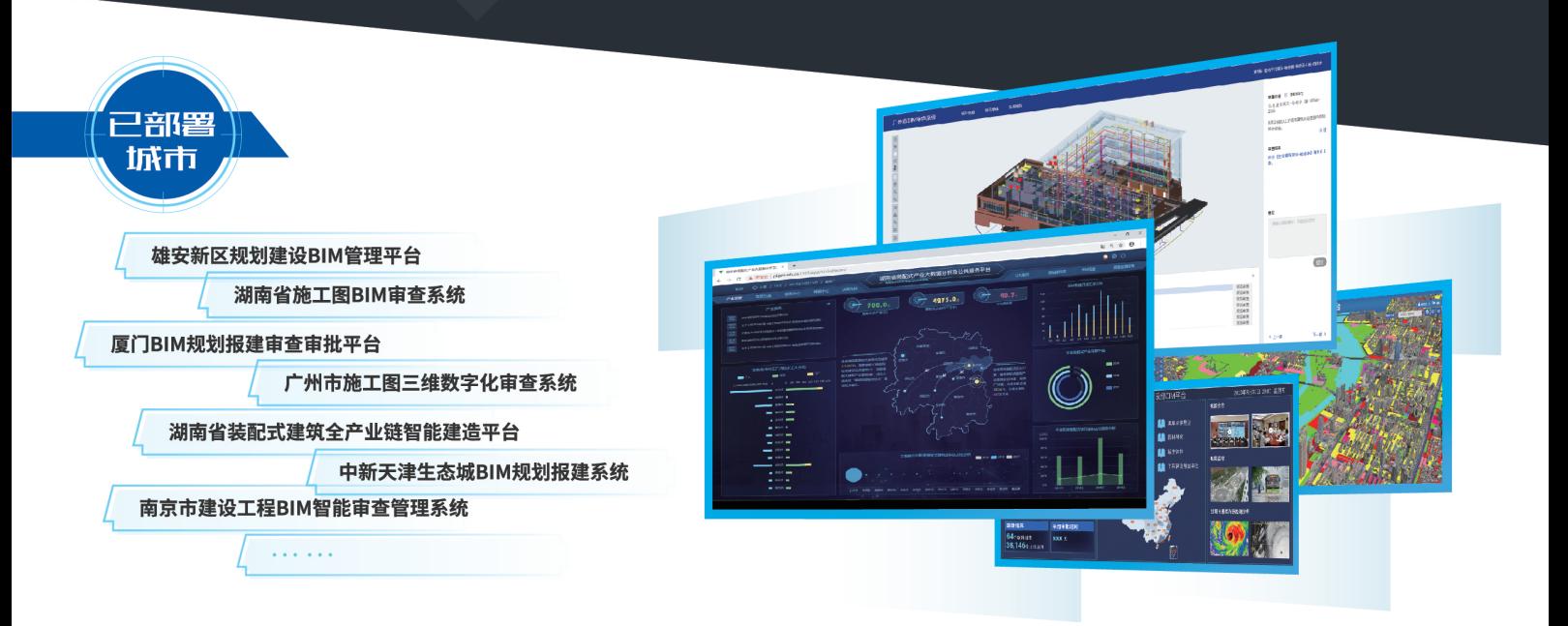

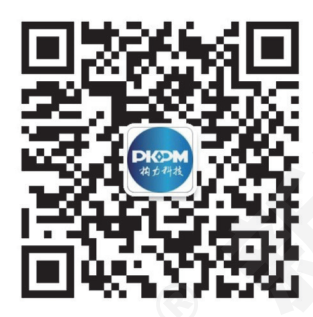

PKPM 构力科技

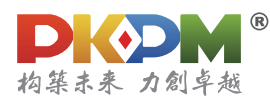

北京市北三环东路30号 C座17层 100013 | 销售热线 010-64518235,64517256 技术咨询 400-8000-900 | 传真 010-84276106 | 邮箱 pub@pkpm.cn | 网址 www.pkpm.cn 中国建筑科学研究院有限公司 | 北京构力科技有限公司